**T.C. SAKARYA ÜNİVERSİTESİ FEN BİLİMLERİ ENSTİTÜSÜ**

## **MAKİNE VE YAPI ELEMANLARINDA ÜÇ BOYUTLU MOD-I ÇATLAK İLERLEME PROBLEMLERİNİN FCPAS İLE ANALİZLERİ**

**YÜKSEK LİSANS TEZİ Mürsel DERYA**

**Enstitü Bilim Dalı**

- **Enstitü Anabilim Dalı : MAKİNE MÜHENDİSLİĞİ**
	- **: MAKİNE TASARIM VE İMALAT**
- **Tez Danışmanı : Prof. Dr. Ali Osman AYHAN**

**Kasım 2016**

#### T.C. SAKARYA ÜNİVERSİTESİ FEN BİLİMLERİ ENSTİTÜSÜ

# **MAKINE VE YAPI ELEMANLARINDA ÜÇ BOYUTLU MOD-I ÇATLAK İLERLEME<br>PROBLEMLERİNİN FCPAS İLE ANALİZLERİ**

YÜKSEK LİSANS TEZİ

**Mürsel DERYA** 

Enstitü Anabilim Dalı

: MAKİNE MÜHENDİSLİĞİ

Enstitü Bilim Dalı

: MAKİNE TASARIM VE İMALAT

Bu tez 09 / 11 / 2016 tarihinde aşağıdaki jüri tarafından oybirliği ile kabul edilmiştir.

Prof. Dr. Abdullah MİMAROĞLU Jüri Başkanı

Prof. Dr. Ali Osman AYHAN Üve

 $\sqrt{e}$   $\sqrt{e}$ 

Prof. Dr. Serkan DAĞ Üye

#### **BEYAN**

Tez içindeki tüm verilerin akademik kurallar çerçevesinde tarafımdan elde edildiğini, görsel ve yazılı tüm bilgi ve sonuçların akademik ve etik kurallara uygun şekilde sunulduğunu, kullanılan verilerde herhangi bir tahrifat yapılmadığını, başkalarının eserlerinden yararlanılması durumunda bilimsel normlara uygun olarak atıfta bulunulduğunu, tezde yer alan verilerin bu üniversite veya başka bir üniversitede herhangi bir tez çalışmasında kullanılmadığını beyan ederim.

> Mürsel DERYA 19.10.2016

### **TEŞEKKÜR**

Hazırlanmış olan bu tez için büyük fedakarlıkla bilgi ve tecrübelerini paylaşan, yardımlarını esirgemeyen danışman hocam sayın Prof. Dr. Ali Osman AYHAN'a teşekkürlerimi sunarım. 113M407 nolu araştırma projesi kapsamında yapmış olduğum çalışmalarımı finansal olarak destekleyen Türkiye Bilimsel ve Teknolojik Araştırma Kurumu'na (TÜBİTAK), türbin-kanat modeli geometri ve test yükleme bilgileri için TUSAŞ-TEİ firmasına ve Türker ÖZCİHAN Bey'e, güven ve desteklerini her zaman gösteren aileme, proje çalışmaları esnasındaki destekleri için çalışma arkadaşlarım Oğuzhan DEMİR, Hakan DÜNDAR ve M.Faruk YAREN'e teşekkür ederim.

## **İÇİNDEKİLER**

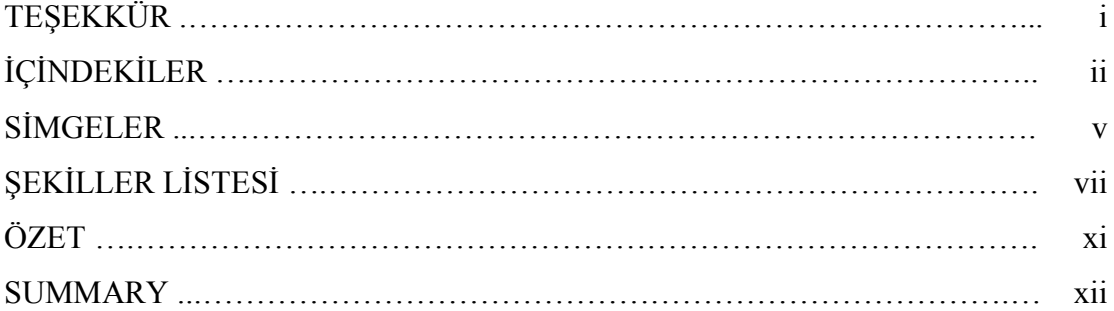

### BÖLÜM 1.

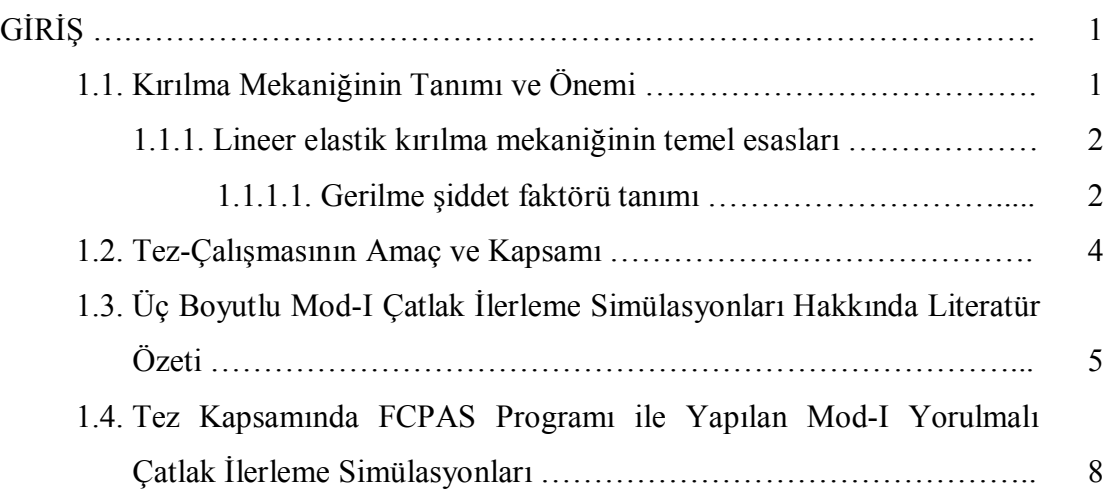

### BÖLÜM 2.

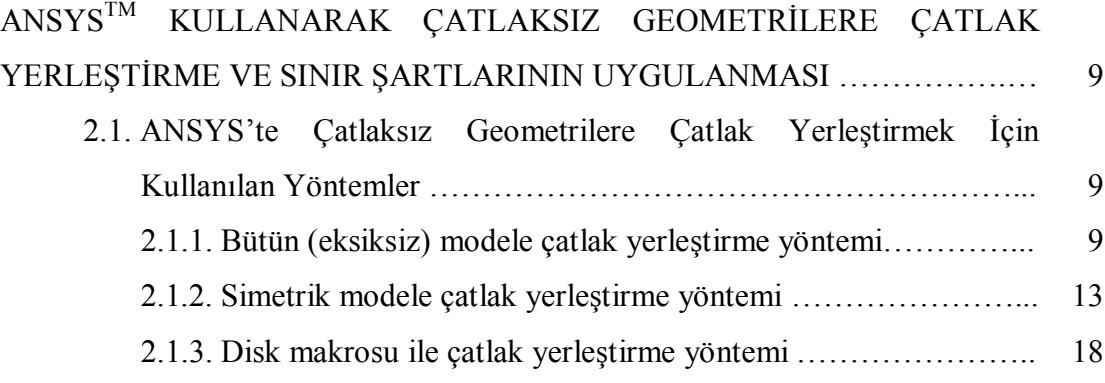

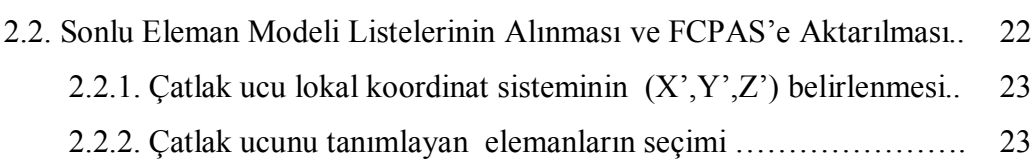

.2.2.3..Çatlak ucu düğüm noktalarının sıralanmasında bazı özel .durumlar ………………………………………………………... 24

### BÖLÜM 3.

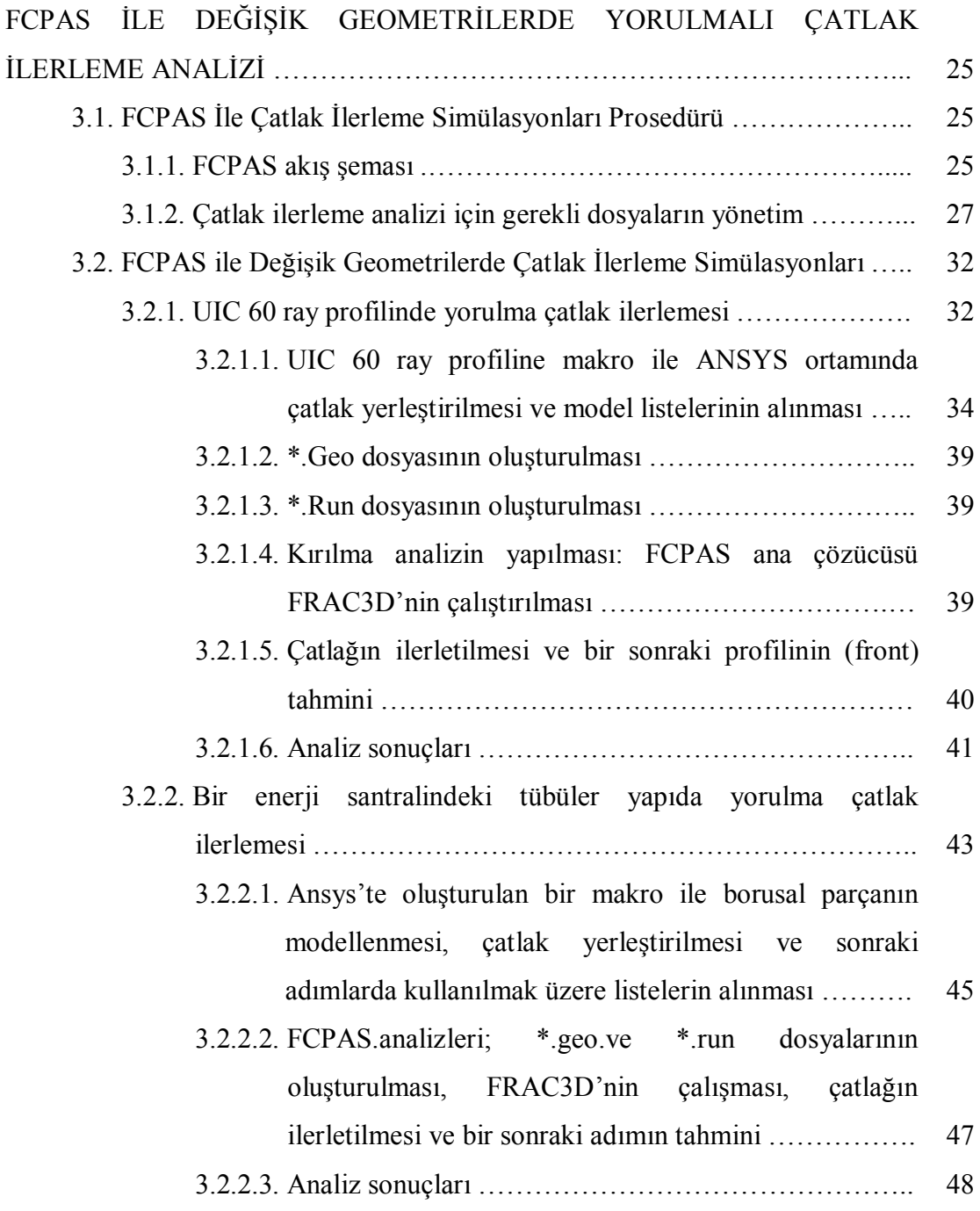

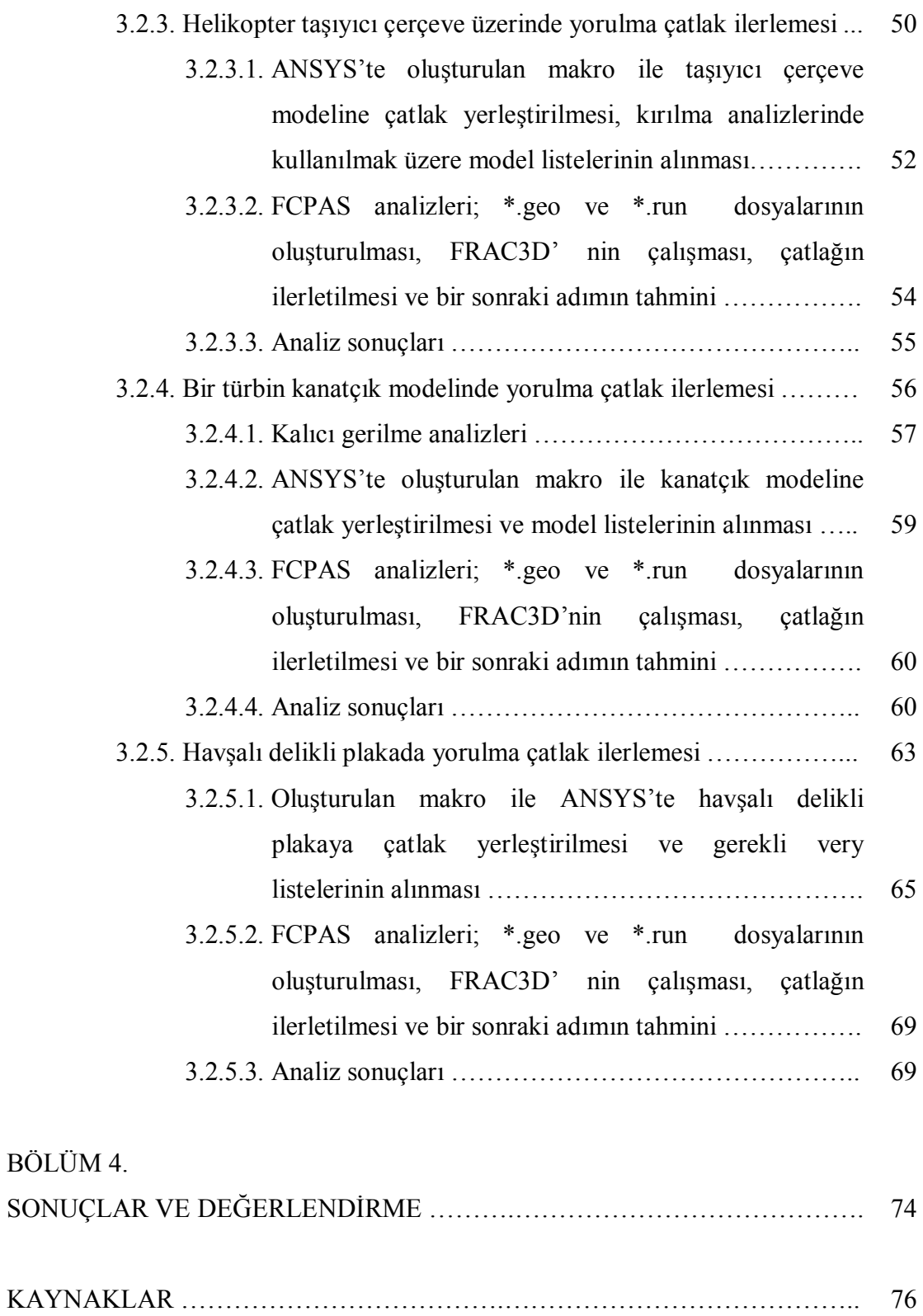

ÖZGEÇMİŞ ……………………………………………………………………… 80

## **SİMGELER VE KISALTMALAR LİSTESİ**

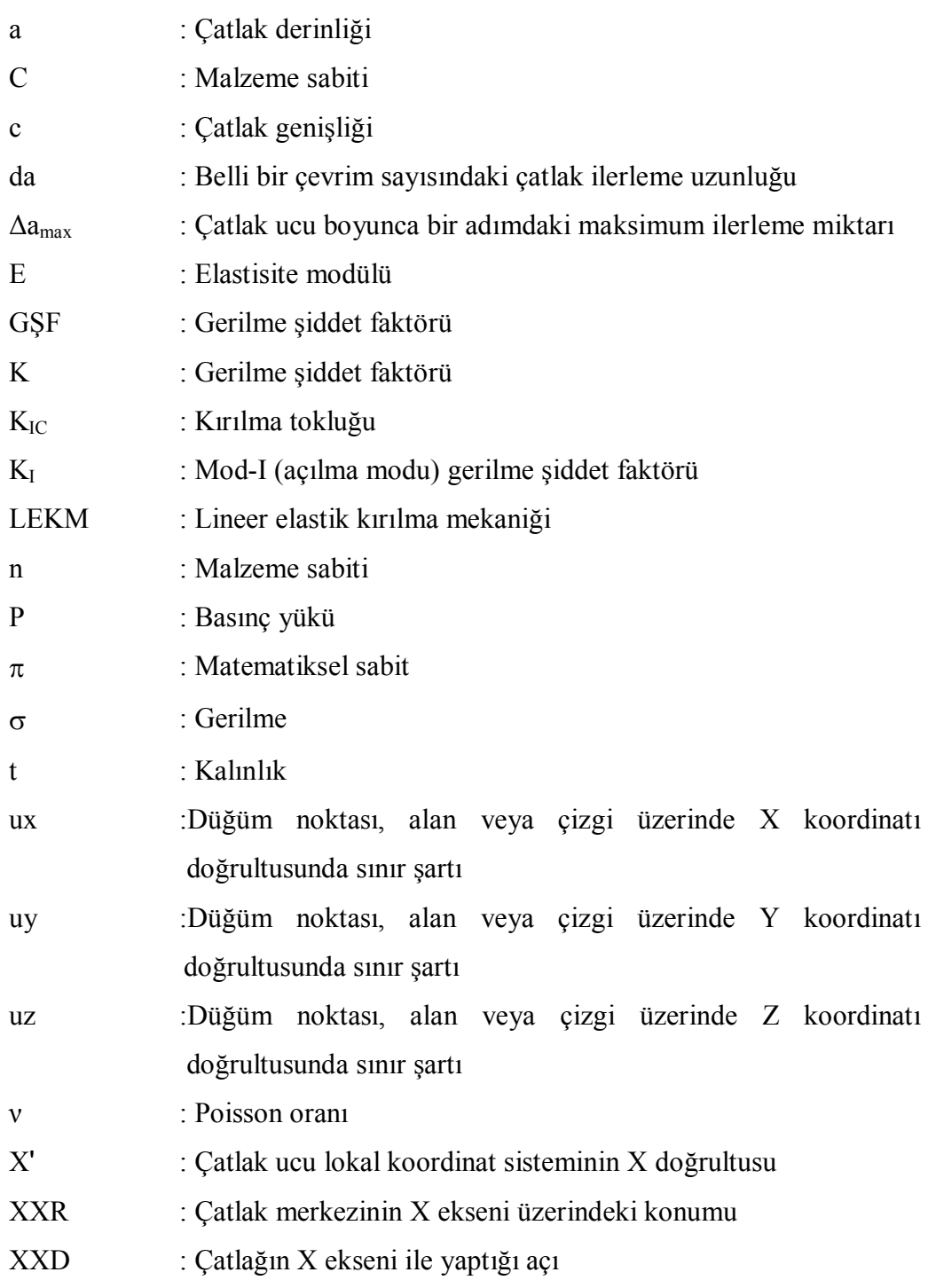

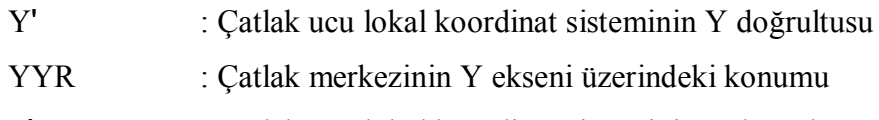

Zʹ : Çatlak ucu lokal koordinat sisteminin Z doğrultusu

## **ŞEKİLLER LİSTESİ**

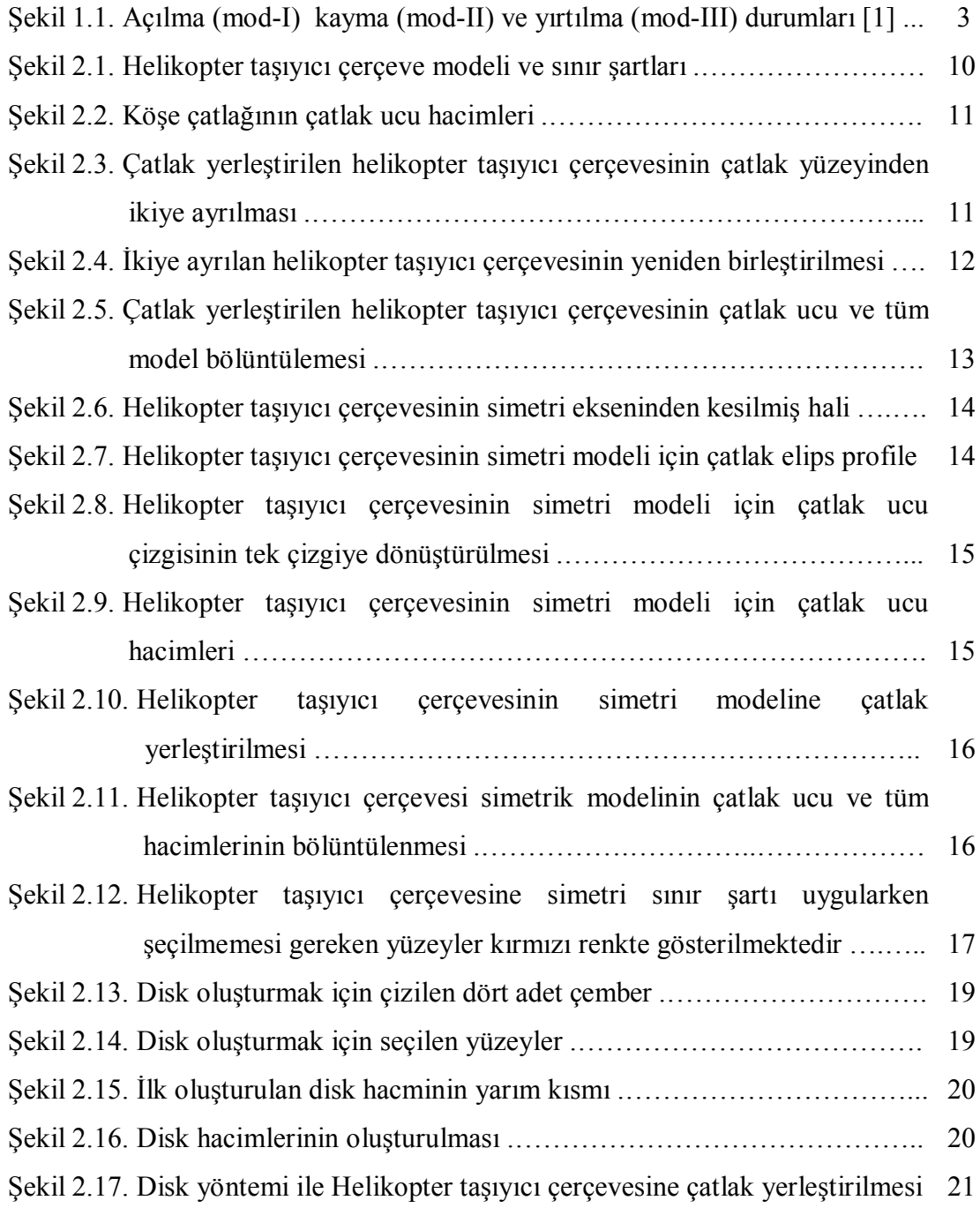

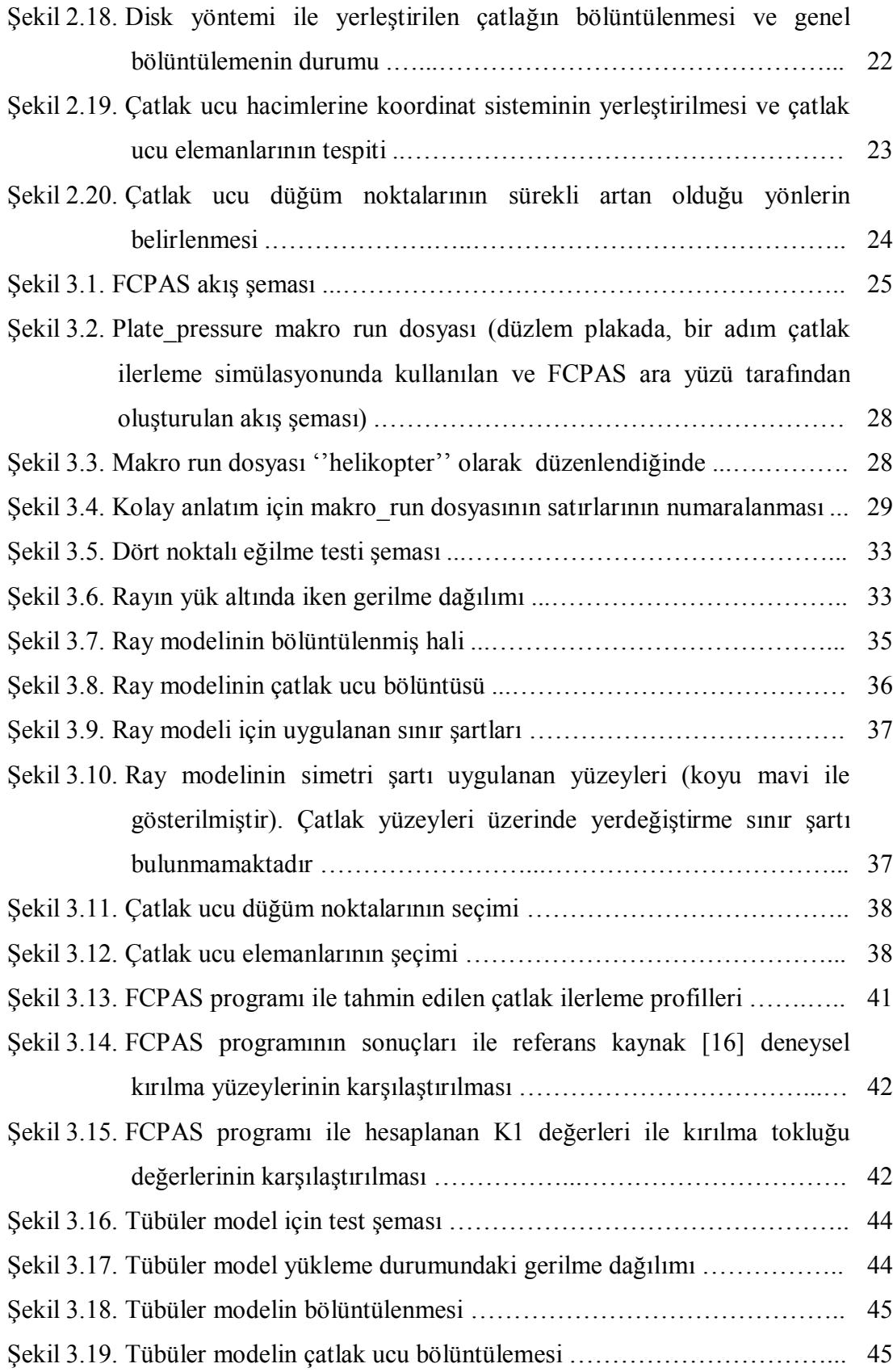

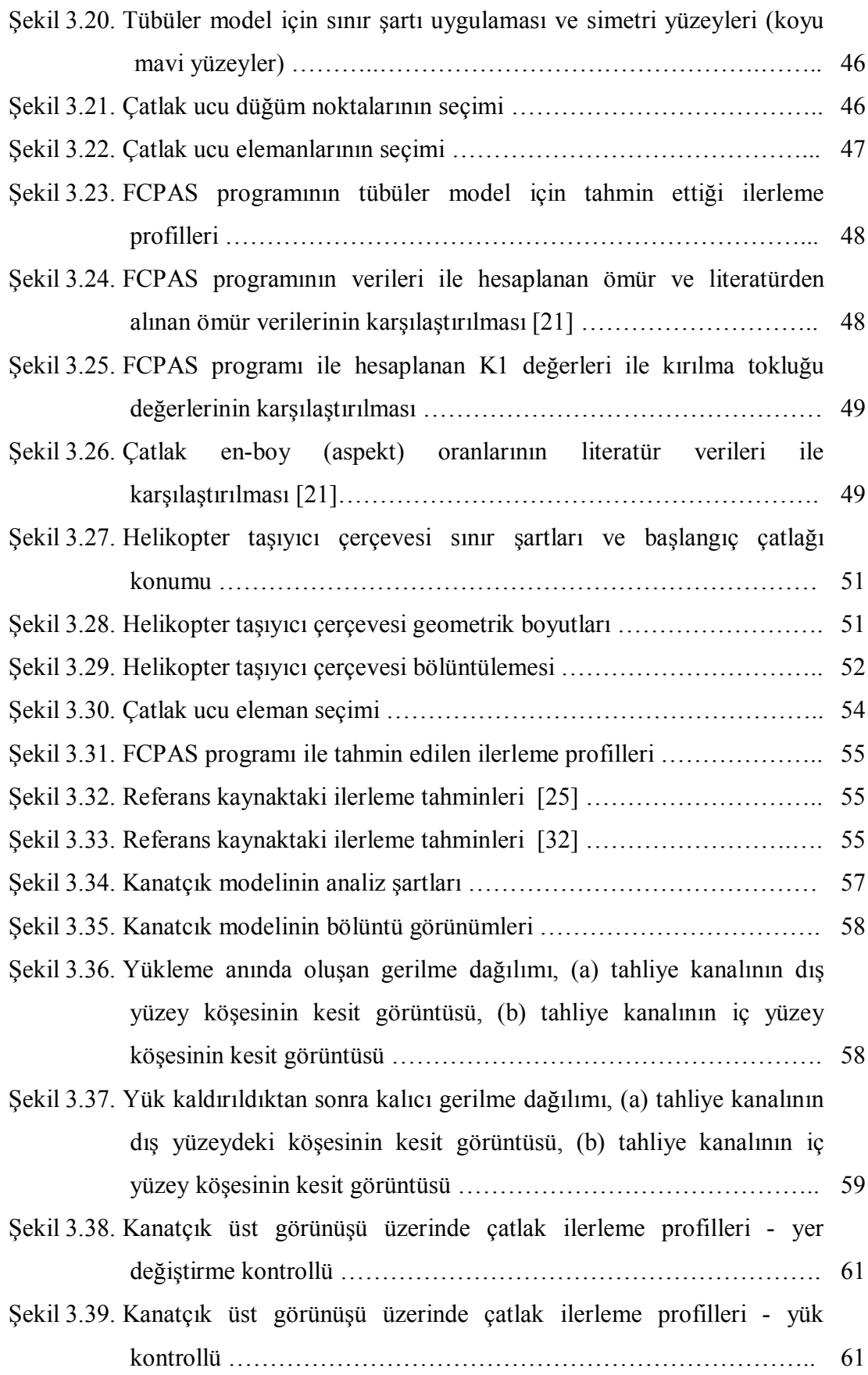

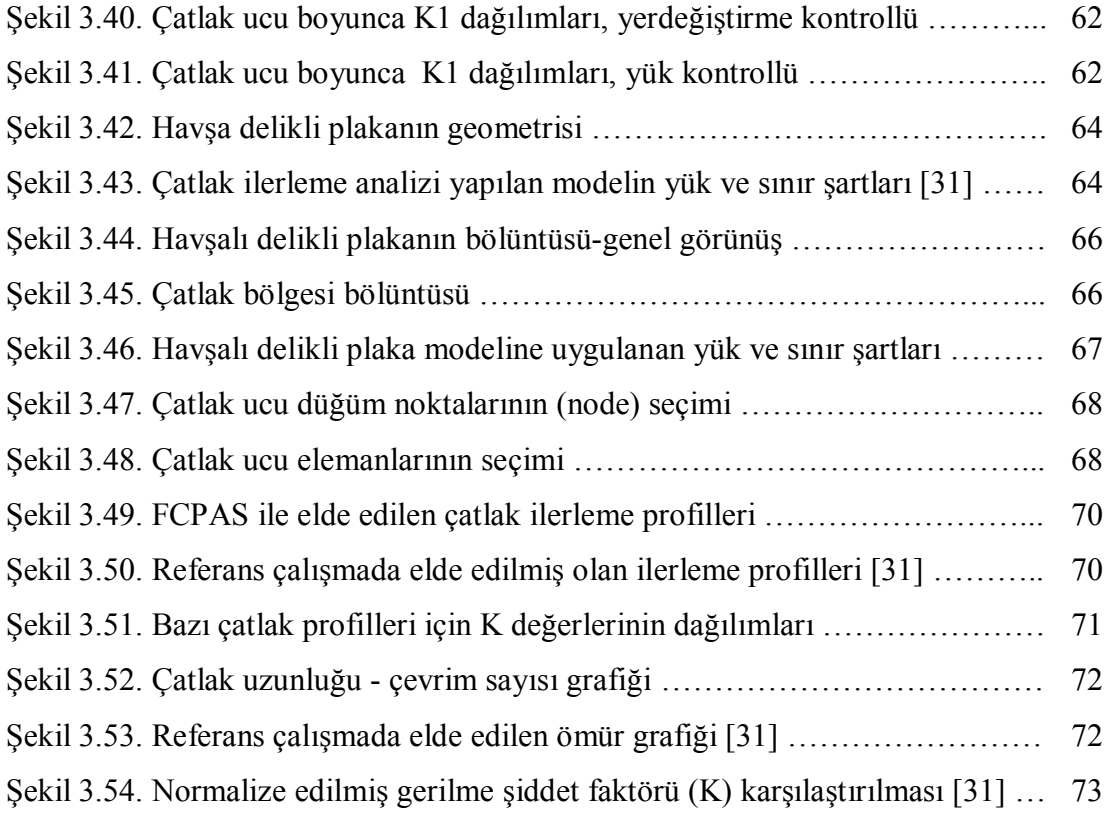

#### **ÖZET**

Anahtar kelimeler: Kırılma mekaniği, Mod-I, Yorulmalı çatlak ilerlemesi, Sonlu elemanlar analizi

Mühendislik yapılarında görülen bazı çatlakların davranışı, iki boyutlu modelleme ve analiz teknikleri ile tahmin edilebilir olmakla beraber, çoğu çatlak üç boyutlu olup yüzey, köşe veya gömülü çatlak şeklinde görülmektedir. Ayrıca, bazı üç boyutlu mühendislik yapılarındaki çatlak problemlerinde, parçanın yorulmalı çatlak ömrü, tüm ömrünün önemli bir kısmını da teşkil edebilmektedir. Bunlara ek olarak, bazı üç boyutlu çatlak ilerleme problemleri düzlemsel olmayan yüzeylerde de bulunabilmektedir. Birçok düzlemsel yorulmalı çatlak ilerleme problemi, çatlak ilerlemesinde etkin faktör olarak mod-I gerilme siddeti faktörü ile değerlendirilmektedir. Bu tezde, gerçek geometriler üzerinde endüstri ve uygulamada karşılaşılan bazı üç boyutlu mod-I çatlak ilerleme problemlerinin analizleri sunulmaktadır. Bu analizlerde, detayları gelecek bölümlerde verilen mod-I yorulmalı çatlak ilerleme analiz prosedürü uygulanmakta ve elde edilen sonuçlar literatürdeki veriler ile doğrulanmaktadır. Çatlak ucu gerilme şiddet faktörü dağılımı zenginleştirilmiş sonlu elemanlar ile hesaplanmaktadır. Bu tez çalışmasının amacı, daha önce FCPAS (Fracture and Crack Propagation Analysis System) içerisinde geliştirilerek plaka ve silindir gibi geometrilere uygulanmış olan analiz prosedürünü pratikte görülen ve daha karmaşık şartları içeren enerji, ulaştırma ve havacılık alanlarındaki diğer mod-I çatlak ilerleme problemlerine uygulamak ve FCPAS kabiliyetlerinin pratikte görülen problemelerle de sağlamasını yapmaktır. Bu kapsamda beş adet uygulama yapılmıştır; 1) UIC 60 ray profilinde yorulma çatlak ilerlemesi, 2) Bir enerji santralindeki tübüler yapıda yorulma çatlak ilerlemesi, 3) Helikopter taşıyıcı çerçeve üzerinde yorulma çatlak ilerlemesi, 4) Bir türbin kanat modelinde yorulma çatlak ilerlemesi, 5) Havşalı delikli plakada yorulma çatlak ilerlemesi. Analizlerden elde edilen sonuçlar, literatürde bulunan sonuçlarla karşılaştırıldığında sonuçların birbiriyle uyumlu olduğu gözlemlenmiştir. Bu sayede, adı geçen teknoloji alanlarında görülen mod-I yorulmalı çatlak ilerleme problemlerinin bu tezde sunulan ve uygulanan yöntemle analiz edilerek ömürlerinin hesaplanabileceği gösterilmiştir.

#### **THREE-DIMENSIONAL MODE-I CRACK GROWTH ANALYSES WITH FCPAS IN MACHINERY AND STRUCTURE ELEMENTS**

#### **SUMMARY**

Keywords: Fracture mechanics, Mode-I, Fatigue crack growth, Finite element Analyses

Although some cracks seen in engineering structures can be approximated by two dimensional modeling and analysis techniques, most of them are three dimensional in nature and they appear in the form of surface, corner or embedded cracks. Furthermore, in many engineering problems which involve cracks and cyclic loads, the fatigue crack propagation life of the component under consideration can be significant part of its overall mechanical life. Though some crack propagation problems are truly three-dimensional, i.e., crack faces evolve into non-planar surfaces, there are many structural problems that involve planar fatigue crack propagation under mode-I stress intensity factor as a crack driving force. In this thesis study, some mode-I fatigue crack propagation practical cases which are seen in industrial application studies with with real three dimensioned part geometry are analized and presented. In the analysis mode-I fatigue crack progress propagation analysis procedure is applied and the results are verified with literature data. Distributions of crack tip stress intensity factors on crack front are calculated using enriched finite elements. The purpose of this study to apply and provide analysis procedure that is developed in FCPAS before for plate and cylindirical geometries, on more complex geometries for mode-I crack propagation problems which are seen in energy, transportation and aviation area. In this context, five applications have been chosen; 1) fatigue crack propagation on UIC 60 rail, 2) fatigue crack propagation in power-plant pipe, 3) fatigue crack propagation in helicopter lift frame, 4) fatigue crack propagation in turbine model, 5) fatigue crack propagation in plate with countersunk holes. The results obtained from the analyses have good agreement with literatüre and are observed to be compatible with each other when compared with the results found in the literature. Thus, this study shows that the calculation of life on common mode -I crack propagation with the presented procedure can be used on the aforementioned technology areas.

### **BÖLÜM.1..GİRİŞ**

#### 1.1. Kırılma Mekaniğinin Tanımı ve Önemi

Makine elemanları görevlerini yerine getirirken çeşitli yüklemelere maruz kalmakta ve bu yükler altında kalıcı hasara uğrayabilmektedirler. Birçok kusur, yapıyı meydana getiren elemanların kırılması ile sonuçlanmaktadır. Kırılma, makine elamanlarının maruz kaldıkları yükler altında hasara uğrayarak parçalara ayrılması olayıdır. Kırılma, çatlağın başlaması ve ilerlemesi olarak iki kısımda incelenir. Kırılma mekaniği ise kırılma olayını, mekaniğin temel prensipleri ile inceleyen bilim dalıdır [1]. Kırılma mekaniğinde kullanılan temel parametreler, gerilme veya yük şiddeti, çatlak geometrisi ve malzemenin kırılma tokluğudur.

Günümüz yapıları tasarlanırken odaklanılması gereken konu hasar oluşturabilecek etkenlerin minimize edilmesidir. Önceden karşılaşılan hasarlar değerlendirilmeden tasarlanan yapılar eski hataları tekrar edeceklerdir. Gelişen teknoloji sayesinde, problemlerin analiz edilmesi günümüzde bilgisayarlar yardımıyla ve hızlıca yapılmaktadır. Bilgisayar programları ile yapılan sonlu elemanlar analizleri sayesinde mühendisler, tasarımlarının zayıf taraflarını tespit edip üretim safhasına geçmeden tasarımlarını güncelleyebilmektedir.

Gelişmiş ülkelerde, önemi sürekli artan havacılık, enerji ve ulaştırma alanlarında tasarım aşamalarından biri olarak kırılma mekaniği kullanılmaktadır. Bu alanlarda kullanılan yapılarda meydana gelen kazaların sebepleri araştırıldığında, kırılmanın birçok kazaya sebep olduğu görülmüştür. Kaza sonuçları ve yapılan testler kırılma mekaniği prensipleri ile dikkatlice incelenerek bu kazaların tekrar yaşanmaması için yeni tasarımlar gerçekleştirilmiştir. Önlenebilen her kaza birçok insanın canını koruduğu gibi ülkelerin ekonomilerine de katkı sağlamaktadır.

Çalışmalar sırasında makine elemanlarında meydana gelebilecek hasarları tahmin etmek için çatlak ucu boyunca gerilme şiddet faktörü (GŞF) dağılımı gözönüne alınmaktadır. Çatlak ucu GŞF tespiti için birçok yöntem mevcuttur. Bu metodlar, teorik metotlar, numerik metotlar ve deneysel metotlar olarak üç ana başlıkta toplanmaktadır. Bu metotlar aşağıda açıklanmakadır.

#### **1.1.1..Lineer elastik kırılma mekaniğinin temel esasları**

Makine elemanlarının maruz kaldıkları yükleme etkileri altında malzemelerin sadece elastik davranış gösterdiği kabulüyle geliştirilen yöntemlere lineer elastik kırılma mekaniği (LEKM) denir [1]. Başka bir ifade ile yük altında çatlak ucu bölgesinde bulunan plastik bölge oldukça küçükse bu problem LEKM yaklaşımıyla çözülür. LEKM analizi gevrek malzemeler için gerçeğe yakın sonuçlar vermektedir. Çatlak ucunda oluşan plastik bölge büyüdükçe LEKM'inden uzaklaşılır ve hata oranı büyür. Bu gibi durumlarda elastik-plastik kırılma mekaniği yaklaşımı kullanılmalıdır.

Lineer elastik kırılma mekaniğinde enerji ve gerilme şiddet faktörü yaklaşımı olmak üzere iki farklı yöntem kullanılmaktadır [1]. A. A. Griffith ve Irwin lineer elastik kırılma mekaniğine önemli katkılarda bulunmuşlardır. A. A. Griffith 1900'lerin başlarında gevrek malzemeler üzerinde yaptığı çalışmalarında enerji yaklaşımını geliştirmiştir. Griffith, çatlaklı yapıda çatlağın ilerlemesini, toplam enerjinin azalmasıyla bağıntılı olarak formülize etmiştir [2]. G. R. Irwin ve arkadaşları yaptıkları çalışmalarla, Griffith'in çalışmalarını takip etmiş ve enerji yaklaşımına katkıda bulunmuşlardır [3].

#### **1.1.1.1..Gerilme şiddet faktörü tanımı**

Gerilme şiddet faktörü (GŞF), çatlak ucundaki gerilme durumunu belirlemektedir. Gerilme şiddet faktörü K; denklem 1.1'de görüldüğü gibi kuvvetin (gerilmelerin) ve çatlağın boyutu ile doğru orantılıdır.

Yapılarda bulunan çatlağın durumu GŞF'ye bağlıdır. Mevcut yükleme ve çatlak boyutuna göre GŞF eşik (threshold) sınırını aşarsa, çatlak yorulma yükü altında ilerleyecektir, aşmadığı durumlarda mevcut halini koruyacaktır. GŞF'nin hem eşik (threshold) hem de kırılma tokluğunu (KIC) aştığı durumda ise çatlak hızla ilerleyerek bulunduğu yapının kırılmasına sebep olur.

GŞF çatlağın, yapıda bulunduğu bölgeye (köşesi, gövdesi vb.) ve çatlaklı yapının geometrisine de bağlıdır. Genel GŞF formülündeki "C", geometrik faktörü temsil etmektedir.

Yapılarda bulunan çatlaklar için değişik yüklemeler altında üç farklı deformasyon modu bulunmaktadır. Bunlar; mod-I, açılma modu; mod-II, kayma modu; mod-III yırtılma modlarıdır (Şekil 1.1.). Mod-I yüklemesindeki gerilme şiddet faktörü KI, mod-II yüklemesindeki gerilme şiddet faktörü KII, mod-III yüklemesindeki gerilme şiddet faktörü de KIII ile ifade edilir.

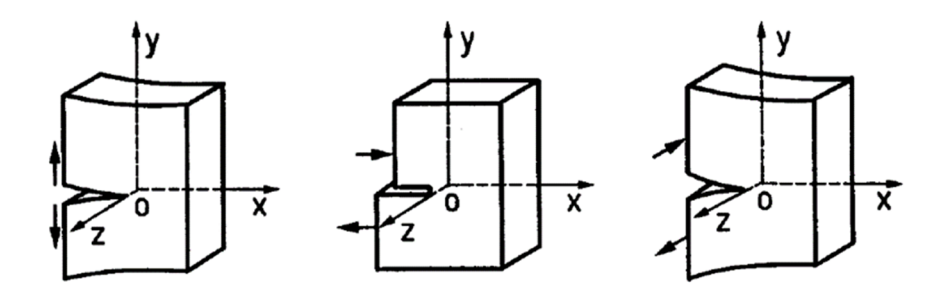

Şekil.1.1..Açılma (mod-I) kayma (mod-II) ve yırtılma (mod-III) durumları [1].

GŞF'nin tespitinde mod-I, mod-II ve mod-III durumları için teorik metodlar da kullanılmaktadır. Westergard metodu ve kompleks potansiyeller metodu en çok kullanılan yöntemlerdir [4]. Her iki yaklaşım da denge denklemleri ve Airy gerilme fonksiyonlarından türetilmişlerdir [4].

Numerik methotlarla GŞF'yi bulmak için üç yaklaşım vardır. Bunlar; green fonksiyonları, integral fonksiyonları ve sonlu elemanlar yaklaşımlarıdır. Sonlu

(1.1)

elemanlar methodu, çatlaklı yapının geometrik boyut ve şeklinin değişmeden, çok sayıda küçük sonlu elemanlara ayrıldığı kabul edilerek türetilen yaklaşımdır [4]. Tez kapsamında kırılma analizlerinin gerçekleştirmek için kullanılan FCPAS programında zenginleştirilmiş sonlu elemanlar metodu kullanılmaktadır [5,6].

Çatlaklı yapılarda çeşitli yüklemelerle çatlağın ilerleme hızının gözlemlenmesi ile yapılan deneysel yaklaşımlar da kırılma mekaniğinde kullanılmaktadır. Bu deneysel yaklaşımlarda çatlak geometrisi, yükleme şartları ve malzemenin kırılma tokluğu göz önünde bulundurulur.

#### **1.2..Tez Çalışmasının Amaç ve Kapsamı**

Gelişen ve küreselleşen dünyada enerji, ulaştırma ve havacılık alanları giderek önem kazanmakta olup, mühendisler adı geçen alanlarda zamanla yenilikler ortaya koymaktadırlar. Yapılan her yeni tasarım, beraberinde yeni yapısal problemler oluşturabilmektedir. Bu yapısal problemler önceden fark edilmedikleri takdirde büyük kazalara sebep olmaktadır. Örneğin; 1998'de Almanya'da yüksek hızlı trenlerde oluşan titreşimleri azaltmak için yapılan kaplamada oluşan çatlaklar büyük bir tren kazasına sebep olmuştur [7]. Enerji, ulaştırma ve havacılık alanlarında yapılan yapısal tasarımların çalışma koşullarında hasara uğrama durumlarını değerlendirmek için mühendisler tarafından testler ve analizler yapılmaktadır. Bu tasarımlar için, gerçeye yakın ve kısa sürede etkin sonuçlar üretebilen sonlu elemanlar programlarına ihtiyaç duyulmaktadır.

Dr. Ali Osman AYHAN'ın lisansüstü çalışmaları boyunca yazdığı FRAC3D yazılımı ve 108M283 numaralı TÜBİTAK projesi kapsamında geliştirilen FCPAS (Fracture Crack Propagation Analysis System) programı daha önce plaka ve silindir gibi basit geometrilerde denenmiş ve programın doğruluğu ispat edilmiştir [8, 9]. Dr. Ali Osman AYHAN tarafından geliştirilen ve FCPAS programının ana çözücü olarak kullanılan FRAC3D çözücüsü, kırılma analizlerinde çatlak ucu gerilme şiddet faktörlerini hesaplamak için zenginleştirilmiş sonlu elemanlar kullanmaktadır [5, 6]. Bu sayede, gerçekleştirilen yapısal/gerilme analizleri sonucunda, ek işlemlere gerek kalmadan çatlak ucu gerilme şiddet faktörleri sonlu eleman analizi çözümü ile elde edilmektedir.

Bu tez çalışmasının amacı, daha önce plaka ve silindirik geometrilere uygulanarak fonksiyonelliği ve doğruluğu ispat edilmiş olan FCPAS analiz proserdürlerinin enerji, ulaşım ve havacılık alanlarındaki pratikte karşılaşılan karmaşık geometri ve yükleme şartları içeren problemlere uygulayarak elde edilen sonuçların doğruluğunu değerlendirmektir. Bu amaçla, mod-I çatlak ilerleme analizlerinden elde edilen sonuçlar, ilgili kaynaklardan alınan deneysel ve hesaplamalı sonuçlar ile karşılaştırılarak FCPAS programının uygulanabilirliği ve sonuçlarının doğruluğu gösterilmiştir. Tez kapsamında yapılan analizler için konulan hedef, yorulma çatlak ilerleme ömrü ve çatlak ilerleme profillerini literatürde bulunan verilere göre maksimum %20 fark ile tahmin etmektir.

### 1.3. Üç Boyutlu Mod-I Çatlak İlerleme Simülasyonları Hakkında Literatür Özeti

Enerji, ulaştırma ve havacılık alanlarında, pratikte görülen karmaşık geometri ve yükler içeren birçok problemle karşılaşılmaktadır. Yorulmaya maruz kalan bir makine elemanında, çalışma ömrü boyunca çatlak hasarı oluşabilir. Araştırmacılar ve mühendisler bu alanlarda karşılaştıkları problemlerin sebeplerini tespit etmek için bir çok testler ve simülasyonlar gerçekleştirmektedirler. Yapılan çalışmalar, yapılarda meydana gelebilecek olan çatlakların tespitini ve oluştuktan sonra çatlakların kopma sürelerinin hesaplanabilmesini amaçlamaktadır.

Demiryolu, ulaşımın önemli bir parçasıdır. Demiryolu ulaşımında genellikle raylarda, tren tekerinde ve teker millerinde çatlaklar oluşmaktadır. Güvenli bir yolculuk için, karşılaşılan çatlakların detaylı bir şekilde incelenmesi gerekmektedir. Trenlerin geçişi esnasında dinamik yüklemelere maruz kalan raylarda, başta kaynak bölgeleri olmak üzere ray mantarı veya ray tabanı gibi ray geometrisinin farklı bölgelerinde çatlaklar oluşabilmektedir. Demiryolu ulaşımı için kurulan köprülerde dahi çatlak oluşumları tespit edilmektedir. Tespit edilemeyen çatlaklar kazalara sebebiyet vermektedir. Demiryolu ulaşımında meydana gelen mekanik hasarların ve kazaların tekrarlanmaması için birçok test ve analiz gerçekleştirilmiştir. B.L. Josefhan ve J.W. Ringsber yaptıkları çalışmada, raylarda kaynak sonrası oluşan kalıcı gerilmelerin tren geçişi sırasında yüke maruz kalarak çatlak başlangıcı oluştuğunu gözlemlemişlerdir [10]. Yaptıkları analizlerde çatlak ilerlemesini tahmin etmek için Paris-Erdoğan kriterini kullanmışlardır. Yüksek hızlı trenlerin kullanılmaya başlaması ile tren yollarındaki titreşimler artmış ve mühendisler titreşimleri azaltmak için farklı tasarımlara yönelmişlerdir. Titreşimlerin sönümlenmesi için yaylar kullanılmış daha esnek malzemeyle tekerleri ve ray mantarlarını kaplama yoluna gidilmiştir. H.A. Richard ve arkadaşları, hızlı tren tekerleri kaplamalarında meydana gelen çatlakların sebep olduğu kazaları konu alarak yaptıkları çalışmalarında, tren tekeri kaplaması için optimal geometri ve yöntemleri ortaya koymuşlardır [7]. Bu alanda yapılan diğer çalışmalarla tren yolu ulaşımı daha hızlı ve konforlu hale getirilmeye çalışılmaktadır [11-16].

Gelişen ve genişleyen dünyanın enerji ihtiyacı sürekli artmaktadır. Hal böyle iken ülkeler daha çok enerji üretmenin arayışı içerisine girmiştir. Bu fikirle yeni enerji santralleri kurulmaya devam etmektedir. Enerii santrallerinde kurulan mekanik ekipmanlarda hasar oluşmaması için bu ekipmanların ileri teknoloji ürünleri olması gerekmektedir. Enerji santrallerinde iletim borularındaki en ufak bir sızıntı ciddi kazalara sebep olmaktadır. F.D. Maio ve arkadaşları yaptıkları çalışmalarda nükleer enerji santrallerindeki boru hatlarında bulunan hasarları tespit etmek için kullanılan farklı yaklaşımları ele almışlardır [17]. Enerji santrallerindeki iletim hatlarında karşılaşılabilicek hasar senaryoları kurgulanıp bu senaryolara karşı yapısal güçlendirmeler yapılmaktadır. Bu senaryolar kurgulanırken hem kuvvet etkileri hem de iletim hatlarında taşınan akışkanın termal veya kimyasal durumu gibi korozotif etkiler de göz önüne alınmaktadır. İletim borularındaki bir başka risk de kaynak bölgeleridir. Kaynak boşluklarını gidermek için farklı malzemeler ile farklı kaynak türleri denenmiştir. P. Arora ve arkadaşları yaptıkları çalışmalarda ASME standartlarında 304LN östenik paslanmaz çeliği ile gaz tungsten ark kaynağı çiftinin dayanımını test etmişler ve yaptıkları çatlak ilerleme (da/dN) testleri ile farklı metalkaynak türü çiftlerini karşılaştırmışlardır [18]. Geliştirilen malzeme-kaynak türü

çiftleri farklı doğrultulardaki yüklerle test edilmiştir. Aynı zamanda termal ve kimyasal etkiler altındaki davranışlar da incelenmiştir. Yapılan testler ve sonlu elemanlar analizleri büyük bir bilgi birikimi oluştursa da zaman içerisinde yeni simülasyonlara ihtiyaç duyulmaktadır [19-21].

Helikopterler hem askerî hem sivil ulaşım amacıyla yaygın olarak kullanılmaktadır. Bir çok çeşidi bulunan bu kolay ulaşım araçlarının, başta pervane, miller ve dişli mekanizmaları olmak üzere farklı bileşenleri, çalışmaları esnasında yüksek frekanslı titreşime ve çeşitli yüklere maruz kalmaktadır. Helikopter bileşenlerini etkisi altına alan titreşim ve yükler, helikopterin birçok parçasında hasara neden olabilmektedir. Çatlaklı helikopter parçaları için müsaade edilebilir çatlak boyutlarını tespit edebilmek amacıyla literatürde gerçekleştirilmiş birçok sonlu elemanlar analizleri ve deneysel çalışmalar bulunmaktadır. Jianxu Shi ve arkadaşları yaptıkları çalışmalarda, ABAQUS programını kullanarak bir dizi yorulma analizleri gerçekleştirmişlerdir. X-FEM (extended finite element method - Genişletilmiş sonlu elemanlar metodu) yaklaşımını esas alarak yaptıkları analizler ile deneysel sonuçları kıyaslayarak kullandıkları yaklaşımın doğruluğunu göstermişlerdir [22]. Bu alanda yapılan çalışmalar ile daha güvenli seyahatler için, çatlak içeren makine elemanlarının ömrü tahmin edilmeye çalışılmıştır [23-25].

Enerji ve ulaştırma alanında kullanılan türbinlerde de çatlaklar oluşabilmektedir. Türbin kanatlar, enerji santrallerinde ve uçak motorlarında kullanılmaktadır. Enerji santrallerinde çalışmaları esnasında yüksek sıcaklık ve yüksek basınç değerine sahip su buharı veya yanmış yakıtlar tarafından hareket ettirilerek elektrik üretiminde kullanılmaktadırlar. Uçak motorlarında türbin kanatları, sıkıştırılmış hava ile yakılan yakıtın oluşturduğu yüksek basınç ve sıcaklığa maruz kalmaktadırlar. Türbin kanatlar, maruz kaldıkları basınç ve sıcaklık etkilerinin yanı sıra bağlı bulundukları şaftların yüksek hızlı dönmeleri ile titreşim ve kuvvet etkileri altında da kalmaktadırlar. Türbin kanat parçalarında çeşitli yükler karşısında çatlaklar, parça kopmaları veya türbin kanadın bağlı olduğu şafttan tamamen kopması gibi hasarlarlarla karşılaşılabilmektedir. Günümüzde enerji ve havacılık için önemli bir makine elemanı olan türbin kanat modelinin, daha dayanıklı ve verimli olabilmesi için literatürde ve sanayi kuruluşlarının ar-ge faaliyetleri kapsamlarında gerçekleştirilen çalışmalar mevcuttur. K.W. Barlow ve R. Chandra tarafından yapılan çalışmada, bir türbin kanadında meydana gelen köşe çatlağının, maruz kaldığı yükler altında ilerleyişi gözlemlenmiş ve analizlerle karşılaştırılmıştır [26]. Bu çalışmalarda türbin kanatlar, gerçek çalışma ortamlarında test edildikleri gibi sonlu elemanlar modelleri ile de analiz edilmiştir. Yapılan testlerde ve analizlerde türbin kanat modellerinde çatlak oluşumu ve bu çatlakların ilerlemesi gözlenmiştir [27, 28].

Mühendislik yapılarında cıvata bağlantıları yaygın olarak kullanılmaktadır. Cıvata bağlantıları için yapı üzerinde delikler açılmaktadır. Delikli yapılarda delik etrafında gerilme yığılmaları oluşmaktadır. Bu gerilmeler çatlak oluşmalarına neden olmaktadırlar. Yapılarda yaygın olarak kullanılan bu bağlantı deliklerinin etrafındaki gerilmeleri ve bu gerilmelerin oluşturduğu çatlakları gözlemlemek için testler ve analizler yapılmıştır [29-30].

### 1.4. Tez Kapsamında FCPAS Programı ile Yapılan Mod-I Yorulmalı Çatlak **ilerleme Simülasyonları**

Bu tez kapsamında, ulaştırma enerji ve havacılık alanlarında karşılaşılan beş adet üç boyutlu mod-I çatlak ilerleme problemi FCPAS kullanılarak modellenmiş ve sonuçlar literatür değerleri ile karşılaştırılarak sağlaması yapılmıştır. Bu problemler; 1) UIC 60 ray profilinde yorulma çatlak ilerlemesi; Avrupa'da yaygın olarak kullanılan UIC 60 ray profilinde bulunan köşe çatlağının incelenmesi, 2) Bir Enerji Santralindeki Tübüler Yapıda yorulma çatlak ilerlemesi; tübüler yapıda bulunan yüzey çatlağının dört noktalı eğilme testinin simüle edilerek incelenmesi, 3) Helikopter Taşıyıcı Çerçeve Üzerinde yorulma çatlak ilerlemesi; kompleks bir geometri olan taşıyıcı çerçevede bulunan köşe çatlağının yorulma esnasında ilerleyerek kalınlık boyunca çatlak haline dönüşmesi ve ilerlemesinin incelenmesi, 4) Bir türbin kanat modelinde yorulma çatlak ilerlemesi; uçak motorlarında kullanılan türden vane modelde bulunan köşe çatlağının ilerlemesinin incelenmesi, 5) Havşalı delikli plakadaki köşe çatlağının yorulma ile ilerlemesinin incelenmesi.

### **BÖLÜM.2..ANSYSTM KULLANARAK ÇATLAKSIZ GEOMETRİLERE ÇATLAK YERLEŞTİRME VE SINIR .ŞARTLARININ UYGULANMASI**

FCPAS programında modelleyici bulunmamakta olup, bu aşamada sonlu elemanlar modelleyicisi olarak ANSYSTM [35] kullanılmaktadır. ANSYS'te çatlaksız katı model oluşturduktan sonra geometriye çatlak yerleştirme işlemleri uygulanır. Daha sonra çatlak yerleştirilen modele bölüntüleme işlemi ve sınır şartları uygulanır. Bu bölümde, analiz edilen problemlerden biri olan Helikopter Taşıyıcı Çerçeve üzerinde farklı çatlak yerleştirme yöntemleri uygulamalı olarak anlatılmaktadır.

### 2.1. ANSYS'te Çatlaksız Geometrilere Çatlak Yerleştirmek İçin Kullanılan **.Yöntemler**

#### **2.1.1..Bütün (eksiksiz) modele çatlak yerleştirme yöntemi**

Çatlak yerleştirilen geometrinin tamamı kullanılıyorsa bütün model olarak adlandırılır. Helikopter Taşıyıcı Çerçeve üzerinde bu yöntem aşağıda uygulamalı olarak anlatılmaktadır..Şekil.2.1.'de helikopter taşıyıcı çerçevesi [25] gösterilmektedir. Şekilde görüldüğü üzere model içerisine simetri şartı kullanılmadan bütün köşe çatlağı yerleştirilmektedir.

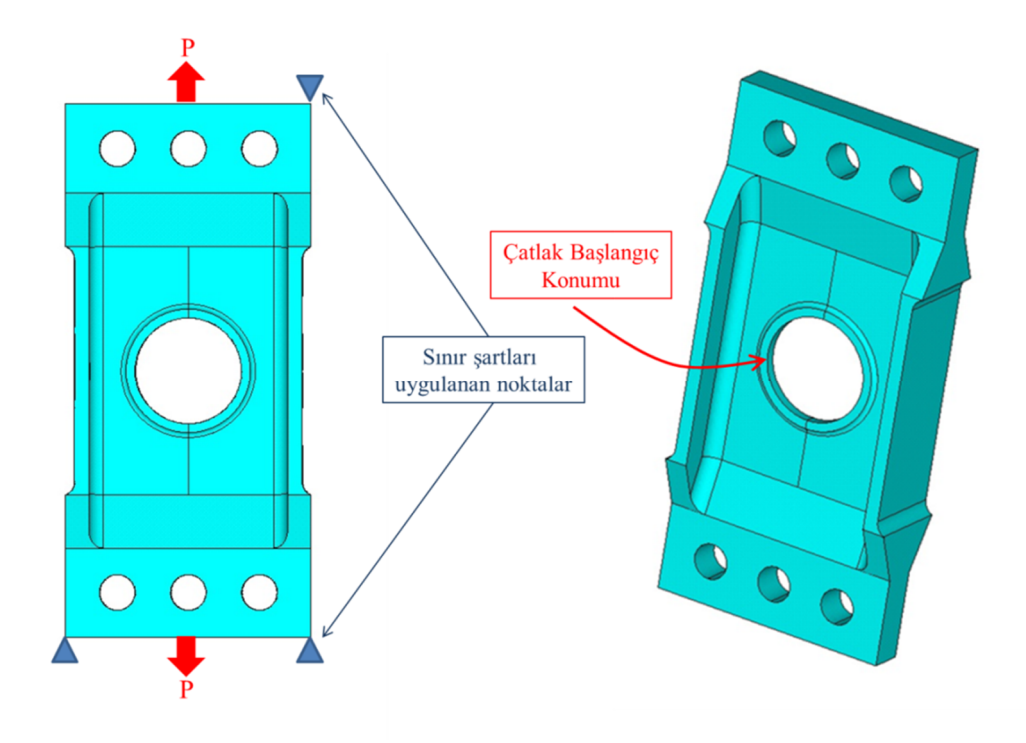

Şekil 2.1. Helikopter taşıyıcı çerçeve modeli ve sınır şartları.

İlk olarak çatlak merkezine çalışma düzlemi (workplane-WP) atayarak, merkezinde çatlak elipsinin a değerinde bir daire çizilmektedir. Daireyi, elipsin geniş olan c uzunluğu doğrultusunda c/a oranında genişletmek suretiyle çatlak elipsi oluşturulmaktadır. Çatlak modellerken, bu elipsin sadece geometrinin iç kısmında kalan çizgileri kullanılacaktır. Bu sebepten dolayı dış taraflarda kalan çizgiler silinimekte ve geriye kalan çizgiler birleştirilerek tek çizgi haline getirilmektedir.

Çatlak ucu hacimlerini oluşturmak için, fazlalıkları atılan elipsin yüzeyde kalan ucuna wp taşınarak burada hacimlerin kesit alanı büyüklüğünde kareler çizilmektedir. Çizilen bu kare yüzeyler çatlak ucu çizgisi boyunca süpürülerek çatlak ucu hacimleri elde edilmektedir (Şekil 2.2.).

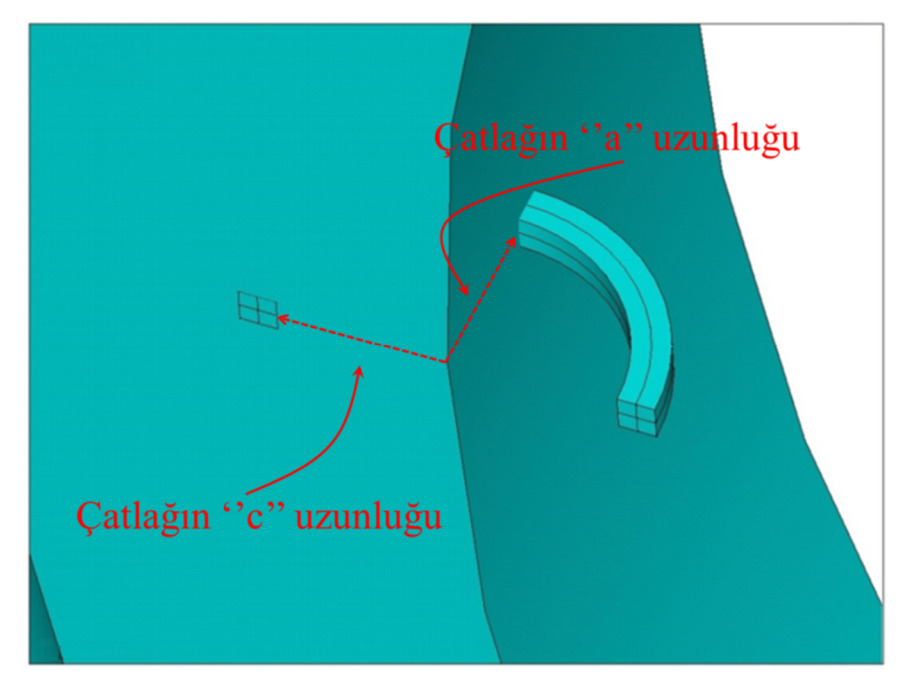

Şekil 2.2. Köşe çatlağının çatlak ucu hacimleri.

Çatlak ucu hacimleri de çizildikten sonra, çizilen hacimler geometriye yerleştirilmektedir. Hacimler yerleştirildikten sonra model, çatlak yüzeyinden (yükleme eksenine dik olarak) çatlak merkezindeki WP ile kesilmekte ve ikiye ayırılmaktadır (Şekil 2.3.).

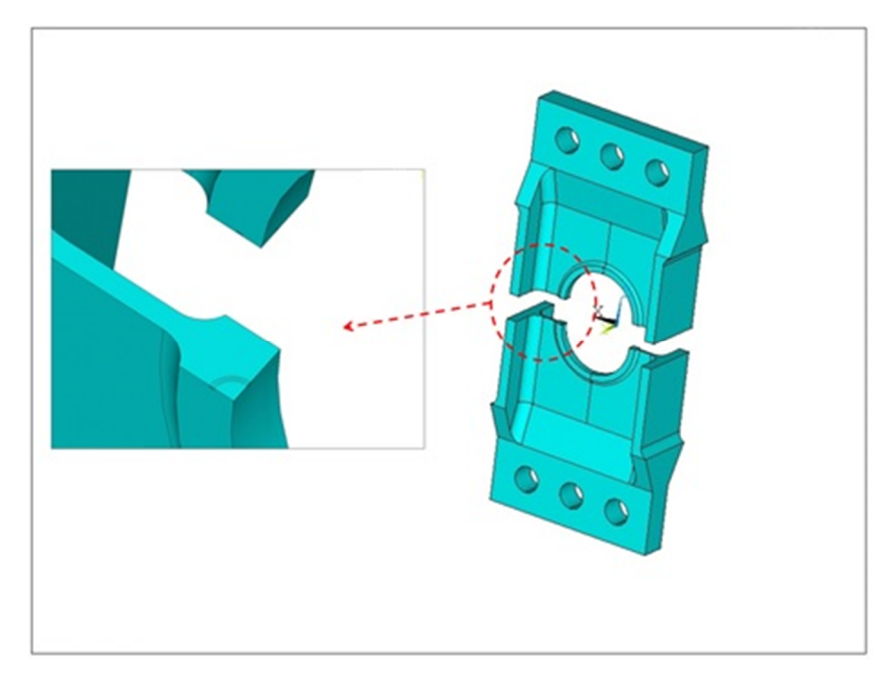

Şekil 2.3. Çatlak yerleştirilen helikopter taşıyıcı çerçevesinin çatlak yüzeyinden ikiye ayrılması.

İkiye ayrılan hacimler tekrar bir araya getirilmektedir. Fakat tekrar bir araya getirilirken çatlaklı yapıda ayrık olması gereken yüzeylerin düğüm noktaları birleştirilmez (Şekil 2.4.).

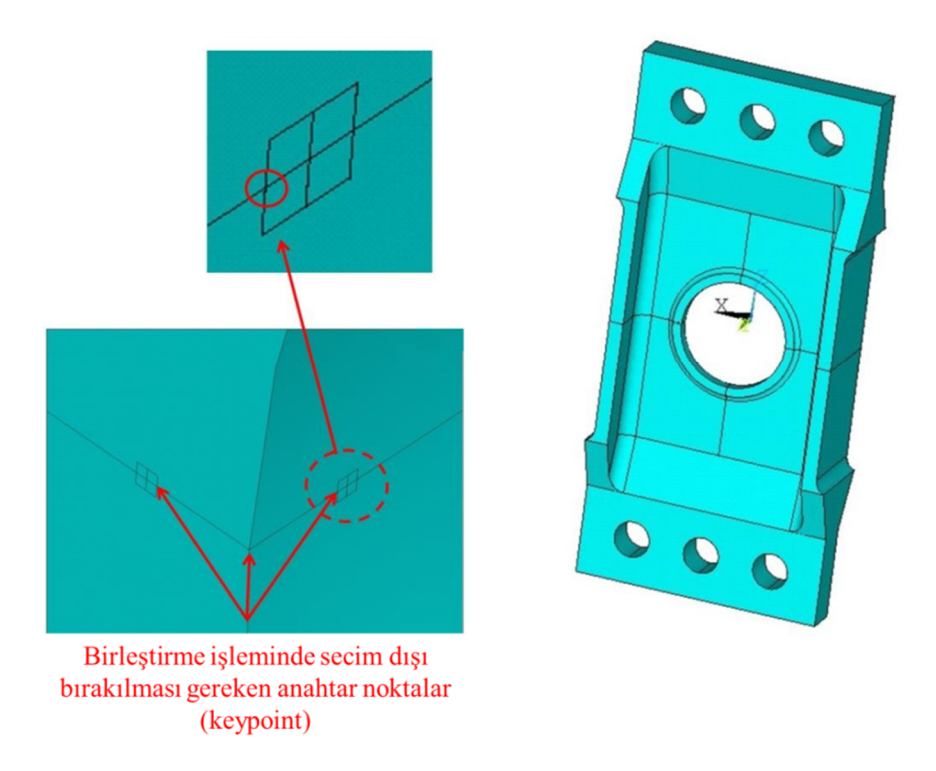

Şekil 2.4. İkiye ayrılan helikopter taşıyıcı çerçevesinin yeniden birleştirilmesi.

Hacimlerin tekrar bir araya getirilmesiyle modele çatlak yerleştirilmiş olmaktadır. Çatlak yerleştirme işlemlerinden sonra analizlerin yapılabilmesi için çatlaklı modele bölüntüleme işlemleri (mesh) yapılmaktadır. İlk olarak çatlak ucu bölgesine bölüntüleme uygulaması gerçekleştirilmektedir. Çatlak ucu hacimleri sayesinde çatlak ucu bölgesi daha düzenli olarak bölüntülere ayrılmaktadır. Çatlak ucu hacimlerine bölüntüleme işlemi yapılırken ilk olarak hacimlerin uç kısımlarında kalan alanlara yüzey bölüntülemesi yapılmaktadır (Şekil 2.5.).

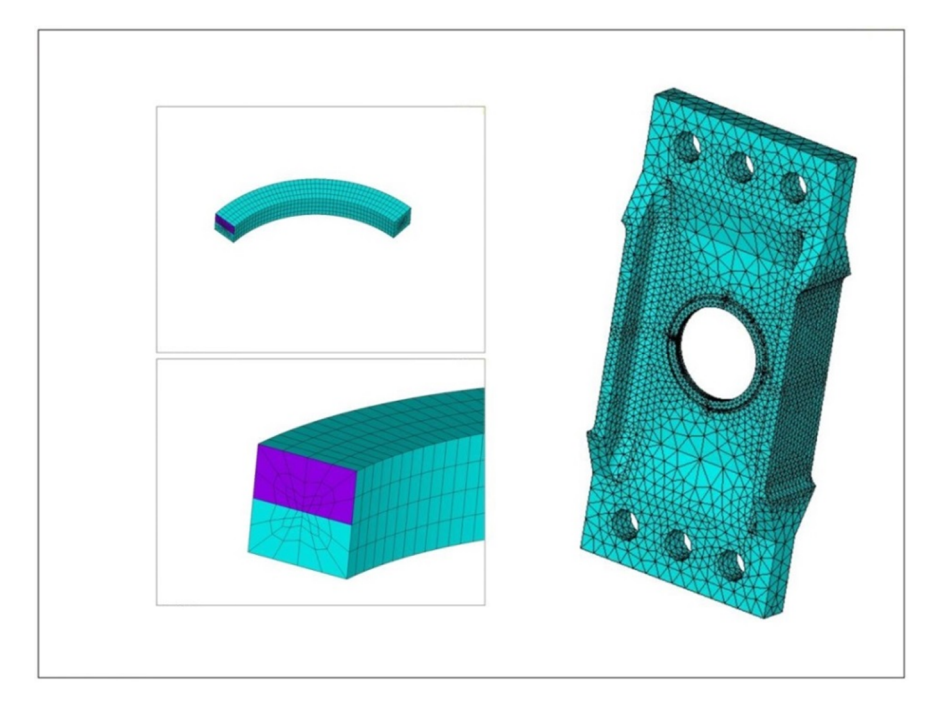

Şekil 2.5. Çatlak yerleştirilen helikopter taşıyıcı çerçevesinin çatlak ucu ve tüm model bölüntülemesi.

Yüzeyler bölüntüleme işlemi yapılmadan önce çatlak ucundaki anahtar noktasına, çatlak uzunluğunun 1/100'ü oranında eleman boyutu sınırlaması yapılmaktadır ve yüzey bölüntüleme işlemi gerçekleştirilmektedir. Çatlak ucu hacimleri, bu yüzey bölüntüsünün süpürülmesi ile düzgün dağılımlı olarak altı yüzlü elemanlar ile bölüntülenmektedir. Çatlak ucu hacimlerinin dışında kalan hacimlere, dört yüzlü elemanlar ile hacim bölüntülemesi gerçekleştirilmektedir. Bölüntüleme işlemlerinden sonra sınır şartları uygulanmakta ve uygulanan sınır şartlarının listeleri alınarak FCPAS programına aktarılmaktadır.

#### **2.1.2..Simetrik modele çatlak yerleştirme yöntemi**

Bu yöntemin kullanılması için çatlak yerleştirilecek modelin geometrisi ve yükleme şartlarının, çatlak yüzeyine göre simetrik olması gerekmektedir. Simetrik modelleme sayesinde daha küçük geometri ile daha az bölüntü sayısı ve düğüm sayısı kullanılarak, analizler kısa sürelerde gerçekleştirilir. Bu kısımda şekil 2.6.'da görüldüğü gibi çatlak yüzeyine göre simetrik olan Helikopter Taşıyıcı Çerçeve görülmektedir. Bu model iki kısma ayrılmakta ve modelin yarısı kullanılarak çatlak yerleştirme işlemleri gerçekleştirilmektedir.

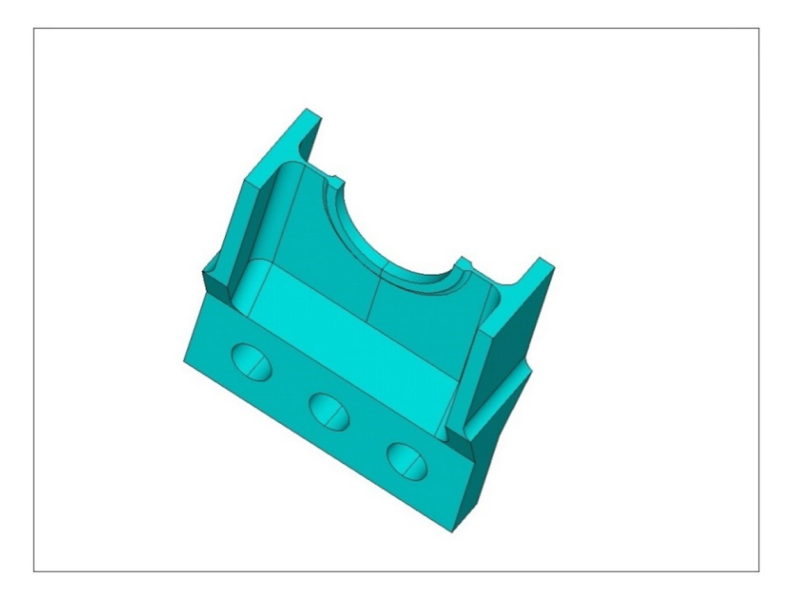

Şekil 2.6. Helikopter taşıyıcı çerçevesinin simetri ekseninden kesilmiş hali.

Simetrik modele çatlak yerleştirmek için ikiye ayrılan modelde ilk olarak çatlak merkezine workplane ataması yapılmaktadır. Workplane üzerine çatlak elipsinin a değeri kadar bir daire çizilmektedir. Çatlak elipsini modelleyebilmek üzere çatlağın c uzunluğu doğrultusunda, daire c/a oranında genişletilmektedir (Şekil 2.7.).

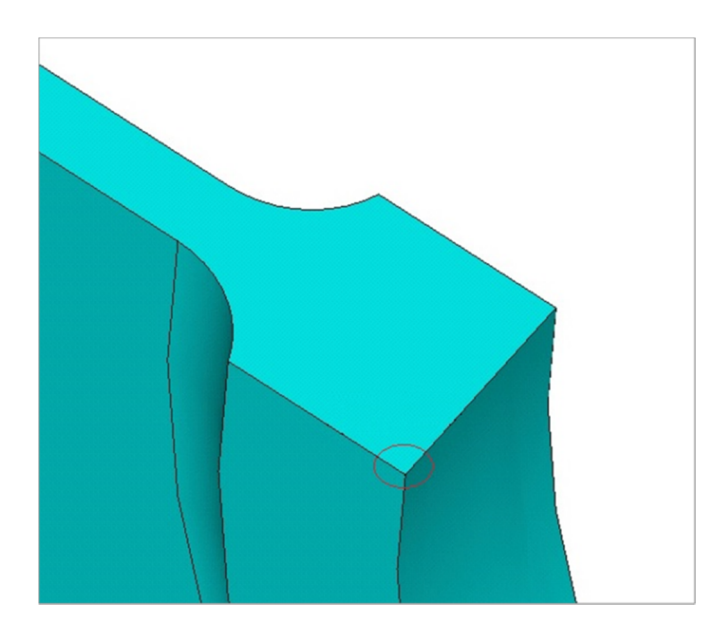

Şekil 2.7. Helikopter taşıyıcı çerçevesinin simetri modeli için çatlak elips profili.

Çizilen çatlak elipsinin Helikopter Taşıyıcı Çerçeve alanlarının içerisinde kalan çizgiler kullanılmaktadır. Alanların dışında kalan çizgiler kesilerek silinmektedir. Kalan elips parçaları birleştirilerek tek çizgi haline getirilmekte ve çatlak ucu çizgisi oluşturulmaktadır (Şekil 2.8.). Çatlak ucu çizgisinin üzerinde iki küçük kare yüzey süpürülerek çatlak ucu hacimleri oluşturulmaktadır (Şekil 2.9.).

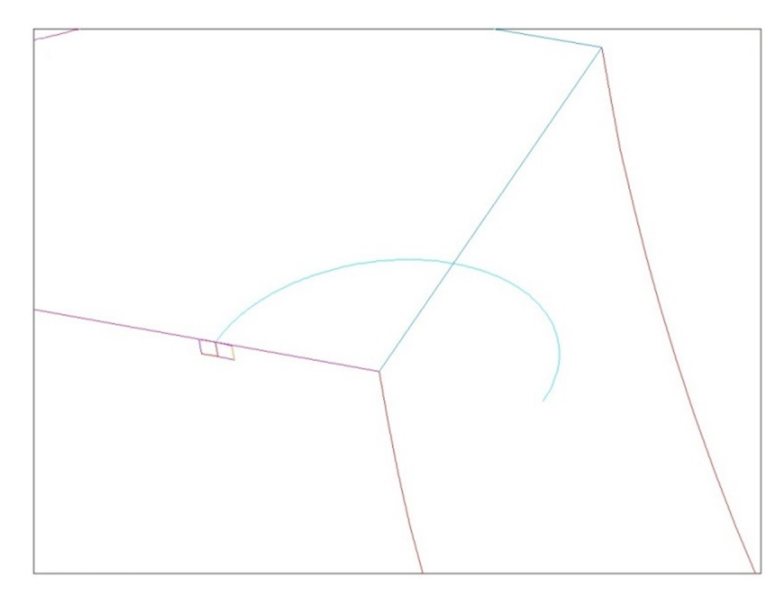

Şekil 2.8. Helikopter taşıyıcı çerçevesinin simetri modeli için çatlak ucu çizgisinin tek çizgiye dönüştürülmesi.

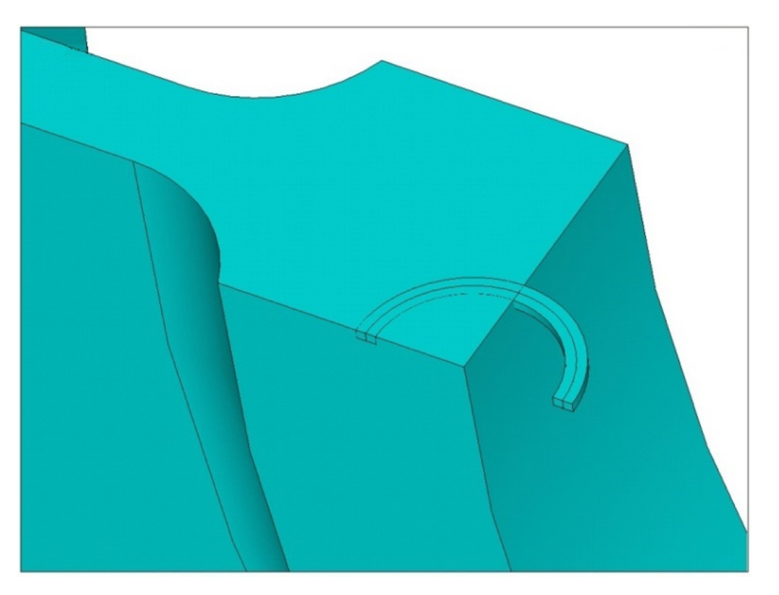

Şekil 2.9. Helikopter taşıyıcı çerçevesinin simetri modeli için çatlak ucu hacimleri.

Oluşturulan hacimler Helikopter Taşıyıcı Çerçeve hacmine yerleştirilmektedir. Fazla hacimler kesilerek temizlenmekte ve Helikopter Taşıyıcı Çerçeveye çatlak yerleştirilmektedir (Şekil 2.10.).

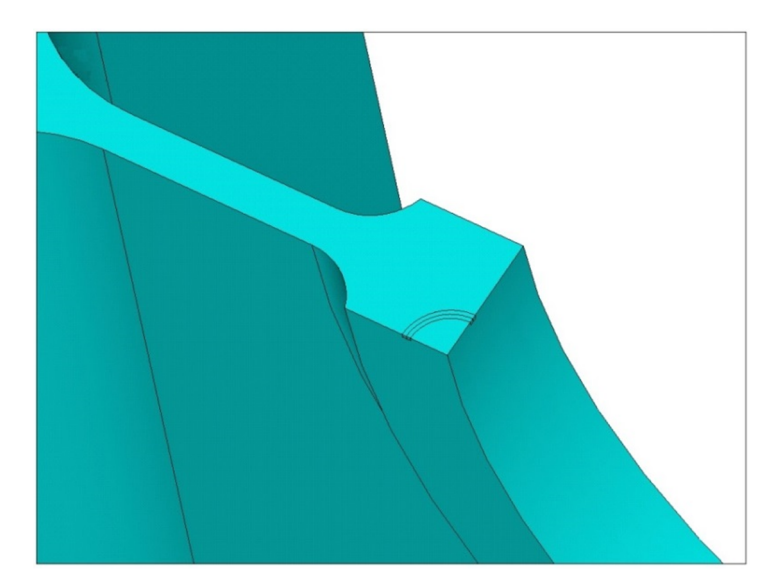

Şekil 2.10. Helikopter taşıyıcı çerçevesinin simetri modeline çatlak yerleştirilmesi.

Bu işlemlerden sonra bölüntüleme işlemeleri gerçekleştirilmektedir. Bölüntüleme işlemleri ilk olarak çatlak ucu hacimlerine uygulanmaktadır. Çatlak hacimlerinin önündeki anahtar noktaya çatlağın 1/100'ü kadar eleman boyutu sınırlaması yapılarak yüzey bölüntülmesi yapılmakta ve daha sonra bu yüzey bölüntülemesi çatlak ucu çizgileri üzerinden süpürülerek çatlak hacimleri altı yüzlü elemanlar ile bölüntülenmektedir. Çatlak hacimlerinin dışında kalan hacimde bölüntüleme işlemleri dört yüzlü elemanlar kullanılarak uygulanmakta ve böylece modelin tamamı bölüntülenmektedir (Şekil 2.11.).

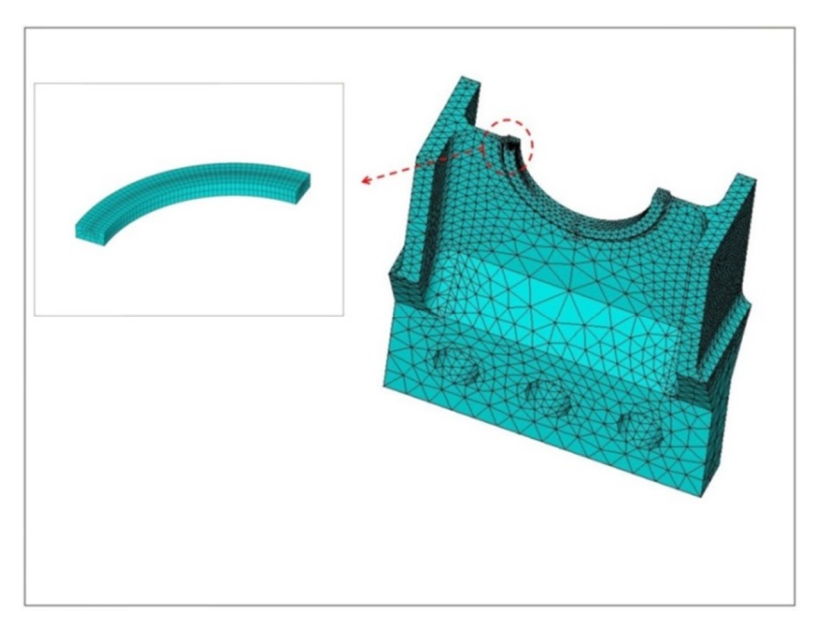

Şekil 2.11. Helikopter taşıyıcı çerçevesi simetrik modelinin çatlak ucu ve tüm hacimlerinin bölüntülenmesi.

Bölüntülenme işlemlerinden sonra sınır şartları uygulanmaktadır. Sınır şartı uygulanırken simetri model için, simetrinin alındığı yüzeylere simetri yer değiştirme sınır şartı uygulanmalıdır. Bu aşamada çatlak yüzeyindeki ayrılmış hacimlerin yüzeyine simetri şartı uygulanmaz (Şekil 2.12.).

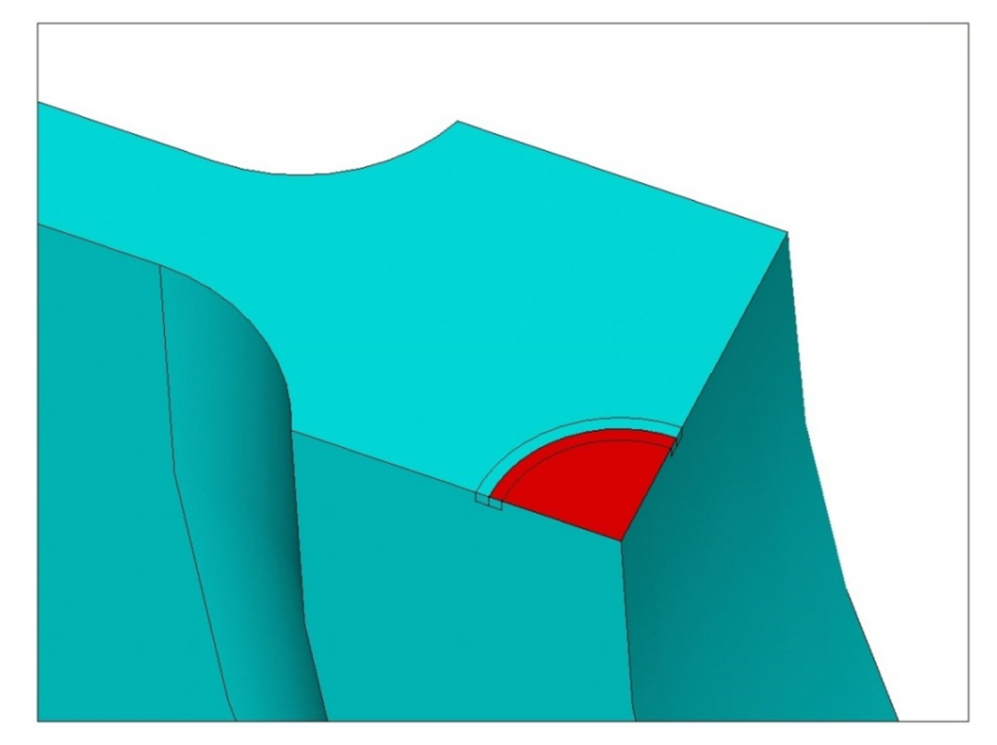

Şekil 2.12. Helikopter taşıyıcı çerçevesine simetri sınır şartı uygularken, şeçilmemesi gereken yüzeyler kırmızı renkte gösterilmektedir.

Şekilde kırmızı renkte gösterilen alanlar modelin üzerindeki ayrılmış çatlak yüzeylerini temsil etmektedir. Bu alanlara simetri sınır şartı uygulanmaz. Diğer sınır şartları da uygulandığında modelleme işlemleri tamamlanmaktadır. ANSYS'ten model bilgilerinin bulunduğu; elis (elemanların listesi), nlis (düğüm noktaları listesi), dlis (yerdeğiştirme sınır şartları listesi), crnodes (çatlak ucu düğüm noktaları listesi), crelems (çatlak ucu eleman listesi), sflis (uygulanan gerilme/basınç yükünün listesi) alınmaktadır. Simetri sınır şartı, dlis dosyasında yer aldığından, ayrı bir dosyada yazdırılmasına gerek yoktur. Listeler alındıktan sonra FCPAS aşamasına geçilmektedir.

#### **2.1.3..Disk makrosu ile çatlak yerleştirme yöntemi**

Farklı geometrilere çatlak yerleştirildiğinde değişik modelleme zorlukları ile karşılaşılmaktadır. Hemen hemen her geometride farklı bir çatlak yerleştirme yöntemi denenmektedir. Dr. Ali O. AYHAN'ın geliştirmiş olduğu disk makrosu ise değişik geometrilere tek bir makro ile genellikle çatlak yerleştirilebilmektedir. Bu tez kapsamında disk makrosu üzerinde düzenleme gerçekleştirilmiştir. Örnek Helikopter Taşıyıcı Çerçeve model üzerinde düzenlenmiş disk makrosu anlatılmaktadır. Disk makrosu bütün haldeki (eksiksiz) modellere uygulandığı gibi yarım modellere de uygulanmaktadır.

Bu anlatımda bütün haldeki (eksiksiz) modele uygulanmaktadır. İçerisinde modelleme kodları olan makroya dışarıdan; çatlak boyutları, çatlak merkezinin konumu, çatlak elips açısı girilmektedir.

Girilen çatlak merkezi konumunda makro tarafından bir workplane oluşturulmaktadır. Bu workplane üzerinde çatlağın kısa boyutunda daire çizilmekte ve daha sonra uzun boyutu boyutlandırılarak elips çizilmektedir. Çizilen elipslerin 4 parça halindeki çizgilerinde 3 er adetleri birleştirilerek, bir elips için çizgi sayısı 2 ye düşürülmektedir. Bu sayede elipslerden hacme geçildiğinde hacim kenarında sadece iki adet yüzey oluşmaktadır. Dolayısıyla, kesme işlemeleri sırasında karşılaşılabilecek sorunlar minimize edilmiş olmaktadır.

Makro, oluşturduğu workplane üzerinde, çatlak merkezinde bir adet çatlak boyutlarında, bir adet çatlak boyutlarından t kadar büyük 2 adette t kadar küçük olmak üzere toplam 4 adet elips çizmektedir (Şekil 2.13.) (t:çatlak ucu hacminin kesit alanının uzunlık ve genişliği).

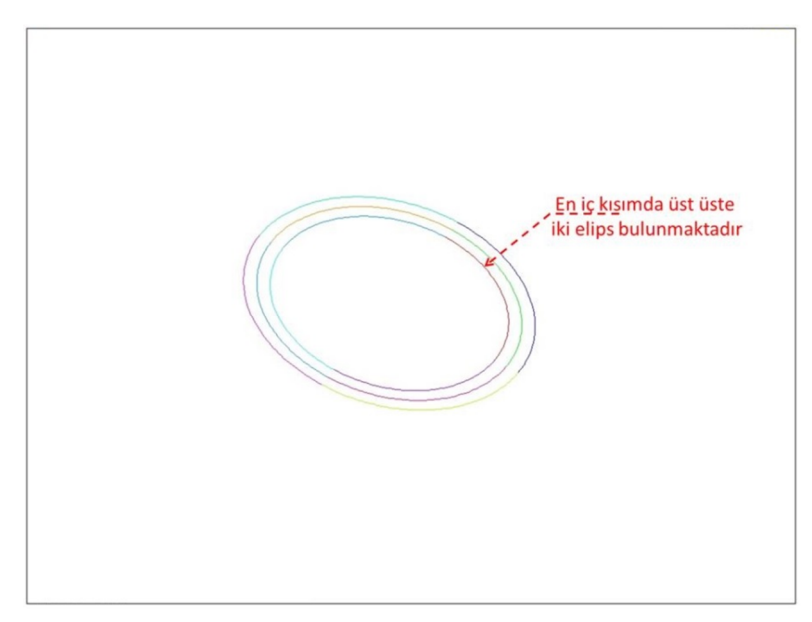

Şekil 2.13. Disk oluşturmak için çizilen dört adet çember.

Çizilen elipsler kendi aralarında tek tek seçilerek ayrı ayrı alanlar oluşturulmaktadır. Bu alanlar, çizilen elipslere dik olarak pozitif ve negatif yönlerde t kalınlığında genişletilerek disk oluşturulmaktadır (Şekil 2.14.).

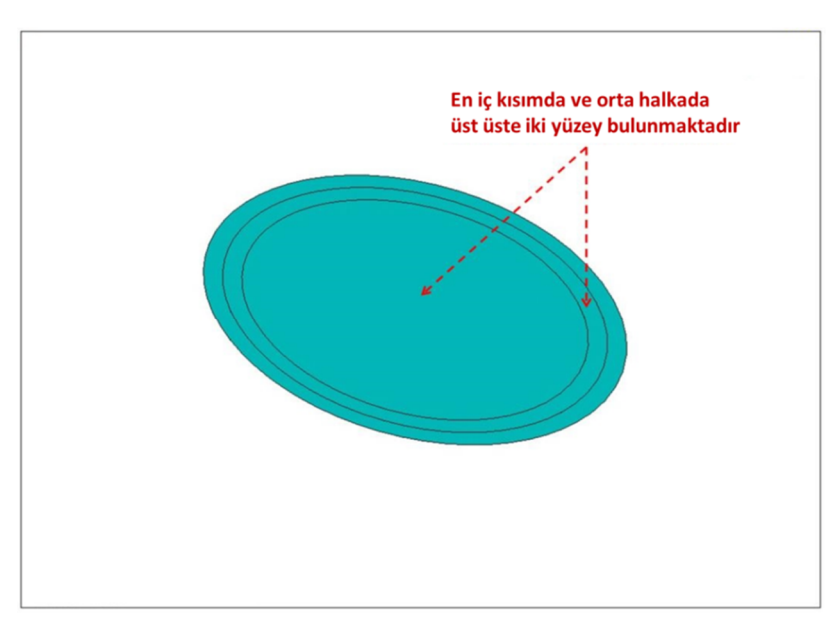

Şekil 2.14. Disk oluşturmak için seçilen yüzeyler.

Genişletme işlemlerinde, oluşturulan 5 yüzey 3'erli gruplar halinde genişletilmektedir. Bu sayede diskin ortasında bir çatlak, ayrılmış yüzey oluşmaktadır. Alanları ilk olarak pozitif yönde genişletirken, 3 adet yüzey

seçilmektedir. Bu alanlar; dış taraftaki halkalar ve iç taraftaki dairesel alanlardan birisidir. Bu alanlar genişletildiğinde diskin yarısı oluşmaktadır (Şekil 2.15.).

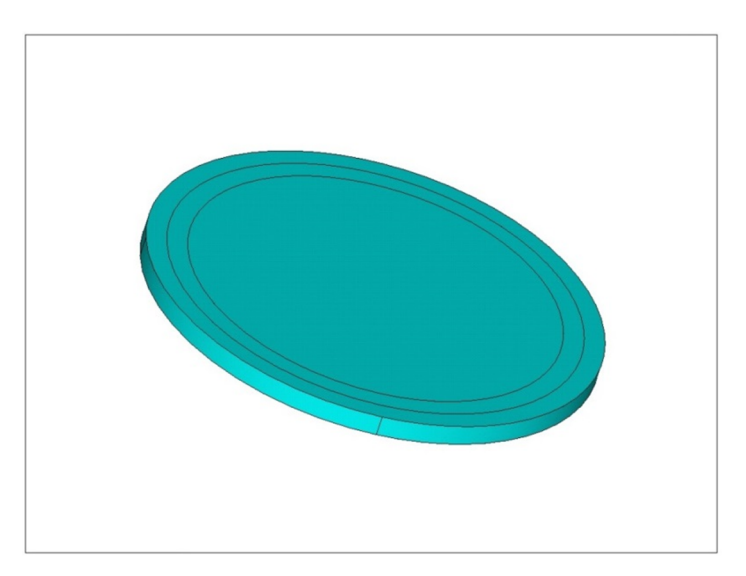

Şekil 2.15. İlk oluşturulan disk hacminin yarım kısmı.

Diskin diğer yarısını oluşturmak için yine üç adet yüzey seçilerek genişletilmektedir. Bu üç yüzey; yine en dış tarafta bulunan halka ve orta tarafta bulunan halka ve iç tarafta bulunan dairesel alandır. Fakat bu sefer iç taraftaki dairesel yüzey ve orta tarafta bulunan halka seçilirken, önceki genişletme işleminde kullanılmayan yüzeyler seçilmektedir. Bu sayede diskin ortasında çatlağı temsil eden boşluk kalacaktır. Bu üç yüzey de genişletilmekte ve disk hacimleri oluşturulmaktadır (Şekil 2.16.).

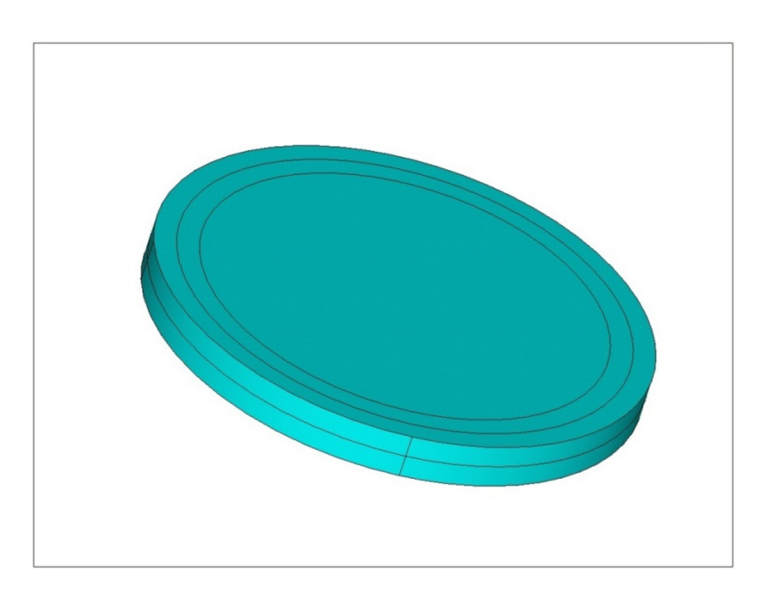

Şekil 2.16. Disk hacimlerinin oluşturulması.

Disk oluşturulduktan sonra modelin dışında kalan hacimleri temizlemek için ilk olarak disk, modelin dış yüzeyleri ile kesilmektedir. Kesilen diskin fazla hacimleri silinmektedir. Fazla hacimler atıldıktan sonra yerleştirme işlemleri ile disk, geometriyle birleştirilmekte ve çatlak yerleştirilmiş olmaktadır (Şekil 2.17.).

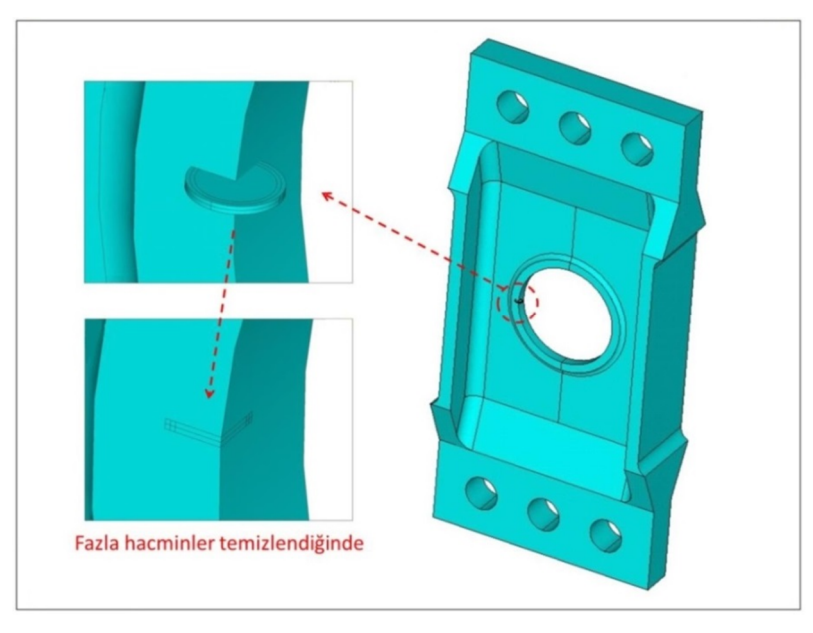

Şekil 2.17. Disk yöntemi ile Helikopter taşıyıcı çerçevesine çatlak yerleştirilmesi.

Çatlak yerleştirildikten sonra bölüntüleme işlemleri yapılmaktadır. İlk olarak çatlak ucu hacimleri bölüntülemesi için yüzey bölüntülemesi yapılarak süpürülmektedir (Şekil 2.18.). Diğer hacimlerde bölüntüleme işlemleri uygulandıktan sonra sınır şartları uygulanmaktadır.
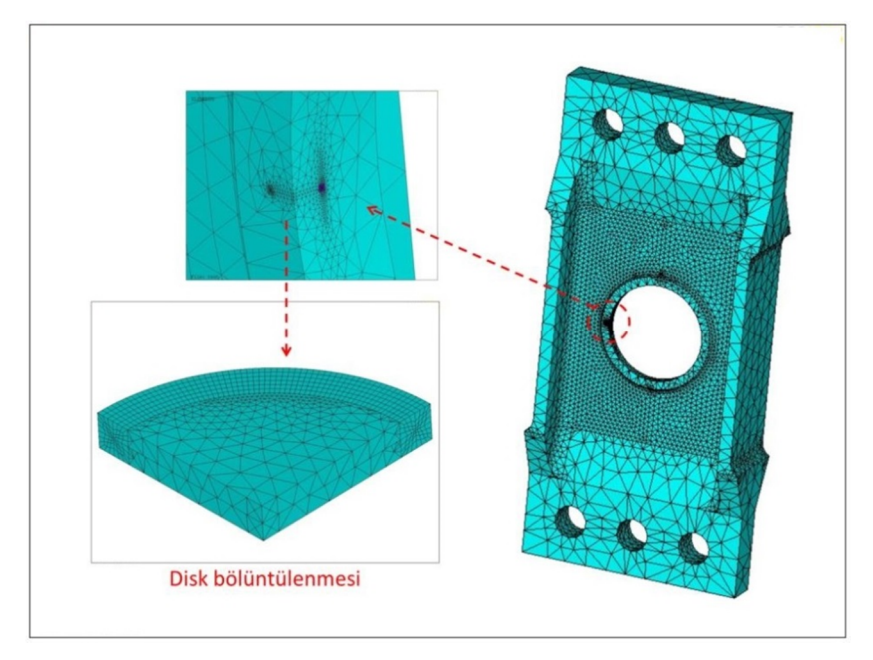

Şekil 2.18. Disk yöntemi ile yerleştirilen çatlağın bölüntülenmesi ve genel bölüntülemenin durumu.

#### **2.2..Sonlu Eleman Model൴ L൴steler൴n൴n Alınması ve FCPAS'e Aktarılması**

ANSYS ortamında modellenen çatlaklı geometrilere, bölüntüleme işlemleri yapıldıktan sonra sınır şartları uygulanmaktadır. Sınır şartları da uygulanan modeler ile ilgili tüm sonlu eleman bilgilerinin, analizlerin gerçekleştirilebilmesi için FCPAS programına aktarılması gerekmektedir.

Bu aktarım için ANSYS'ten çatlaklı geometrilerin; eleman listeleri, düğüm noktaları listeleri, sınır şartları listeleri ve çatlak ucu eleman ve düğüm noktaları listeleri alınmaktadır.

Listelerin alınması için komut satırı kullanılmaktadır. Komut satırına "elis" yazıldığında modelin tüm elemanlarının listesi, "nlis" yazıldığında modelin tüm düğüm noktalarının listesi, "dlis" yazıldığında yerdeğiştirme sınır şartlarının listesi, "sflis" yazıldığında uygulanan basınç sınır şartı listesi, "flis" yazıldığında uygulanan kuvvet sınır şartı listesi alınmaktadır. Çatlak ucu bilgilerini listelemek için ise ilk olarak çatlak ucu çizgisi üzerindeki düğüm noktaları seçilmekte "nlis" komutu ile çatlak ucu düğüm noktaları listesi alınmaktadır. Çatlak ucu elemanları listesi için çatlak ucu elemanları seçilerek "elis" komutu ile çatlak ucu elemanları listelenmektedir.

#### **2.2.1..Çatlak ucu lokal koordinat sisteminin (Xʹ,Yʹ,Zʹ) belirlenmesi**

Çatlak ucu elemanları seçilirken çatlak ucundaki hacimlerden ayrılmış yüzeydeki elemanlardan seçilmektedir. Ayrılmış yüzeylerde bulunan iki hacimden hangisinin elemanlarının seçileceğine de çatlak ucu lokal koordinat sitemine göre karar verilmektedir.

Çatlak ucu lokal koordinat sistemi atanırken ilk olarak çatlağın ilerleme yönü tespit edilmekte ve bu yöne koordinat sisteminin Xʹ ekseni atanmaktadır. Çatlak ucu düğüm noktalarının sürekli artan yönüne Zʹ ekseni atanmaktadır. Sağ el kuralı ile de Yʹ tespit edilmekte ve çatlak ucu koordinat sistemi yerleştirilmektedir (Şekil 2.19.).

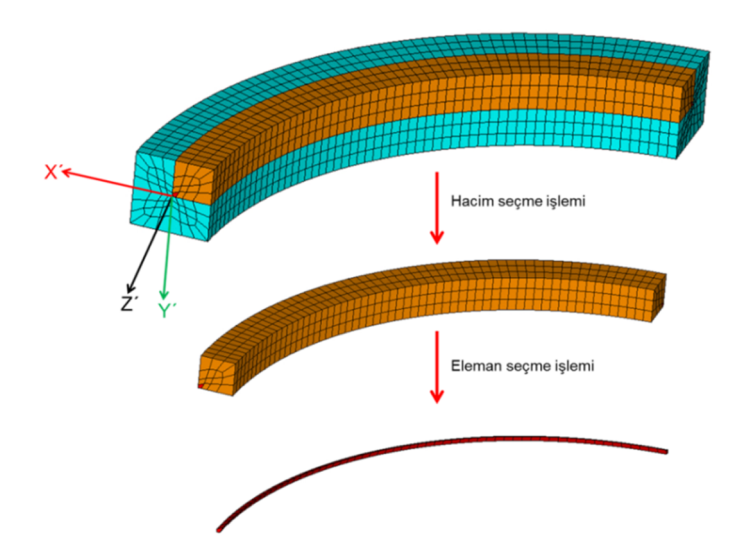

Şekil 2.19. Çatlak ucu hacimlerine koordinat sisteminin yerleştirilmesi ve çatlak ucu elemanlarının tespiti.

#### **2.2.2..Çatlak ucunu tanımlayan elemanların seçimi**

Çatlak ucu elemanları, çatlak ucundaki ayrılmış yüzeyde bulunan iki hacimden, çatlak ucuna atanan lokal koordinat sisteminin Yʹ eksenine göre negatif yönde olan hacminden seçilmektedir. Bu hacim içerisinde bulunan elemanlardan çatlak ucuna değen elemanlar, çatlak ucu liste elemanları olarak adlandırılmaktadır. (Şekil 2.19.).

#### **2.2.3..Çatlak ucu düğüm noktalarının sıralanmasında bazı özel durumlar**

Çatlak ucu düğüm noktaları listeleri alınırken, düğüm noktalarının bir yönde daima artan olması gerekmektedir. Yani listedeki düğüm noktalarının koordinatları bir yönde artan olmalıdır.

Çatlak ucu düğüm noktalarının daima artan olmadığı durumlar da vardır. Bu tür durumlarda çatlak ucu merkezine silindirik koordinat sistemi atayarak liste alınmaktadır. Bu listede çatlak ucu düğüm noktalarının bir yönde (açısal yön) daima artığı görülür (Şekil 2.20.).

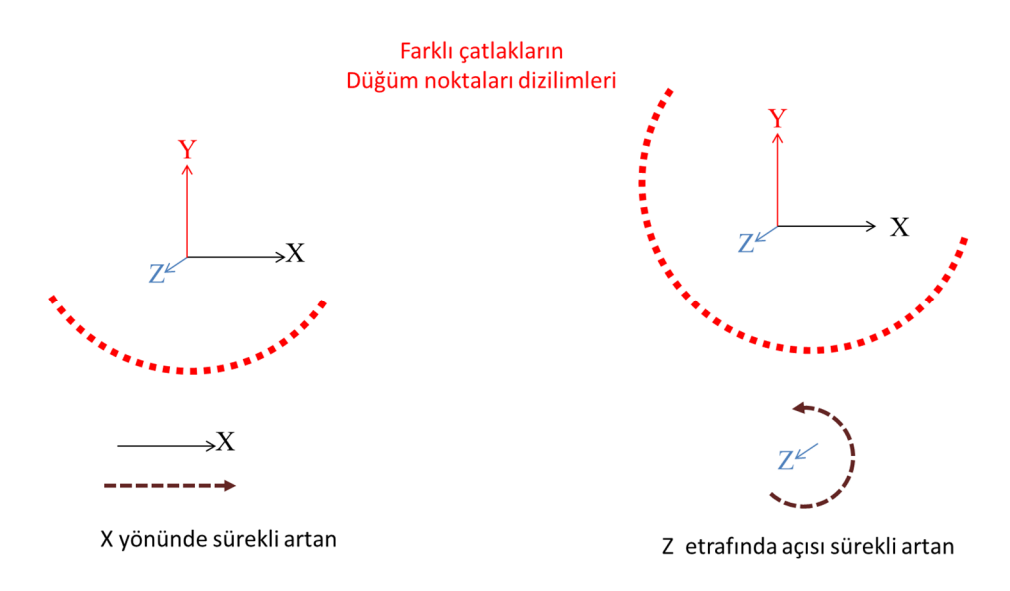

Şekil 2.20. Çatlak ucu düğüm noktalarının sürekli artan olduğu yönlerin belirlenmesi.

# **BÖLÜM.3..FCPAS İLE DEĞİŞİK GEOMETRİLERDE YORULMALI ÇATLAK İLERLEME ANALİZİ**

#### **3.1. FCPAS İle Çatlak İlerleme Simülasyonları Prosedürü**

FCPAS programı, tekil gerilme analizi yapabildiği gibi, çatlak ucu bilgileri ve malzeme özellikleri belirli sonlu elemanlar modelleri için otomatik olarak yorulma çatlak ilerleme simülasyonları da yapabilmektedir.

#### **3.1.1..FCPAS akış şeması**

FCPAS programında modelleyici bulunmamakta olup, sonlu elemanlar modelleyicisi olarak ANSYSTM[35] kullanılmaktadır. FCPAS programı ile otomatik çatlak ilerleme prosedürünün akış şeması Şekil 3.1.'de gösterilmektedir.

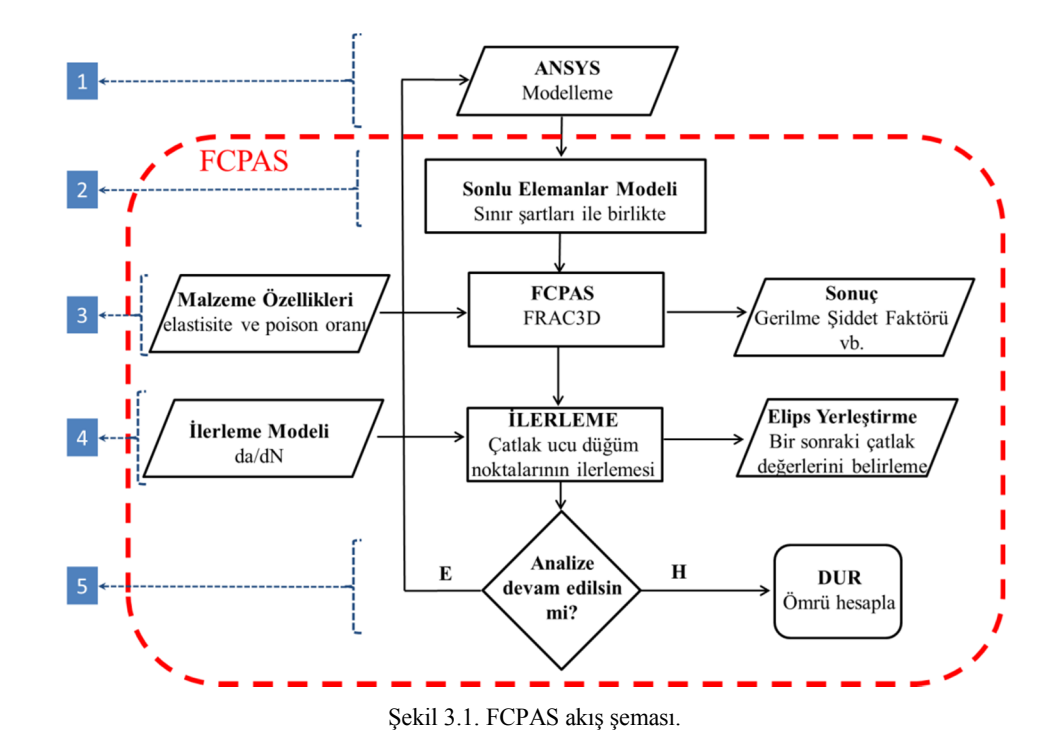

Akış şemasında, 1 ile gösterilen kısımda ANSYS'te sonlu elemanlar modeli oluşturulmaktadır. Yine bu bölümde, oluşturulan sonlu eleman modeline sınır şartları uygulanmaktadır. Sınır şartı uygulanan sonlu elemanlar modelinin, çatlak ucu eleman ve düğüm listeleri, tüm modelin eleman ve düğüm listeleri ve sınır şartı listeleri de bu kısımda alınmaktadır.

Akış şemasında, 2 ile gösterilen kısımda ANSYS'ten alınan listeler FCPAS arayüzünde girilerek \*.geo ve \*.run dosyaları oluşturulmaktadır. FCPAS arayüzünde geo file sekmesinde, ANSYS'ten alınan çatlak ucu eleman ve düğüm noktaları bilgileri, tüm modelin eleman listesi, düğüm noktaları listesi ve sınır şartları listeleri girilerek \*.geo dosyası oluşturulmaktadır.

Akış şemasında, 3 ile gösterilen kısımda FCPAS run file sekmesi üzerinden malzeme özellikleri ve yapılmak istenilen analiz tipi girilerek \*.run dosyası oluşturulmaktadır. FCPAS Fracture Analysis sekmesinden analiz başlatılmaktadır. Analiz başlatıldığında FCPAS ana çözücüsü FRAC3D çalışarak, \*.geo dosyası ve \*.run dosyası ile analizler gerçekleştirilmektedir. FRAC3D analizleri sonrasında tüm modele ait düğüm noktası yer değiştirmeleri, gerilme, şekil değiştirme ve çatlak ucu boyunca gerilme şiddet faktörü (GŞF) bilgileri elde edilmektedir.

Akış şemasında, 4 ile gösterilen kısımda FCPAS programının crk\_propagatin.exe uygulaması çalışmakta, FRAC3D'nin analizleri sonucu elde edilen Gerilme şiddet faktörü bilgileri ve FCPAS ara yüzünden girilen çatlak ilerleme modeli kullanılarak, mevcut çatlak ucu düğüm noktaları ilerletilmektedir. İlerletilmiş düğüm noktalarının üzerine elips yerleştirilerek bir sonraki çatlak ucu geometrisi tahmin edilmektedir.

Akış şemasında, 5 ile gösterilen kısımda FRAC3D ile hesaplanan çatlak ucu gerilme şiddet faktörü dağılımı ve malzemenin kırılma tokluğu karşılaştırılmaktadır. Eğer çatlak ucu gerilme şiddeti fakörü dağılımı kırılma tokluğundan küçük ise analiz devam ettirilmektedir. Çatlak ucu gerilme şiddet faktörü dağılımı kırılma tokluğundan büyük ise analiz bitirilir ve yorulma ömür hesaplanır.

#### **3.1.2..Çatlak ilerleme analizi için gerekli dosyaların yönetimi**

FCPAS programı arayüzü kullanılarak hazır makro ile sadece 4 farklı çatlak ilerleme simülasyonu yapılmaktadır. Bunlar; düzlem plakada yük kontrollü ve yerdeğiştirme kontrollü çatlak ilerleme simülasyonları, silindirik geometride yük kontrollü ve yerdeğiştirme kontrollü çatlak ilerleme simülasyonlarıdır. Bu geometrilerin dışında, endüstride kullanılan diğer geometrilerin çatlak ilerleme simülasyonlarını gerçekleştirmek için, ilgili geometriye uygun modelleme makrosunun oluşturması gerekmektedir. Oluşturulan makronun otomatik olarak koşturulup Şekil 3.1.'deki akış şemasını takip ederek analizlerin gerçekleştirebilmesi için bir toplu iş dosyası oluşturmak gereklidir. Bu bölümde, oluşturulan bir makronun toplu iş dosyası ile koşturulması ve analizler için gerekli girdi dosyalarının nasıl oluşturulacağı ele alınmaktadır.

İlk olarak koşturulmak istenilen makro için bir klasör oluşturulması gerekmektedir. Oluşturulan bu klasör ismi ve klasör konumu İngilizce karakterlerden oluşmalıdır. FCPAS'in yük kontrollü düzlem plaka analizlerini gerçekleştirmek için oluşturduğu toplu iş dosyasını incelediğimizde, düzlem plakada çatlak ilerleme simülasyonunda kullanılan akış şeması görülmektedir (Şekil 3.2.). Yeniden bir toplu iş dosyası oluşturmak yerine bu toplu iş dosyası üzerinde isim değişiklikleri yapılarak diğer geometrilere ait analizler de gerçekleştiribilir.

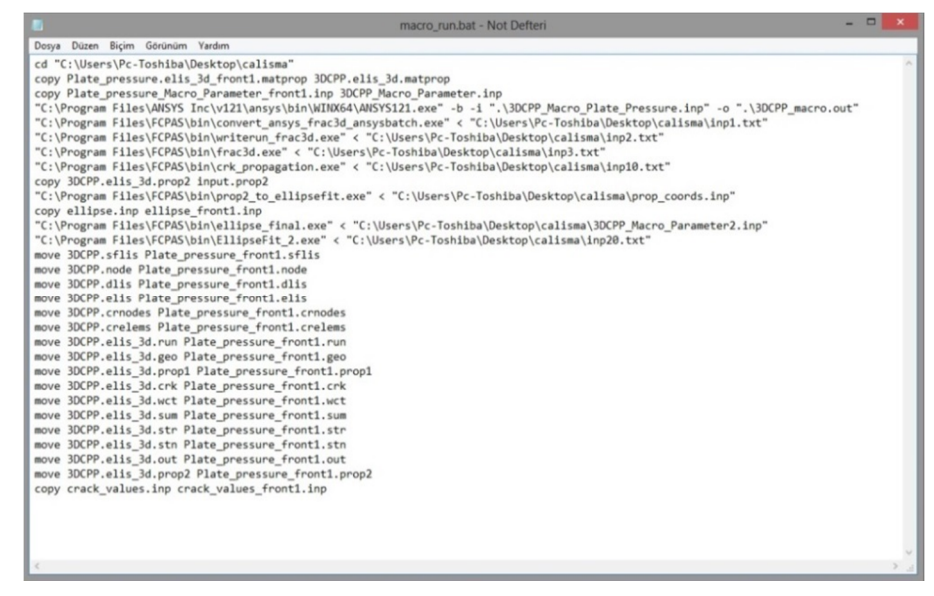

 Şekil 3.2. Plate\_pressure makro run dosyası (düzlem plakada, bir adım çatlak ilerleme simülasyonunda ullanılan ve FCPAS ara yüzü tarafından oluşturulan akış şeması).

Bu toplu iş dosyası, makronun çalışacağı klasöre taşınmalı ve ismi değiştirilmelidir. Örneğin; helikopter taşıma çerçevesi makrosunu koşturmak için çalışmanın adı ''helikopter'' olsun. İsim değişiklikleri yapıldığından toplu iş dosyasının içeriği Şekil 3.3.'teki gibi olmaktadır.

| macro_run.bat - Not Defteri                                                                                                 | - - |
|----------------------------------------------------------------------------------------------------|-----|
| Dosva Düzen Bicim Görünüm Yardım                                                                                            |     |
| cd "C:\Users\Pc-Toshiba\Desktop\calisma"                                                                                    |     |
| copy helikopter.elis 3d front1.matprop 3DCPP.elis 3d.matprop                                                                |     |
| copy helikopter Macro Parameter front1.inp 3DCPP Macro Parameter.inp                                                        |     |
| "C:\Program Files\ANSYS Inc\v121\ansys\bin\WINX64\ANSYS121.exe" -b -i ".\3DCPP Macro helikopter.inp" -o ".\3DCPP macro.out" |     |
| "C:\Program Files\FCPAS\bin\convert ansys frac3d ansysbatch.exe" < "C:\Users\Pc-Toshiba\Desktop\calisma\inp1.txt"           |     |
| "C:\Program Files\FCPAS\bin\writerun frac3d.exe" < "C:\Users\Pc-Toshiba\Desktop\calisma\inp2.txt"                           |     |
| "C:\Program Files\FCPAS\bin\frac3d.exe" < "C:\Users\Pc-Toshiba\Desktop\calisma\inp3.txt"                                    |     |
| "C:\Program Files\FCPAS\bin\crk_propagation.exe" < "C:\Users\Pc-Toshiba\Desktop\calisma\inp10.txt"                          |     |
| copy 3DCPP.elis 3d.prop2 input.prop2                                                                                        |     |
| "C:\Program Files\FCPAS\bin\prop2 to ellipsefit.exe" < "C:\Users\Pc-Toshiba\Desktop\calisma\prop coords.inp"                |     |
| copy ellipse.inp ellipse front1.inp                                                                                         |     |
| "C:\Program Files\FCPAS\bin\ellipse final.exe" < "C:\Users\Pc-Toshiba\Desktop\calisma\3DCPP Macro Parameter2.inp"           |     |
| "C:\Program Files\FCPAS\bin\EllipseFit 2.exe" < "C:\Users\Pc-Toshiba\Desktop\calisma\inp20.txt"                             |     |
| move 3DCPP.sflis helikopter front1.sflis                                                                                    |     |
| move 3DCPP.node helikopter front1.node                                                                                      |     |
| move 3DCPP.dlis helikopter front1.dlis                                                                                      |     |
| move 3DCPP.elis helikopter front1.elis                                                                                      |     |
| move 3DCPP.crnodes helikopter_front1.crnodes                                                                                |     |
| move 3DCPP.crelems helikopter_front1.crelems                                                                                |     |
| move 3DCPP.elis_3d.run helikopter_front1.run<br>move 3DCPP.elis 3d.geo helikopter front1.geo                                |     |
| move 3DCPP.elis 3d.prop1 helikopter front1.prop1                                                                            |     |
| move 3DCPP.elis 3d.crk helikopter front1.crk                                                                                |     |
| move 3DCPP.elis 3d.wct helikopter front1.wct                                                                                |     |
| move 3DCPP.elis 3d.sum helikopter front1.sum                                                                                |     |
| move 3DCPP.elis 3d.str helikopter front1.str                                                                                |     |
| move 3DCPP.elis 3d.stn helikopter_front1.stn                                                                                |     |
| move 3DCPP.elis 3d.out helikopter front1.out                                                                                |     |
| move 3DCPP.elis 3d.prop2 helikopter front1.prop2                                                                            |     |
| copy crack values.inp crack values front1.inp                                                                               |     |
|                                                                                                    |     |
|                                                                                                    |     |
|                                                                                                    |     |
|                                                                                                    |     |
|                                                                                                    |     |

Sekil 3.3. Makro run dosyası ''helikopter'' olarak düzenlendiğinde.

Bu dosya koşturulduğunda, helikopter taşıma çerçevesi makrosunu çalıştırarak analizleri gerçekleştirmesi beklenir. Fakat sadece toplu iş dosyası üzerindeki isim değişikliği yeterli değildir. Toplu iş dosyası koşturulduğunda, exe uzantılı dosyalar çalıştıkları klasörlerin içerisinde bazı girdi dosyalarını ararlar. Bu girdi dosyalarının isimleri ve içerikleri de düzenlenmeli ve çalışılan klasöre kopyalanmalıdır.

|              | macro_run.bat - Not Defteri                                                                                                 | $ -$ | $\mathbf{x}$ |
|--------------|----------------------------------------------------------------------------------------------------|------|--------------|
| Dosva        | Düzen Biçim Görünüm Yardım                                                                                                  |      |              |
| (1)          | cd "C:\Users\Pc-Name\Desktop\calisma"                                                                                       |      |              |
| (2)          | copy helikopter.elis 3d front1.matprop 3DCPP.elis 3d.matprop                                                                |      |              |
| (3)          | copy helikopter Macro Parameter front1.inp 3DCPP Macro Parameter.inp                                                        |      |              |
| (4)          | "C:\Program Files\ANSYS Inc\v121\ansys\bin\WINX64\ANSYS121.exe" -b -i ".\3DCPP Macro helikopter.inp" -o ".\3DCPP macro.out" |      |              |
| (5)          | "C:\Program Files\FCPAS\bin\convert ansys frac3d ansysbatch.exe" < "C:\Users\Pc-Name\Desktop\calisma\inp1.txt"              |      |              |
| (6)          | "C:\Program Files\FCPAS\bin\writerun frac3d.exe" < "C:\Users\Pc-Name\Desktop\calisma\inp2.txt"                              |      |              |
| (7)          | "C:\Program Files\FCPAS\bin\frac3d.exe" < "C:\Users\Pc-Name\Desktop\calisma\inp3.txt"                                       |      |              |
| (8)          | "C:\Program Files\FCPAS\bin\crk propagation.exe" < "C:\Users\Pc-Name\Desktop\calisma\inp10.txt"                             |      |              |
| (9)          | copy 3DCPP.elis_3d.prop2 input.prop2                                                                                        |      |              |
| (10)         | "C:\Program Files\FCPAS\bin\prop2 to ellipsefit.exe" < "C:\Users\Pc-Name\Desktop\calisma\prop coords.inp"                   |      |              |
| (11)         | copy ellipse.inp ellipse front1.inp                                                                                         |      |              |
| (12)         | "C:\Program Files\FCPAS\bin\ellipse_final.exe" < "C:\Users\Pc-Name\Desktop\calisma\3DCPP_Macro_Parameter2.inp"              |      |              |
| (13)         | "C:\Program Files\FCPAS\bin\EllipseFit 2.exe" < "C:\Users\Pc-Name\Desktop\calisma\inp20.txt"                                |      |              |
| (14)         | move 3DCPP.sflis helikopter front1.sflis                                                                                    |      |              |
| (14)         | move 3DCPP.node helikopter front1.node                                                                                      |      |              |
| (14)         | move 3DCPP.dlis helikopter front1.dlis                                                                                      |      |              |
| (14)         | move 3DCPP.elis helikopter front1.elis                                                                                      |      |              |
| (14)         | move 3DCPP.crnodes helikopter front1.crnodes                                                                                |      |              |
| (14)         | move 3DCPP.crelems helikopter front1.crelems                                                                                |      |              |
| (14)<br>(14) | move 3DCPP.elis 3d.run helikopter front1.run<br>move 3DCPP.elis 3d.geo helikopter front1.geo                                |      |              |
| (14)         | move 3DCPP.elis 3d.prop1 helikopter front1.prop1                                                                            |      |              |
| (14)         | move 3DCPP.elis 3d.crk helikopter front1.crk                                                                                |      |              |
| (14)         | move 3DCPP.elis 3d.wct helikopter front1.wct                                                                                |      |              |
| (14)         | move 3DCPP.elis 3d.sum helikopter front1.sum                                                                                |      |              |
| (14)         | move 3DCPP.elis 3d.str helikopter front1.str                                                                                |      |              |
| (14)         | move 3DCPP.elis 3d.stn helikopter front1.stn                                                                                |      |              |
| (14)         | move 3DCPP.elis 3d.out helikopter front1.out                                                                                |      |              |
| (14)         | move 3DCPP.elis 3d.prop2 helikopter front1.prop2                                                                            |      |              |
| (15)         | copy crack values.inp crack values front1.inp                                                                               |      |              |
|              |                                                                                                    |      |              |
|              |                                                                                                    |      |              |
|              |                                                                                                    |      |              |
|              |                                                                                                    |      |              |
|              |                                                                                                    |      |              |

Şekil 3.4. Kolay anlatım için makro\_run dosyasının satırlarının numaralanması.

Çalışma klasöründe olması geren dosyalar, makro\_run dosyası üzerinden her satırda yapılan işlemleri ve kullanılan dosyalar anlatılarak gösterilmektedir (Şekil 3.4). Bu anlatımın kolay olması için makro\_run dosyası içerisindeki adımlar numaralandırılmaktadır. Bu toplu iş dosyası koşturulurken bu numaraların silinmesi gerekir aksi takdirde dosya çalışmayacaktır (Şekil 3.4.).

Makro run isimli dosyada (1) olarak gösterilen satırda toplu iş dosyası çalışma yapılacak klasöre ulaşır. (2) Olarak gösterilen satırda, helikopter.elis\_3d\_front1. matprop dosyasının içeriği kopyalanarak 3DCPP.elis\_3d.matprop dosyası oluşturulmaktadır. helikopter.elis\_3d\_front1.matprop dosyası bilgisayarınızda C:\Program Files\FCPAS\bin uzantısındaki Plate\_pressure.elis\_3d.matprop isimli dosyanın ismi değiştirilip çalışma klasörüne kopyalanması ile elde edilmektedir.

(3) olarak gösterilen satırda, helikopter\_Makro\_Parameter\_front1.inp dosyasının içeriği kopyalanarak 3DCPP\_Makro\_Parameter.inp dosyası oluşturulmaktadır. helikopter Makro Parameter front1.inp dosyası bilgisayarınızda C:\Program Files\FCPAS\bin uzantısındaki Plate pressure Makro Parameter front1.inp isimli dosyanın ismi değiştirilip çalışma klasörüne kopyalanması ile elde edilmektedir.

(4) olarak gösterilen satırda, ANSYS açılarak çalışma klasöründeki 3DCPP\_Makro\_helikopter.inp isimli makro ile modelleme işlemleri gerçekleştirilir ve diğer aşamada kullanılacak listeler; çatlak ucu eleman ve düğüm noktaları listeleri, tüm modele ait eleman ve düğüm noktaları listeleri ve sınır şartları listeleri, bu aşamada makro tarafından otomatik olarak alınmaktadır.

(5) olarak gösterilen satırda, ANSYS'te yapılan modelleme işlemlerinden elde edilen listeler convert\_ansys\_frac3d\_ansysbatch.exe dosyası tarafından derlenerek geo file oluşturulur. Geo file oluşturulurken inp1.txt isimli dosyadaki bilgiler kullanılmaktadır. inp1.txt isimli dosya C:\Program Files\FCPAS\bin uzantısından alınarak, çalışmamıza göre düzenlenmeli, çalışma klasörüne kopyalanmalıdır.

(6) olarak gösterilen satırda, writerun\_frac3d.exe çalışarak, inp2.txt isimli dosyadan okuduğu malzeme özellikleri ve yapılacak analiz türüne göre run file oluşturulmaktadır. inp2.txt isimli dosyayı C:\Program Files\FCPAS\bin uzantısından alınarak, modele göre düzenlenmeli, çalışma klasörüne kopyalanmalıdır.

(7) olarak gösterilen satırda, FCPAS ana çözücüsü frac3d.exe çalışarak, çalışma klasöründeki geo file ve run file üzerinden analizlerini gerçekleştirmektedir. Analizler sonucunda yer değiştirme, gerilme, şekil değiştirme ve çatlak ucu gerilme şiddet faktörü dağılımları elde edilmektedir. Çalışma klasöründeki geo file ve run file, inp3.txt adlı dosya ile FRAC3D'ye tanıtılmaktadır. inp3.txt isimli dosya C:\Program Files\FCPAS\bin uzantısından alınarak, modele göre düzenlenmeli çalışma klasörüne kopyalanmalıdır.

(8) olarak gösterilen satırda, FRAC3D'nin analizleri sonucu elde edilen çatlak ucu gerilme şiddet faktörleri dağılımı kullanılarak, crk\_propagation.exe tarafından çatlak ilerleme modeline göre çatlak ucu düğüm noktaları üç boyutlu uzayda ilerletilmektedir. Çatlak ilerleme modeli inp10.txt tarafından crk\_propagation.exe'ye tanıtılmalıdır. İlerlemiş çatlak ucu bilgileri 3DCPP.elis\_3d.prop2 isimli dosyaya yazılmaktadır. (9) satırda ilerlemiş çatlak ucu bilgileri input.prop2 isimli dosyaya yazılmaktadır.

(10) olarak gösterilen satırda, prop2\_to\_ellipsefit.exe çalışarak, prop\_coords.inp dosyasına göre çatlak ucu bilgilerini düzenlemektedir. Prop\_coord.inp isimli dosyada çatlağın ilerlediği düzlemin bilgisi bulunmaktadır. Düzlem bilgisine göre düzenlenen ilerletilmiş çatlak ucu düğüm noktaları (11) olarak gösterilen satırda ellipse\_front1.inp'e kopyalanmakta ve yedeklenmektedir.

(12) olarak gösterilen satırda, ellipse\_final.exe çalışarak ilerletilmiş çatlak ucu düğüm noktaları bilgilerini kullanmakta ve elipse uydurma işlemini gerçekleştirmektedir. 3DCPP\_Makro\_Parameter2.inp isimli dosyada çalışma klasörünün konum bilgisi bulunmaktadır.

(13) olarak gösterilen satırda, EllipseFit\_5.exe çalıştırılarak ilerletilmiş ve gerekli düzenlemeler yapılmış çatlak ucu düğüm bilgileri üzerine beş parametreli elips yerleştirmektedir. Yerleştirilen elipsin beş parametresi; elipsin merkez koordinatları, elipsin a ve c boyutları ve elipsin x ekseni ile yaptığı açı değişkenleridir. Bu değişkenler, elipse yerleştirme işlemlerinin ardından crack\_values dosyasına yazılmaktadır. inp20.txt isimli dosya tarafından EllipseFit\_5.exe'ye ilerletilmiş çatlak ucu düğüm noktaları tanıtılmaktadır.

(14) olarak gösterilen satırlarda, analiz sonucundan elde edilen dosyaların isimlerine front1 ismi eklenerek taşınmaktadır. Birinci adımda front1 olarak yedeklenen dosyalar her bir adım için, o adım numarası ile yedeklenmektedir.

(15) olarak gösterilen adımda, çatlak elipsine ait değişkenler yedeklenmektedir. Birinci adımda front1 olarak yedeklenen dosyalar, her bir çatlak ilerleme adımı için, o adım numarası ile yedeklenmektedir.

#### **3.2. FCPAS ile Değişik Geometrilerde Çatlak İlerleme Simülasyonları**

#### **3.2.1..UIC 60 ray profilinde yorulma çatlak ilerlemesi**

Demiryolu ulaşımının temel bileşenlerinden biri de raylardır. Raylar zemin üzerine ve birbirlerine vidalı veya kaynaklı olarak birleştirilirler. Raylar, trenlerin geçişi sırasında veya doğal hava şartlarının oluşturdurğu termal etkiler altında yorulabilmektedirler. Yorulma yükleri altında demiryolu raylarında çatlaklar oluşabilmektedir.

Tez çalışması kapsamında, demiryolu ulaşımında yaygın olarak kullanılan UIC 60 ray profilinde köşe çatlağını konu alan çalışmalar taranmıştır. Kotsikos ve ark. [16] tarafından yapılan bir çalışma detaylı olarak incelenmiştir. Söz konusu çalışmada, köşe çatlağına sahip UIC 60 Ray profilinin dört noktalı eğilme testleri yapılmış, bu testler sonucunda farklı kopma yüzeyleri tespit edilmiş ve bu kopma yüzeyleri için KI gerilme şiddet faktörü hesaplanmıştır.

Tez kapsamında, UIC 60 ray problemi için Sekil 3.5.'te görülen dört noktalı eğme testi simüle edilmiş ve başlangıç çatlağı kritik çatlak uzunluğuna erişene kadar FCPAS programı yardımıyla yorulma çatlak ilerleme profilleri tahmin edilmiştir. Tahminlerle beraber her bir profil için KI gerilme siddet faktörü değerleri hesaplanmıştır. Uygulanan toplam yük 512 kN olup, Paris-Erdoğan çatlak ilerleme hızı formülünde  $(da/dN=C\Delta K^n)$  kullanılan malzeme sabitleri C=3.3x10<sup>-13</sup>  $(m/(q)$ evrim\*Mpa\* $(\sqrt{m})^n$  ve n=2.63 [16] olarak alınmıştır. Köşe çatlağı; rayın tabanından 27 mm yukarıda, eğik yüzeyde (referans kaynakta köse çatlağı olarak gösterilen yer) konumlanmıştır. Çatlak ilerleme analizlerinden önce yapılan statik analiz sonucunda yüksek gerilmenin çatlak bölgesi civarında olduğu görülmüştür (Şekil 3.6.). Başlangıç çatlağının yarıçapı 2 mm' dir. Malzemenin kırılma tokluğu 27 MN.m<sup>-3/2</sup> ' dir [16].

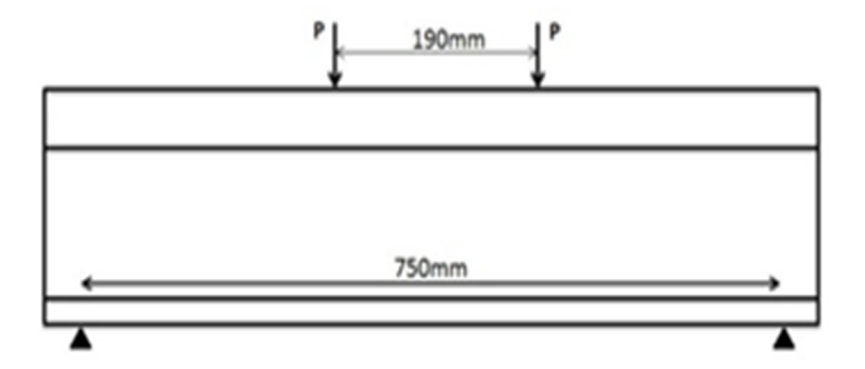

Şekil 3.5. Dört noktalı eğilme testi şeması.

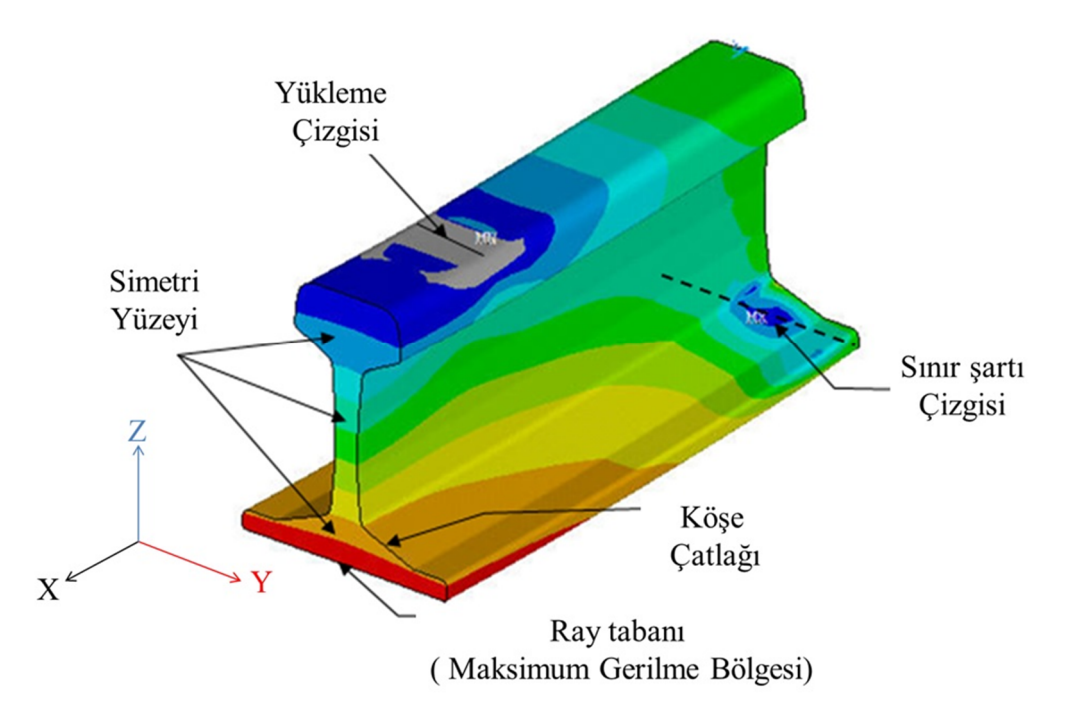

Şekil 3.6. Rayın yük altında iken gerilme dağılımı.

Çatlak ilerleme profillerinin nasıl tahmin edildiği detaylı olarak 3.1. başlığı altında gösterilmiştir. Şekil 3.1.'deki akış şemasına göre, önce ANSYS'te oluşturulan modelden eleman (element) listesi, düğüm noktaları (node) listesi, sınır şartı listeleri alınmış ve FCPAS programına aktarılmıştır. Bu listeler, FCPAS'in kullanacağı sonlu elemanlar modeline dönüştürülmekte ve tek bir dosya halinde "\*.geo" uzantısıyla kayıt edilmektedir. FCPAS'in ana çözücüsü FRAC3D, geo dosyasıyla birlikte, yine FCPAS arayüzünden girilen malzeme bilgisini de kullanarak sonlu eleman analizlerini gerçekleştirmektedir. FRAC3D analizi sonucu elde edilen gerilme şiddet

faktörü değerine göre çatlak ucu düğüm noktaları ilerletilmekte ve ilerletilen düğüm noktaları üzerine elips uydurularak bir sonraki çatlak geometrisi tahmin edilmektedir. Bu süreçler çatlağın kararsız bir şekilde kopacağı noktaya (gerilme şiddet faktörleri kırılma tokluğu değerine) ulaşana kadar tekrarlanmakta ve bu sayede yorulmalı çatlak ilerleme simülasyonları gerçekleştirilmektedir.

Çatlak ilerleme analizleri yapılırken, çatlağın bir adım ilerleyebilmesi için birden fazla "\*.exe" uzantılı is dosyasının sıralı bir şekilde çalışması gerekmektedir. Bu iş dosyalarını tek tek çalıştırmak yerine, iş dosyalarını sırasıyla otomatik olarak çalıştıran "\*.bat" uzantılı toplu iş dosyası hazırlanmakta ve bu sayede önemli ölçüde zaman kazanılmaktadır.

### **3.2.1.1..UIC 60 ray profiline makro ile ANSYS ortamında çatlak yerleştirilmesi ve model listelerinin alınması**

Makro parametrik olduğundan, parametrik verileri makroya okutmak için fortran formatı ile yazılmış dosyalar kullanılmıştır. Bunlardan biri "3DCPC Cr.mac" dosyasıdır. Bu dosya sayesinde "3DCPC\_Makro\_Parameter.inp" dosyası içerisindeki veriler ANSYS'e aktarılmıştır. Bir diğeri ise "3DCPC Cr3.mac" dosyasıdır. Bu dosya ile de "crack values.inp" dosyasındaki çatlak değerleri ANSYS'e aktarılmıştır. Crack values.inp dosyasında; çatlak derinliği (aa), çatlak genişliği(cc), çatlağın x eksenindeki konumu (XXR), çatlağın y eksenindeki konumu (YYR) ve çatlağın x ekseni ile yaptığı açı (XXD) değerleri bulunmaktadır. Bu değerlere göre, çatlak profilini tanımlamak için, ilk olarak çember çizilmekte, sonra çember "oranla" (scale) komutu ile elips şekline dönüştürülmektedir.

Çatlak yerleştirme işlemleri tamamlandıktan sonra, bölüntüleme (mesh) işlemleri yapılmıştır. Bölüntüleme işlemlerinde çatlak ucu bölgesi elemanlarının kaliteli bir şekilde bölüntülenmiş olması, yapılan analizin sonucunun doğruluğunu etkileneceğinden çok önemlidir. Bu sebepten dolayı çatlak ucu hacimlerine ilk olarak bir taraftan yüzey bölüntüsü yapılıp daha sonra bu yüzey bölüntüsü diğer yöne doğru ''sweep mesh'' komutu kullanılarak süpürülmüştür. Böylece çatlak profili yakınındaki bölgede altı yüzlü hexahedron elemanlar kullanılmaktadır. Süpürme işlemi için çatlak ucu çizgisinde eleman sayısı tanımlanmaktadır. Bu sayede, çatlak ucu bölgesi uygun boyutlarda elemanlar ile bölüntülenmiştir. Çatlak ucu bölüntüleme işleminden sonra, geriye kalan hacme, dört yüzlü elemanlar ile hacim bölüntüsü uygulanmıştır. Bazı yuvarlak ve eğik yüzeylere daha iyi bölüntüleme yapılabilmesi için eleman boyutu tanımlanmıştır. Bazı durumlarda tanımlanan eleman boyutu uygun toleransında olmadığından ANSYS bölüntü işlemini yapamamaktadır. Bu durumlarda bölüntüleme hatasını giderebilmek için Preprocressor>Meshing menüsündeki ''Size Control'' altındaki ayarlar veya yine aynı menüdeki Mesh Tool'da bulunan ayarlar kullanılabilir. Şekil 3.7.'de ray modelinin tamamının bölüntüsü, Şekil 3.8.'de ise çatlak bölgesi bölüntüsü gösterilmektedir.

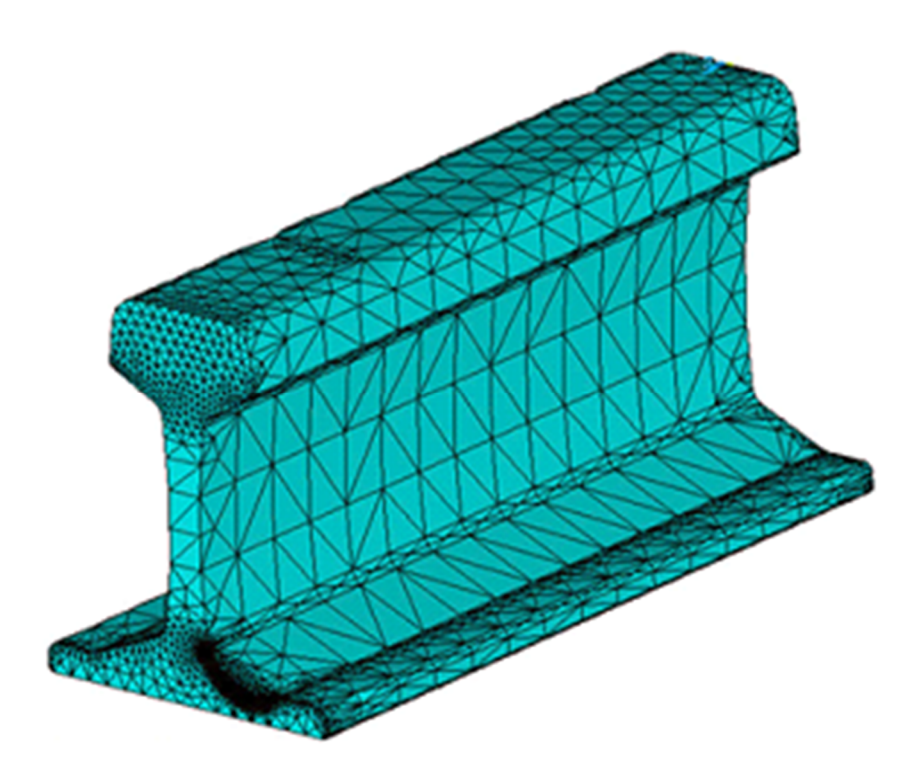

Şekil 3.7. Ray modelinin bölüntülenmiş hali.

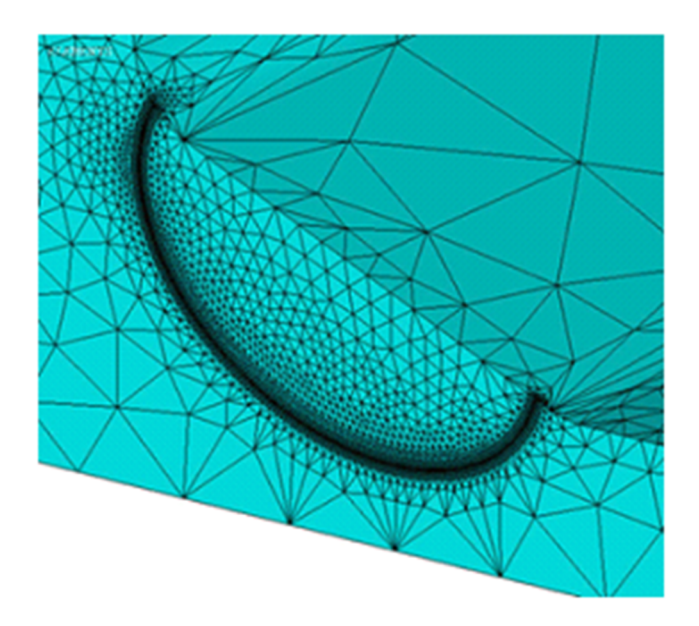

Şekil 3.8. Ray modelinin çatlak ucu bölüntüsü.

Bölüntüleme işlemlerinden sonra, sınır şartları tanımlanmış ve yüklemeler yapılmıştır. Model simetrik olduğundan, çatlağın bulunduğu yüzeydeki ayrılmamış (kopmamış) yüzeylere simetri sınır şartı verilmiştir. Şekil 3.6.'da gösterilen destek çizgisine uy=0 sınır şartı uygulanmıştır, simetri yüzeyinin tabanında bulunan çizginin bir anahtar noktasına (keypoint, ANSYS' te geometrik bir unsur) ux=0 sınır şartı uygulanmıştır. Yükleme çizgisi olarak gösterilen çizgi boyunca dizili olan anahtar noktalarına "-y" yönünde toplam 256 kN olacak şekilde düğüm noktası kuvvetleri uygulanmıştır. Dolayısıyla simetri şartından dolayı toplam yük 512 kN'dur. Şekil 3.9.'da yükleme durumu ve Şekil 3.10.'da simetri sınır şartı uygulanan yüzeyler gösterilmektedir.

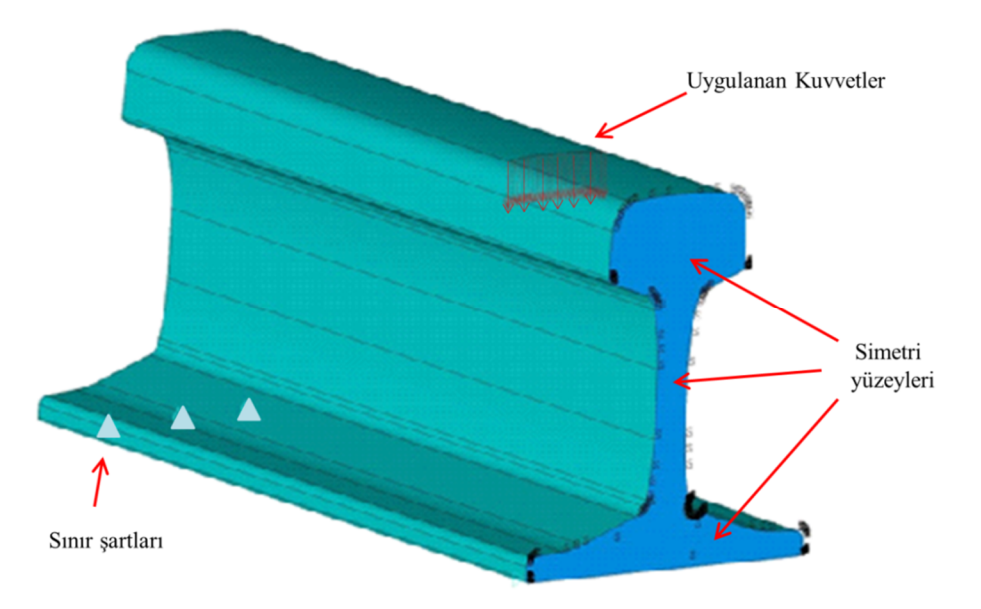

Şekil 3.9. Ray modeli için uygulanan sınır şartları.

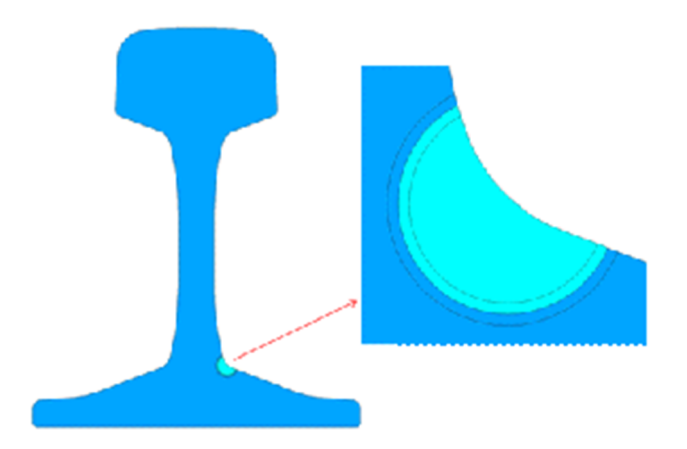

Şekil.3.10..Ray modelinin simetri şartı uygulanan yüzeyleri (koyu mavi ile gösterilmiştir). Çatlak yüzeyleri üzerinde yerdeğiştirme sınır şartı bulunmamaktadır.

Sınır şartları uygulandıktan sonra geo dosyasını oluşturabilmek için gerekli olan listeler alınmaktadır. İlk olarak çatlak ucu düğüm noktaları listesi "ray.crnodes" alınmıştır. Bu listedeki düğüm noktaları, belirlenen bir yönde sürekli artan olmalıdır. Ray modelin çatlak ucu düğüm noktaları, kartezyen koordinat sistemine göre sürekli artan şekilde olmadığından dolayı çatlak merkezine silindirik koordinat sistemi atanıp bu sisteme göre "ray.crnodes" listesi oluşturulmuştur. "ray.crnodes" dosyasını oluşturmak için çatlak ucu çizgisi seçilmiştir (Şekil 3.11.).

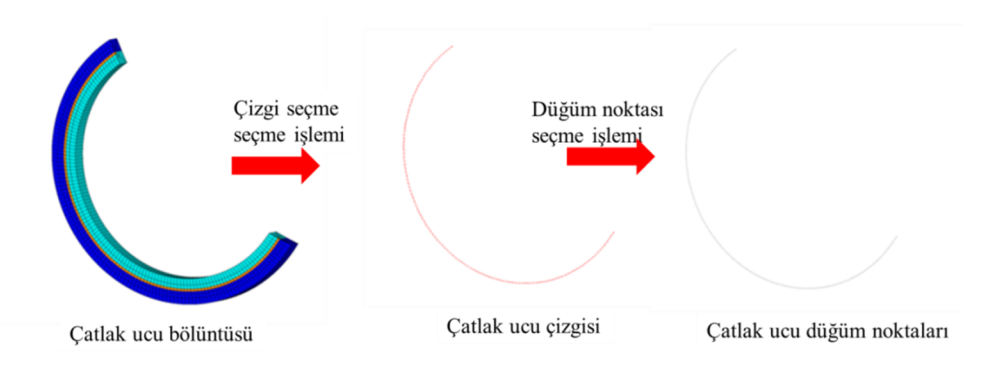

Şekil 3.11. Çatlak ucu düğüm noktalarının seçimi.

Daha sonra çatlak ucu elemanlarının bulunduğu "ray.crelems" listesi oluşturulmuştur. Bu liste için çatlak ucundaki iki hacimden, ayrılmış çatlak yüzeyini taşıyan hacmin elemanları seçilmektedir. Bu elemanların arasından da, önceden seçili olan çatlak profili düğüm noktalarını kullanan elemanlar seçilmekte ve çatlak ucu elemanları listesi alınmaktadır (Şekil 3.12.).

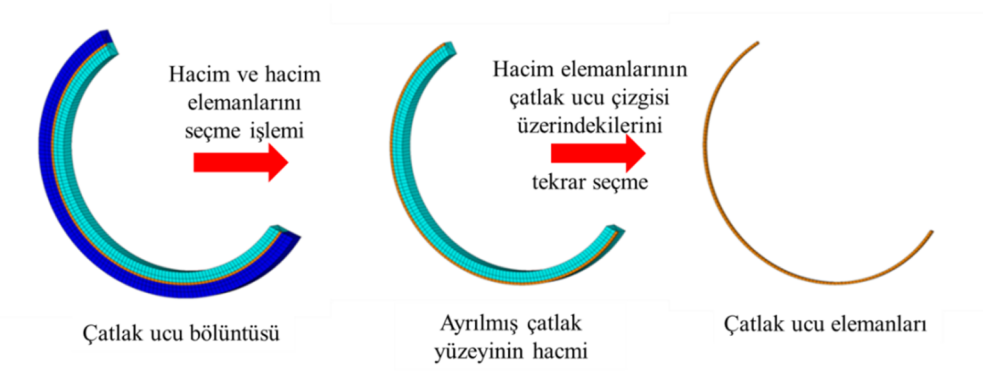

Şekil 3.12. Çatlak ucu elemanlarının şeçimi.

Çatlak ucu eleman ve düğüm noktalarının listeleri alındıktan sonra, "modmsh,deta" komutu ile elemanlar katı geometriden ayrılmaktadır. "emid,add" komutu ile eksik kalan elemanlara mid-side düğüm noktaları eklenmektedir. Bu işlemlerden sonra tüm elemanların listesi "ray.elis", tüm düğüm noktalarının listesi "ray.node", sınır şartlarının listesi "ray.dlis", uygulanan kuvvetlerin listesi "ray.flis" dosyalarına yazdırılmıştır. Böylece, makro ile tüm listeler otomatik olarak alınıp listelerin alınması tamamlamıştır.

#### **3.2.1.2..\*.Geo dosyasının oluşturulması**

ANSYS programından alınan listeler FCPAS arayüzü ile FRAC3D girdi dosyası  $(*.$ geo) formatına çevrilerek kullanılmaktadır. Bu format değişikliği için FCPAS programında "GEO FILE" sekmesi kullanılmaktadır. GEO FILE sekmesinde tanıtılan çalışma dizininde bulunan listeler sırasıyla FCPAS' e okutulmaktadır. Daha sonra çatlak ucu eleman ve düğüm noktaları listeleri de okutulduktan sonra çatlak ucu düğüm noktalarının artan sıralanış yönü girilmektedir. Gerekli bilgiler ve listeler girildikten sonra ''Generate GEO File'' butonu ile "Convert ansys frac3d ansysbatch.exe" çalıştırılmaktadır. "Convert ansys frac3d ansysbatch.exe" ile listeler FCPAS formatına çevrilmektedir. FCPAS formatına çevrilen dosyalar geo uzantısıyla kaydedilmektedir.

#### **3.2.1.3..\*.Run dosyasının oluşturulması**

Geo file oluşturulduktan sonra, FCPAS arayüzünde RUN FILE sekmesine geçilir. Bu sekmede, analizi yapılacak malzemenin mekanik özellikleri girilmektedir. FCPAS programı, yapılan analizler esnasında çatlak ucu elemanları ile diğer elemanlar arasında bir geçiş bölgesi (transition element) de kullanabilme imkanı sunmaktadır. Geçis elemanı kullanılmak istendiğinde yine RUN FILE sekmesinde "transition element" kutucuğu isaretlenebilir. Gerekli veriler girildikten sonra ''Generate RUN File" butonuna tıklayarak "writerun frac3d.exe" çalıştırılmıştır ve run file oluşturulmuştur.

## **3.2.1.4..Kırılma analizin yapılması: FCPAS ana çözücüsü FRAC3D'nin çalıştırılması**

Geo ve run file oluşturulduktan sonra analiz için FCPAS ara yüzündeki ''Fracture Analysis" sekmesi açılır. Bu sekmede, önceden oluşturulan geo ve run dosyaları otomatik olarak tanıtılmıştır. Daha sonra ''RUN'' butonuna basılarak analiz başlatılmaktadır. FRAC3D çalışarak önceden hazırlanmış olan geo ve run dosyaları kullanılmış ve kırılma analizi için gerekli bilgileride içeren sonlu eleman analizi başlatılmıştır.

FRAC3D, analizi tamamladıktan sonra "\*.sum", "\*.stn", "\*.str", "\*.wct", "\*.out", "\*.prop1" ve"\*.crk" dosyalarını oluşturmuştur. "\*.sum" dosyası, yapılan modeldeki eleman ve düğüm noktası sayısını, çatlak sayısını, analizde kullanılan zenginleştirilmiş eleman sayısını ve geçiş elemanı sayısını göstermektedir. "\*.stn" dosyası analiz sonucunda oluşan gerinim (birim şekil değişimi) bilgilerini. "\*.str" dosyası analiz sonucunda oluşan gerilme bilgilerini, "\*.wct" dosyası analizin hangi aşamasının ne kadar sürede yapıldığını, "\*.out" dosyası düğüm noktalarının yer değiştirme bilgilerini içermektedir. "\*.prop1" dosyasında mevcut analizdeki çatlak ucu bilgileri bulunmaktadır. "\*.crk" dosyasında ise çatlak ucu düğüm noktalarının üç moddaki "K" (Gerilme şiddet faktörü) değerleri bulunmaktadır.

#### **3.2.1.5..Çatlağın ilerletilmesi ve bir sonraki profilinin (front) tahmini**

FRAC3D analizi tamamlandıktan sonra "\*.prop1" dosyası oluşmuştur. "crk\_propagation.exe" çalışarak, "\*.prop1" kullanılıp, "\*.prop2" dosyası oluşturulur. "crk propagation.exe" ile "\*.prop1" dosyasındaki düğüm noktalarını okuyarak, düğüm noktalarının "K" değerleri ve ∆a max'a göre her bir düğüm noktası ilerletilmiştir. İlerletilen düğüm noktalarının bilgileri "\*.prop2" dosyası içerisinde kaydedilmiştir. ∆a\_max değeri matprop uzantılı dosyadan okunur. Matprop uzantılı dosyada, FCPAS ara yüzünde girilen, malzeme değerleri ve bir adımda en kritik düğüm noktasının ilerleyebileceği maksimum mesafedeki değeri bulunmaktadır.

"\*.prop2" dosyasında bulunan ilerletilmis düğüm noktaları kümesini modelleyebilmek için, noktaların üzerinden geçen bir elips yerleştirilmiştir. Yapılan modellemede, noktaları temsil eden elips çizdirilerek çatlak yerleştirilmiştir. Noktalar kümesine elips uydurmak için "EllipseFit 5.exe" kullanılmıştır. "EllipseFit 5.exe" çalıştığında belirtilen noktalar kümesine beş parametreli elips yerleştirilmektedir. Elipsin beş parametresi; çatlak derinliği (a), çatlak genişliği (c), çatlağın x eksenindeki konumu (XXR), çatlağın y eksenindeki konumu (YYR), çatlağın x ekseni ile yaptığı açı (XXD)'dır. Noktalar kümesine elips yerleştirilirken beş parametreli elips uydurma yöntemini kullanılarak daha doğru bir yaklaşım yapılmıştır.

"EllipseFit 5.exe" çalışmasını tamamladıktan sonra mevcut "crack values.inp" dosyasının üzerine yeni elipsin beş parametresini yazmaktadır. Bu sayede, bir sonraki adımda ANSYS makrosu çalışırken yeni "crack values" değerlerini dikkate alarak ilerlemiş çatlağı modellemektedir.

#### **3.2.1.6..Analiz sonuçları**

Ray analizlerinde modellenen UIC 60 ray profili için çatlak ilerleme profilleri ve ilgili gerilme şiddet faktörleri elde edilmiştir. Şekil 3.13.'te elde edilen ilerleme profilleri, Şekil 3.14.'de elde edilen ilerleme profillerinin literatürle karşılaştırılması ve Şekil 3.15.'te elde edilen son çatlak profillerinin K (gerilme siddet faktörü) değerlerinin kırılma tokluğu ile karşılaştırılması gösterilmiştir.

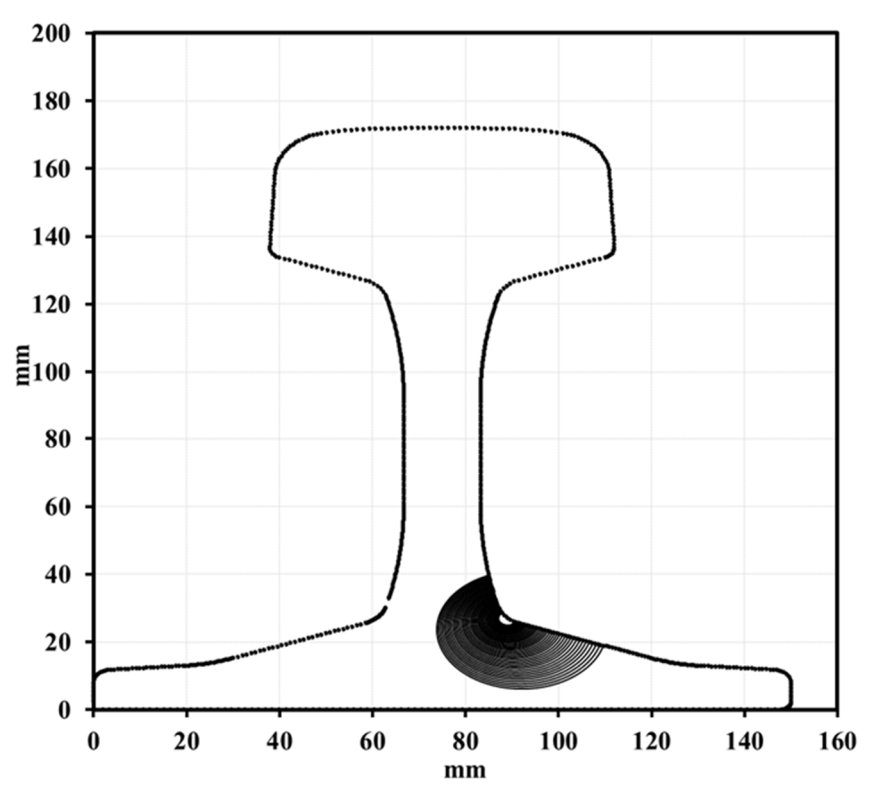

Şekil 3.13. FCPAS programı ile tahmin edilen çatlak ilerleme profilleri.

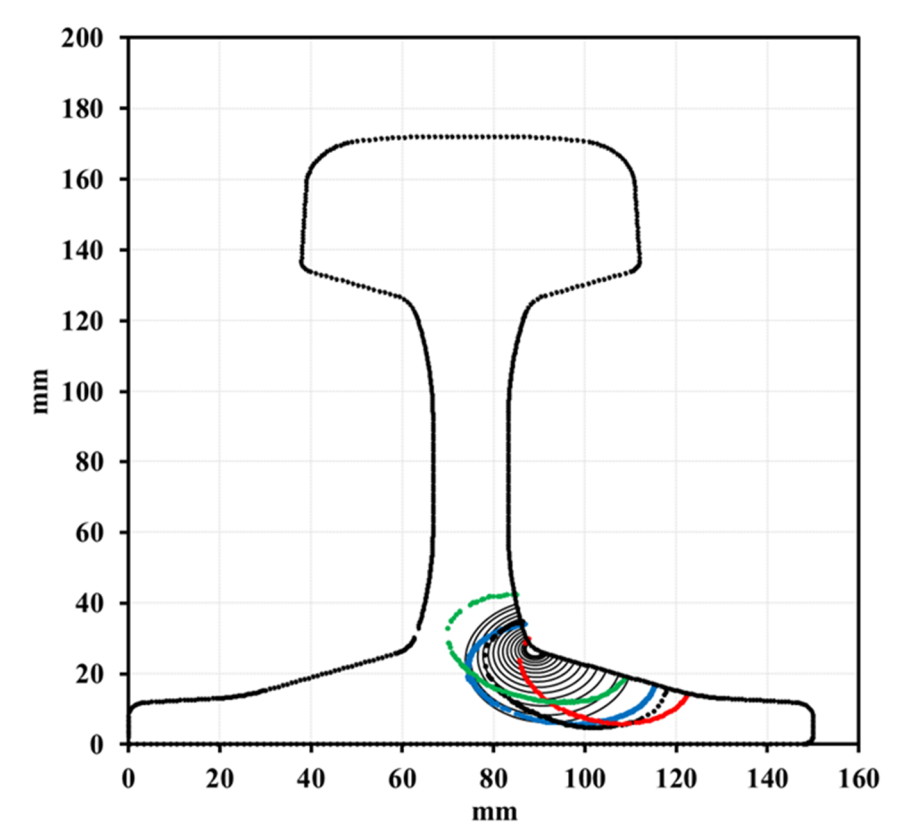

Şekil 3.14. FCPAS programının sonuçları ile referans kaynak [16] deneysel kırılma yüzeylerinin karşılaştırılması.

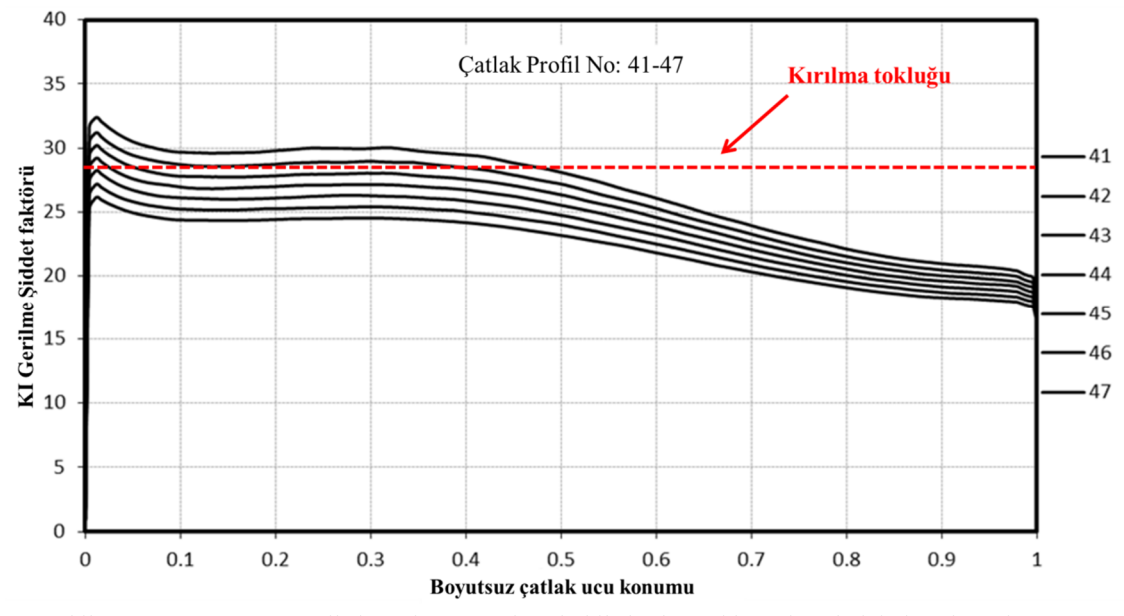

Şekil 3.15. FCPAS programı ile hesaplanan K1 değerleri ile kırılma tokluğu değerlerinin karşılaştırılması.

Yapılan analizlerdeki profillerle referans kaynaktaki kopma yüzeyi profilleri karşılaştırıldığında, FCPAS ile tahmin edilen son profillerin referans kaynakta yapılan testler sonucu elde edilen kopma yüzeylerinin ortalaması olarak kabul edebilecek bir çatlak ilerleme profili olduğu görülmektedir. Analizler sonucu elde edilen gerilme şiddet faktörlerinin de makul değerler olduğu ve son profillerin K (gerilme şiddet faktörü) değerinin kırılma tokluğu değerine çok yakın olduğu gözlemlenmiştir. Dolayısıyla FCPAS analizlerinde son profillerde kopma beklenmektedir. Referans kaynakta yapılan testlerde de yaklaşık bu büyüklüklerdeki yüzeylerde kopmanın gerçekleştiği belirtilmektedir (Şekil 3.14.) [16]. Böylece FCPAS tarafından tahmin edilen profil ve değerler doğrulanmış olmaktadır.

#### **3.2.2..Bir enerji santralindeki tübüler yapıda yorulma çatlak ilerlemesi**

Gelişen dünyada enerji ihtiyacı sürekli artmaktadır. Artan enerji ihtiyacını karşılamak için yeni enerji santralleri kurulmaktadır. Enerji santrallerinde iş güvenliğinin yanısıra çevre güvenliğide önemlidir. Enerji santrallerinde yaşanabilecek kazalar çevreye büyük zararlar verebilir. Santrallerde, yüksek sıcaklık ve basınç altında çalışan, makine ve teçhizatlardan kaynaklanan bir kazanın meydana gelmemesi için mühendisler yaptıkları tasarımlarda daha dikkatli hareket etmelidirler. Enerji santralleri için tasarlanan, iletimde kullanılan, ietim hatlarında meydana gelebilecek sızıntılardan büyük felaketler meydana gelebilir.

Tez çalışması kapsamında, nükleer santrallerde kullanılan bir boru geometrisi incelenmiştir. Agora ve ark. [21], yüzey çatlağına sahip boru modelini dört noktalı eğme testi ile yorulmaya maruz bırakarak çatlak ilerlemesini incelemişdir. Çatlak ilerleme analizlerinden önce yapılan statik analiz sonucunda yüksek gerilmenin çatlak bölgesinde olduğu görülmüştür (Şekil 3.17.). Tez kapsamında, dış çapı 168 mm ve et kalınlığı 14.8 mm olan borusal parçanın yüzey çatlağının ilerlemesi analiz edilmiştir. Dört noktalı eğme deneyi için destek noktaları arasındaki mesafe 1760 mm, yükleme noktaları arasındaki mesafe 440 mm olarak alınmıştır (Şekil 3.16.). Uygulanan yük değeri 185 kN' dur. Başlangıç çatlağı uzunluk yönünde borunun tam ortasında ve dış yüzeydedir. Başlangıç çatlağının elips değerleri a=3.6 mm, c=18 mm'dir. Bu değerler referans kaynaktan alınmıştır [21]. Paris-Erdoğan denklemi  $(da/dN = C\Delta K^n)$  için malzeme sabitleri; C=1.917x10<sup>-12</sup> (m/(çevrim\*Mpa\*(√m)<sup>n</sup>) ve n=3.195 olarak verilmiştir. Malzemenin kırılma tokluğu 50 MN.m<sup>-3/2</sup>'dir [21].

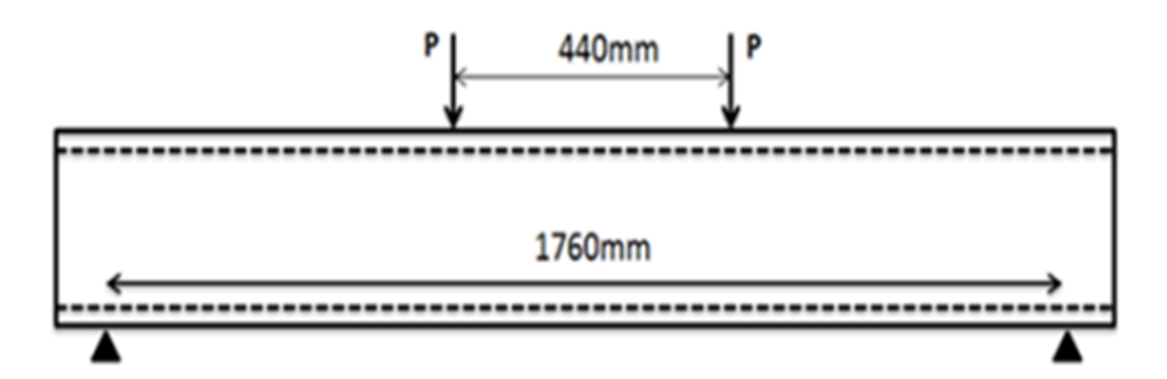

Şekil 3.16.Tübüler model için test şeması.

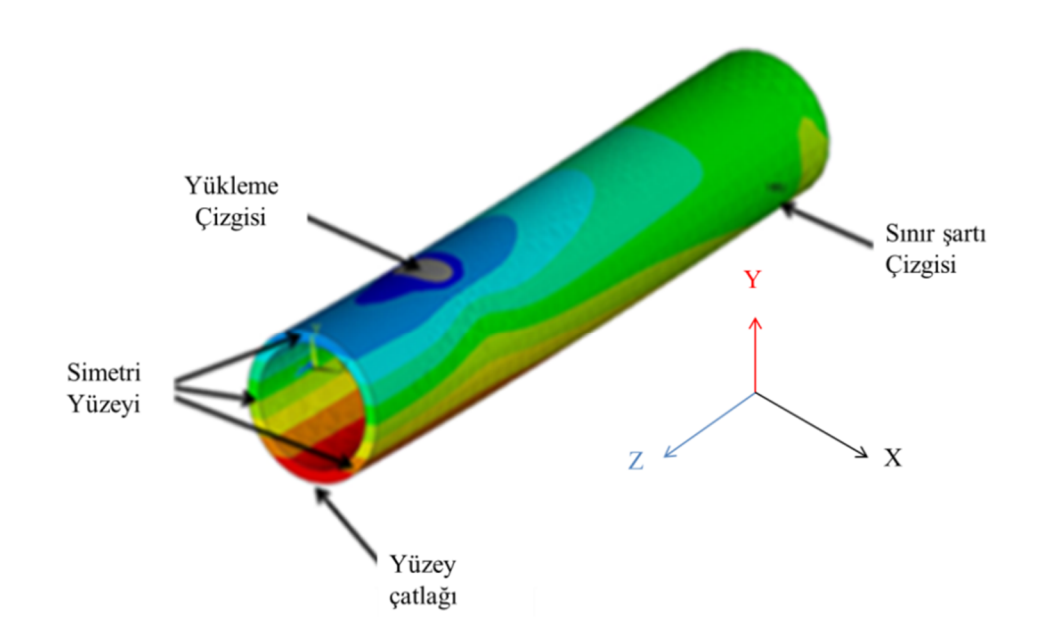

Şekil 3.17. Tübüler model yükleme durumundaki gerilme dağılımı.

Modeli oluşturmak için ANSYS programında makro oluşturulmuştur. Oluşturulan makro dışarıdan girilen farklı çap değerlerine göre parçayı modellemektedir. Aynı zamanda makro, farklı boyutlardaki çatlakları da modelleyebilmektedir. Maruz kaldığı yüklemelerden dolayı ilerleyen çatlağın konumu ve boyutları değişeceğinden, farklı boyutlardaki çatlakları da modelleyebilmek için makro parametrik olarak düzenlenmiştir. Şekil 3.1.'de gösterilen akış şeması bu parçanın analizi için de aynı şekilde tekrarlanmıştır.

ANSYS'te modellemesi yapılan borusal parçanın çatlak ilerleme analizleri FCPAS programında gerçekleştirilmiştir. Çatlağın ilerletilebilmesi için Şekil 3.1.'de akış şeması verilen süreç çatlak ilerleme analizlerinde her bir adım için tekrarlamıştır. Bu aşama 3.1.1. ve 3.1.2. başlıkları altında ayrıntılı olarak anlatılmıştır.

## **3.2.2.1..Ansys'te oluşturulan bir makro ile borusal parçanın modellenmesi, çatlak yerleştirilmesi ve sonraki adımlarda kullanılmak üzere listelerin alınması**

Borusal parça, girilen boyutlara göre ANSYS programında baştan sona modellenip, modellenen boruya çatlak yerleştiren makro oluşturulmuştur. Dört noktalı eğme deneyi yapılan borusal parça, geometrisi ve sınır şartları gereği simetrik modelleme yapılarak parçanın yarısı ele alınmıştır. Bu sayede analizler daha az elemanla daha kısa sürede gerçekleştirilmiştir.

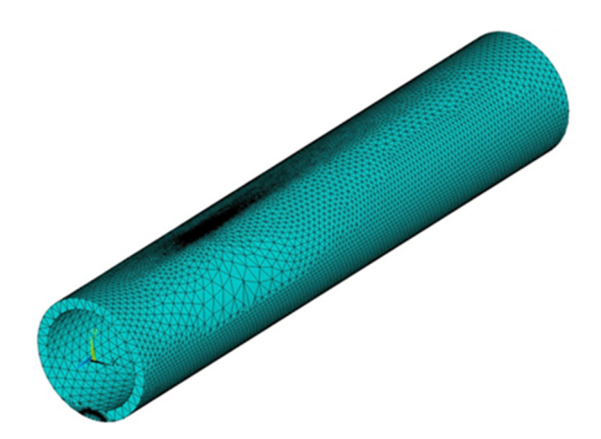

Şekil 3.18.Tübüler modelin bölüntülenmesi.

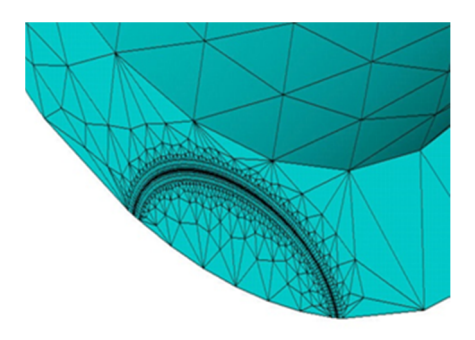

Şekil 3.19.Tübüler modelin çatlak ucu bölüntülemesi.

Çatlak çizgisi boyunca yüzey bölüntüsünün süpürülmesi ile çatlak ucu bölgesinin daha yoğun bölüntülenmesi sağlanmıştır (Şekil 3.19.). Geri kalan hacme serbest hacim bölüntüsü uygulanmıştır (Şekil 3.18.). Bölüntüleme işlemlerinden sonra, sınır şartları ve yüklemeler gerçekleştirilmiştir. Model simetrik olduğundan, çatlağın bulunduğu yüzeydeki ayrılmamış (kopmamış) yüzeylere simetri sınır şartı verilmiştir. Şekil 3.20.'de simetri yüzeyleri gösterilmektedir. Şekil 3.17.'de gösterilen destek noktasına uy=0 sınır şartı uygulanmıştır ve yine aynı çizginin bir anahtar noktasına  $ux=0$  sınır şartı uygulanmıştır. Yükleme çizgisi olarak gösterilen çizgi boyunca dizili olan anahtar noktalara "-y" yönünde toplam F=92.5 kN kuvvet uygulanmıştır. Simetri şartı ile uygulanan kuvvet toplam 185 kN olmaktadır.

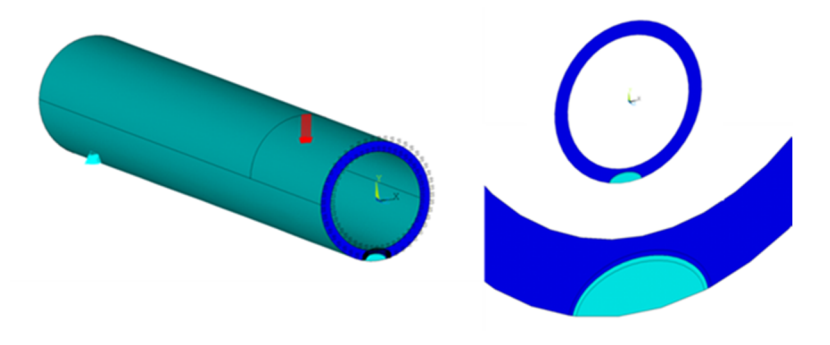

Şekil 3.20.Tübüler model için sınır şartı uygulaması ve simetri yüzeyleri ( koyu mavi yüzeyler).

Sınır şartları uygulandıktan sonra geo ve run dosyalarını oluşturabilmek için gerekli olan listeler alınmıştır. İlk olarak çatlak ucu düğüm noktaları listesi "pipe.crnodes" alınmıştır (Şekil 3.21.).

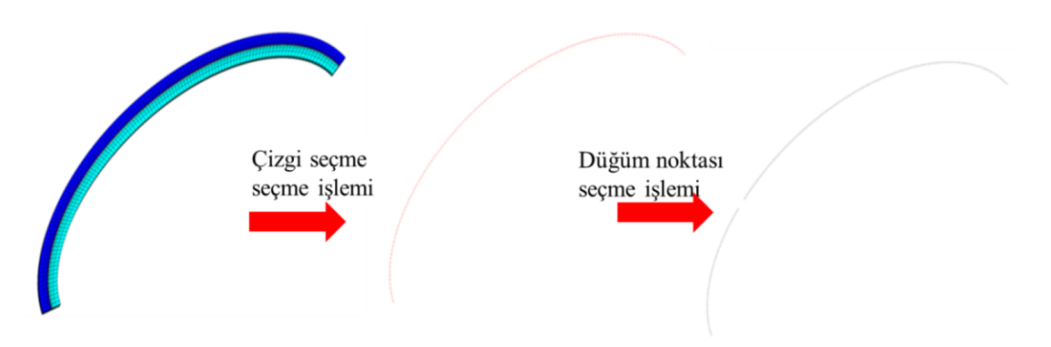

Şekil 3.21.Çatlak ucu düğüm noktalarının seçimi.

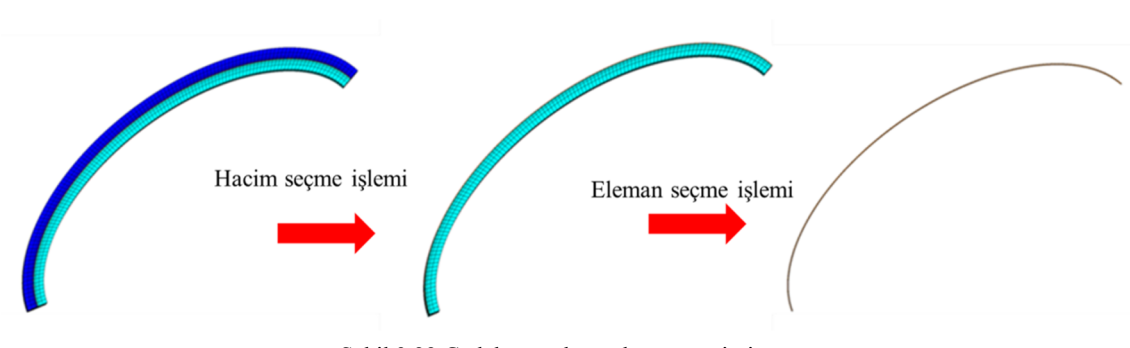

Daha sonra çatlak ucu elemanlarının bulunduğu "pipe.crelems" listesi oluşturulmuştur (Şekil 3.22.).

Şekil 3.22.Çatlak ucu elemanlarının seçimi.

Bu islemlerden sonra tüm elemanların listesi "pipe.elis", tüm düğüm noktalarının listesi "pipe.node", sınır şartlarının listesi "pipe.dlis", uygulanan kuvvetlerin listesi "pipe.flis" dosyasına yazdırılmıştır. Makro, tüm listeleri alarak model veri dosyaları hazırlama işlemini tamamlamıştır. Ansys'ten model listelerinin alınması, UIC 60 ray profili çalışması tanıtılırken 3.2.1.1. başlığı altında ayrıntılı olarak anlatılmıştır.

### **3.2.2.2..FCPAS analizleri; \*.geo ve \*.run dosyalarının oluşturulması, FRAC3D' nin çalışması, çatlağın ilerletilmesi ve bir sonraki adımın tahmini**

Bu aşamaya kadar ANSYS' te modelleme gerçekleştirilmiş ve gerekli veri listeleri alınmıştır. Bu aşamada ise FCPAS ortamında, Ansys'ten alınan listeler kullanılarak geometri ve sınır şartı bilgilerinin olduğu geo dosyası ve malzeme özelliklerinin olduğu run dosyası hazırlanmaktadır. FCPAS ana çözücüsü FRAC3D çalışmakta ve hazırlanan dosyaları kullanarak analizleri gerçekleştirmekdir. FRAC3D, çatlak ucu düğüm noktalarındaki gerilme şiddet faktörlerini hesaplamaktadır. FRAC3D analizi tamamlandıktan sonra elde edilen K (gerilme siddet faktörü) değerlerine göre çatlak ucu düğüm noktaları ilerletilmekte ve bir sonraki çatlak profili tahmin edilmektedir. FCPAS analizlerinin detaylı anlatımı, UIC 60 ray modeli tanıtılırken 3.2.1.2.,  $3.2.1.3$ .,  $3.2.1.4$ . ve  $3.2.1.5$ . başlıkları altında verilmiştir

#### **3.2.2.3..Analiz sonuçları**

Boru parça analizlerinde, çatlak ilerleme profilleri elde edilmiştir. Bu profiller için gerilme şiddet faktörleri hesaplanmış ve ömür tahminini yapılmıştır. Şekil 3.23.'te tahmin edilen ilerleme profilleri, Şekil 3.24.'te tahmin edilen ömür ve referans verisiyle karşılaştırılması, Şekil 3.25.'te son profiller için gerilme şiddet faktörü değerleri ve kırılma tokluğu karşılaştırılması, Şekil 3.26.'da ise çatlak ilerlemesi boyunca  $2c/a-a/t$  oranlarının değişimi gösterilmiştir.

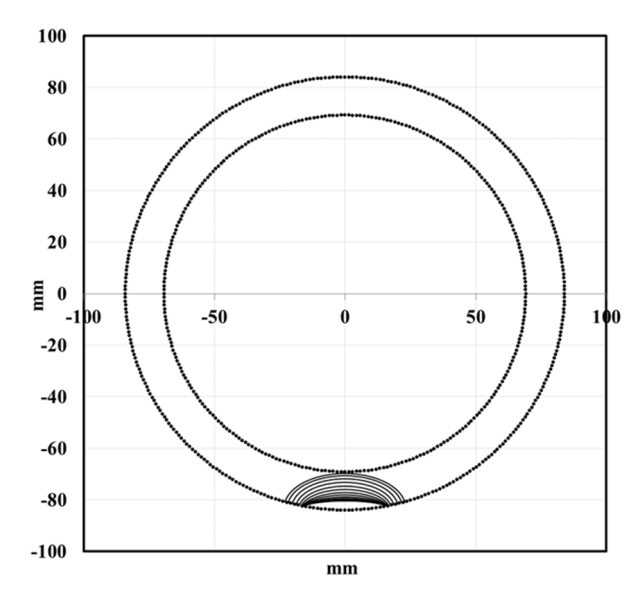

Şekil 3.23. FCPAS programının tübüler model için tahmin ettiği ilerleme profilleri.

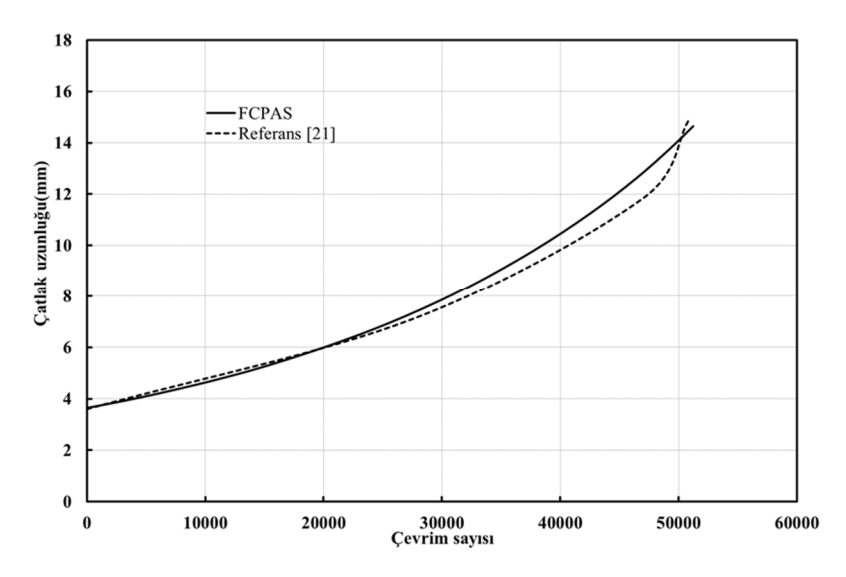

Şekil.3.24..FCPAS programının verileri ile hesaplanan ömür ve literatürden alınan ömür verilerinin karşılaştırılması [21].

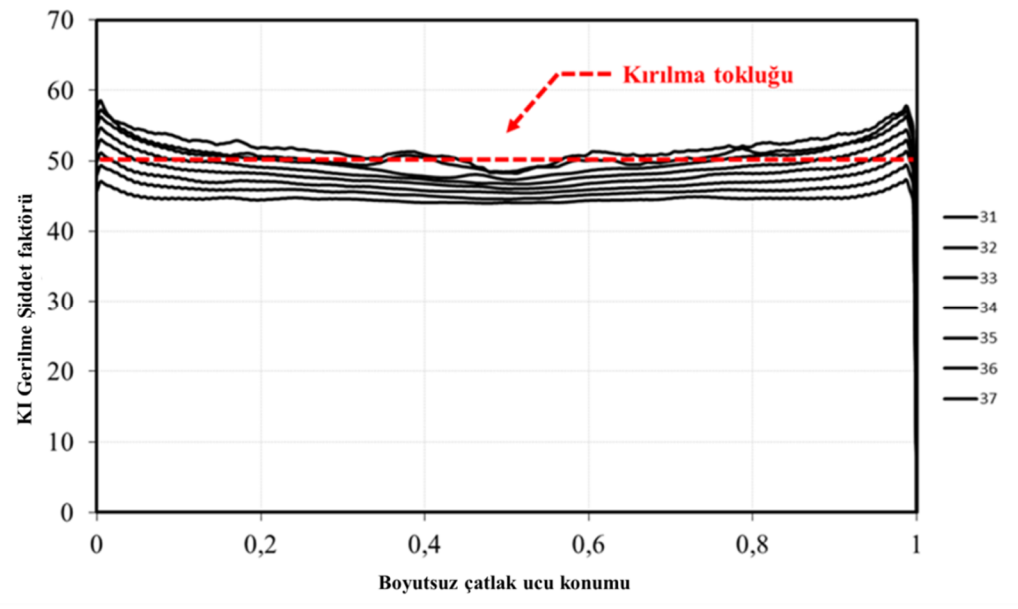

Şekil 3.25. FCPAS programı ile hesaplanan K1 değerleri ile kırılma tokluğu değerlerinin karşılaştırılması.

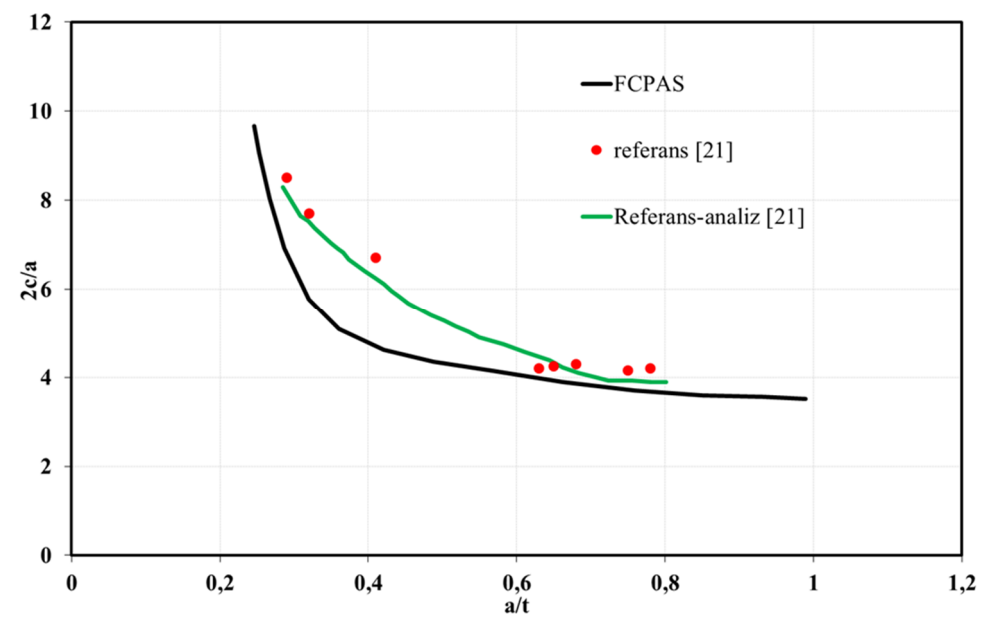

Şekil 3.26. Çatlak en-boy (aspekt) oranlarının literatür verileri ile karşılaştırılması [21].

Şekil 3.24.-3.26.'da görüldüğü üzere, çatlak ilerleme tahminleri referans çalışmasının deneysel ve analiz sonuçlarına oldukça yakındır. Son profiller için hesaplanan gerilme şiddet faktörleri kırılma tokluğu ile karşılaştırıldığında, kırılma tokluğunu değeri civarında olduğu ve kırılma durumunun da doğru bir şekilde tahmin edildiği görülmektedir.

#### **3.2.3..Helikopter taşıyıcı çerçeve üzerinde yorulma çatlak ilerlemesi**

Uzay ve havacılık alanında kırılma mekaniği önemli bir yere sahiptir. Hava araçlarının farklı parçaları, yorulmakta ve çatlak oluşumu gözlenebilmektedir. Mühendisler, hava araçlarının ve bileşenlerinin, yorulma yükü altında davranışlarını hncelemek için birçok araştırma/deney gerçekleştirmişlerdir. "Helikopter taşıyıcı (lift) çerçeve (frame)" parçası için yapılan çalışmada bunlardan biridir.

Tez çalışmaları kapsamında, "helikopter taşıyıcı çerçeve" parçasındaki köşe çatlağının ilerleme simülasyonu yapılmıştır. Literatürde Tiong ve Jones [25] tarafından sunulan çalışmada, bu parça için sınır şartları Şekil 3.27.'de gösterildiği gibi belirlenmiştir. Buna göre, parça üst ve alt yüzeyinden  $\sigma$ =1 MPa gerilme uygulanmış ve destek noktalarından anahtar nokta sınır şartları uygulanmıştır. Referans olarak seçilen kaynaklardaki testler için malzeme olarak AL-7010 kullanılmıştır. AL-7010 için Paris-Erdoğan denklemi (da/dN=C $\Delta K^{n}$ ) için malzeme sabitleri; C=1.95x106 (m/(cevrim\*Mpa\*( $\sqrt{m}$ )<sup>n</sup>), n=1.95'tir [33]. Başlangıç çatlağının konumu, parçanın yarı yüksekliğindedir ve Şekil 3.27.'de "başlangıç çatlağı" olarak gösterilmiştir. Şekil 3.27.'de çatlak ve parça mesh yapıları ayrıca gösterilmiştir. Sekil 3.1.'de verilen akış şemasına uygun olarak yapılan çatlak ilerleme analizlerinin sonuçları, söz konusu çalışmalardaki sonuçlarla kıyaslanmış ve asağıda özetlenen sonuçlar elde edilmiştir.

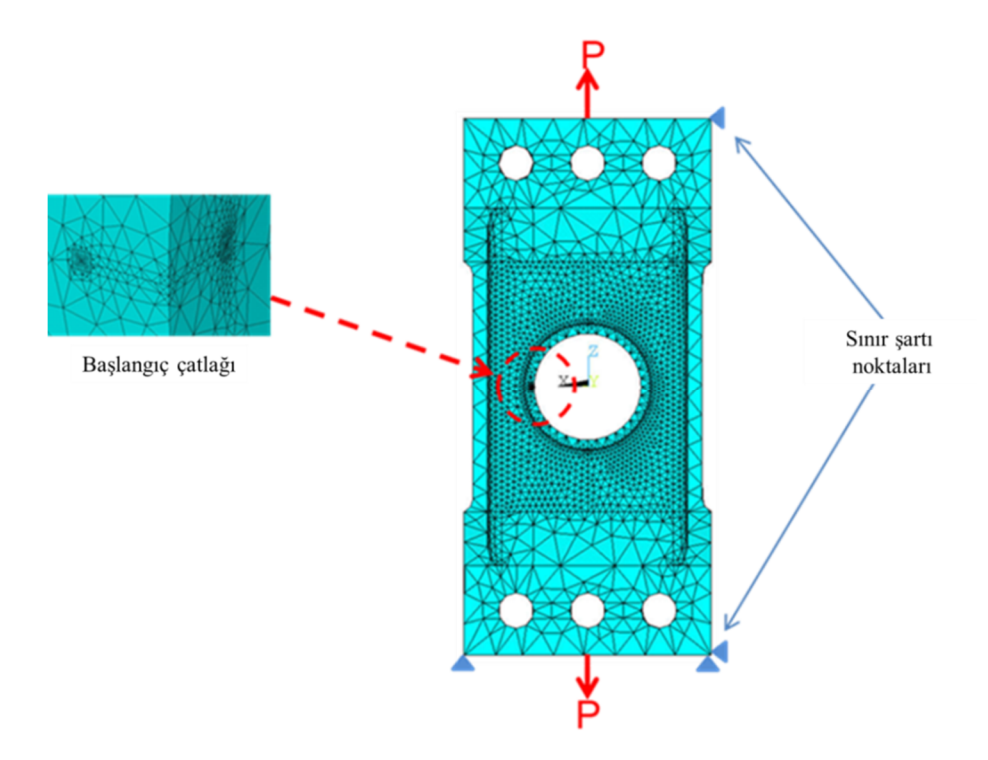

Şekil 3.27. Helikopter taşıyıcı çerçevesi sınır şartları ve başlangıç çatlağı konumu.

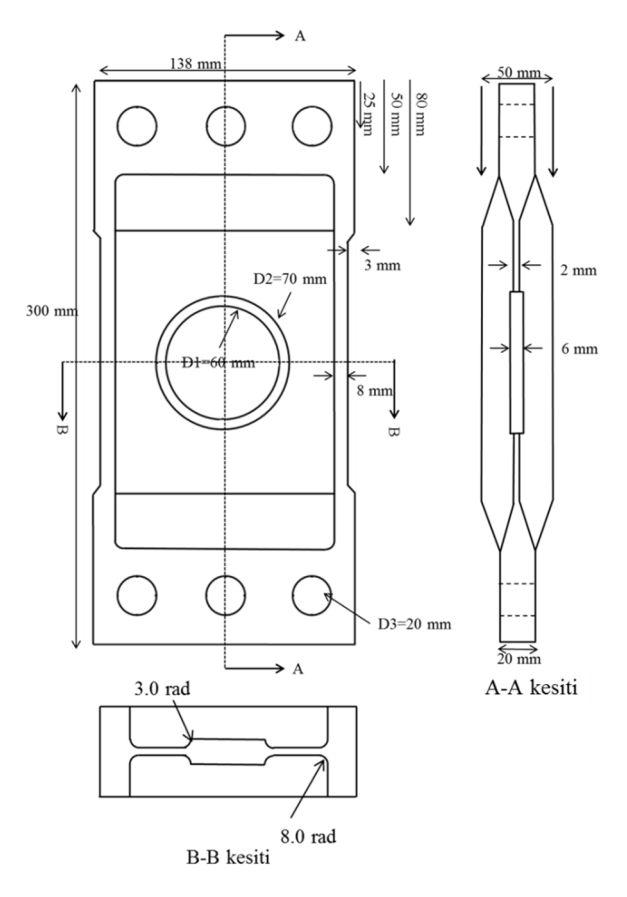

Şekil 3.28. Helikopter taşıyıcı çerçevesi geometrik boyutları [25].

Taşıyıcı çerçeve parçası için yapılan çatlak ilerleme analizleri için her adımda Şekil 3.1.'de akış şeması verilen süreç takip edilmiştir. Bu bağlamlda, akış şemasnı her adım için sırayla çalıştıran "\*.bat" uzantılı toplu iş dosyası hazırlanmıştır. Bu aşama  $3.1.1.$  ve  $3.1.2.$  baslıkları altında detayları ile anlatılmıştır.

## **3.2.3.1..ANSYS'te oluşturulan makro ile taşıyıcı çerçeve modeline çatlak yerleştirilmesi, kırılma analizlerinde kullanılmak üzere model listelerinin alınması**

Kompleks geometriler içeren taşıyıcı çerçeve parçasını her defasında ANSYS programında baştan modellemek zaman kaybı oluşturacağından, önce çatlaksız olarak modellenmis ve temel (base) model adıyla kaydedilmiştir. Hazırlanan makro her analiz için bu temel modeli ANSYS ortamına çağırarak üzerine çatlak yerleştirip listeleri aldıktan sonra, temel modelin topolojisini bozmadan işlemlerini tamamlanmaktadır.

Taşıyıcı çerçeve parçasına ANSYS' te çatlak yerleştirmek için önceden düzenlenen disk makrosu kullanılmıştır. Disk makrosu, bütün şekildeki modellere istenilen ölçülerde çatlak yerleştirilmesini sağlayan ANSYS makrosudur. Disk makrosu ile eğik yüzeylere de rahat bir şekilde çatlak yerleştirebilmektedir. Analizler esnasında ilerleyen çatlak profillerini de modelleyebilmesi amacıyla makro parametrik olarak oluşturulmuştur.

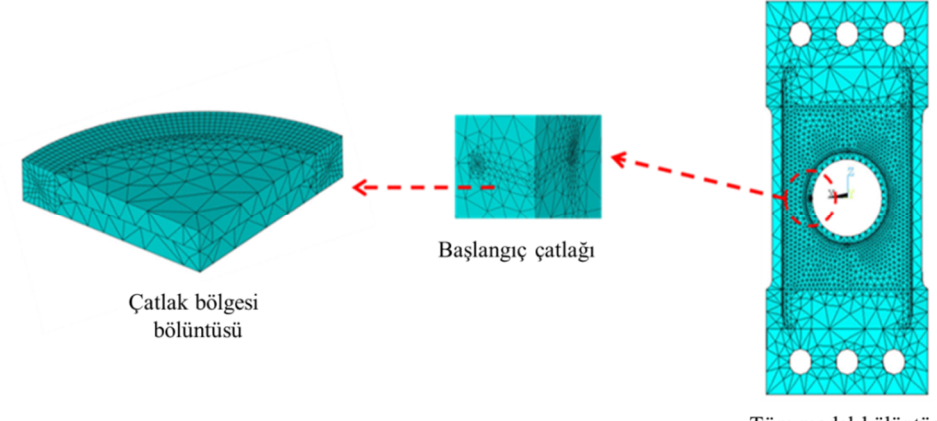

Tüm model bölüntüsü

Şekil 3.29. Helikopter taşıyıcı çerçevesi bölüntülemesi.

Çatlak ucu bölgesindeki çeyrek diskin bölüntülenmesi için ilk olarak, çatlak çizgisi üzerinden yüzey bölüntüsü süpürülmüş ve diskin geri kalan hacmine serbest hacim bölüntüsü uygulanmıştır (Şekil 3.29.). Çatlak bölgesi altı yüzlü elemanlar ile bölüntülendikten sonra, çatlak hacimleri dışındaki hacme de serbest bölüntüleme yapılmıştır (Şekil 3.29.). Bölüntüleme işlemlerinden sonra, sınır şartları ve yüklemeler yapılmıştır. Parçanın alt ve üst yüzeylerinden dışarıya doğru  $\sigma$ =1 Mpa çekme gerilmesi uygulanmıştır. Uygulanan gerilmenin eşdeğer yükü 2.76 kN'dur. Sekil 3.27.'de gösterildiği gibi yerdeğiştirme sınır şartı uygulanmıştır.

Sınır şartları uygulandıktan, çatlak ucu düğüm noktaları listesi "cerceve.crnodes", çatlak ucu elemanlarının bulunduğu "cerceve.crelems" listeleri oluşturulmuştur. "cerceve.crelems" listesi için çatlak ucundaki iki hacimden ayrılmış yüzey üzerindeki hacmin elemanları seçilmiştir. Taşıyıcı çerçeve parçası bütün olarak modellendiğinden iki ayrılmış yüzey bulunmaktadır. Çatlak ucu eleman listesi oluşturulurken bunlardan birinin seçilmesi gerekmektedir. Hangi hacmin seçilmesi gerektiğini, çatlağın ilerleme yönü ve çatlak ucu düğüm noktalarının artan yönü belirlemektedir. Şekil 3.30.'da " X' " olarak gösterilen yön çatlağın ilerleme yönü, "  $Z'$  " olarak gösterilen yön ise çatlak ucu düğüm noktalarının artış gösterdiği yöndür.  $X'$  ve  $Z'$  eksenlerine ile sağ el kuralına göre " $Y'$ " bulunmuştur. Bulunan  $Y'$  eksninin ters yönünde kalan hacim, çatlak ucu elemanlarının listesinin oluşturulacağı hacimdir. Bu hacim, Şekil 3.30.'da kahverengi olarak gösterilmektedir. Bu hacmin içerisindeki çatlak ucu elemanları ise kırmızı renkte gösterilmektedir.

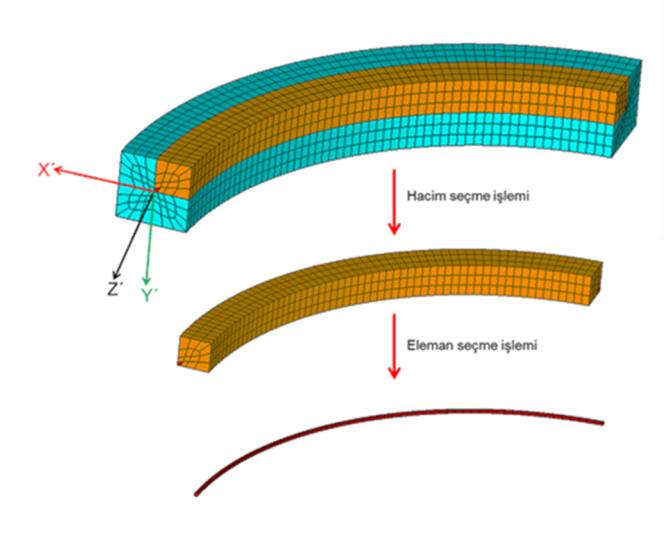

Şekil 3.30. Çatlak ucu eleman seçimi.

Çatlak ucu eleman ve düğüm noktalarının listesi alındıktan sonra, tüm elemanların listesi "cerceve.elis", tüm düğüm noktalarının listesi "cerceve.node", sınır şartlarının listesi "cerceve.dlis", uygulanan kuvvetlerin listesi "cerceve.flis" dosyalarına yazdırılmıştır. Ansys'ten model listelerinin alınması, UIC 60 ray profili çalışması tanıtılırken 3.2.1.1. başlığı altında ayrıntılı olarak anlatılmıştır.

## **3.2.3.2..FCPAS analizleri; \*.geo ve \*.run dosyalarının oluşturulması, FRAC3D' nin çalışması, çatlağın ilerletilmesi ve bir sonraki adımın tahmini**

Bu aşamada, FCPAS ortamında, Ansys'ten alınan listeler ile, geometri ve sınır şartı bilgilerinin olduğu geo dosyası ve malzeme özelliklerinin olduğu run dosyası hazırlanmaktadır. FCPAS ana çözücüsü FRAC3D çalışmakta ve hazırlanan dosyaları kullanarak analizleri gerçekleştirmekdir. FRAC3D, çatlak ucu düğüm noktalarındaki gerilme şiddet faktörlerini hesaplamaktadır. FRAC3D analizi tamamlandıktan sonra elde edilen K (gerilme şiddet faktörü) değerlerine göre çatlak ucu düğüm noktaları  $\ell$ ilerletilmekte ve bir sonraki çatlak profili tahmin edilmektedir. FCPAS analizlerinin detaylı anlatımı, UIC 60 ray modeli tanıtılırken 3.2.1.2., 3.2.1.3., 3.2.1.4. ve 3.2.1.5. başlıkları altında verilmiştir

#### **3.2.3.3..Analiz sonuçları**

Helikopter taşıyıcı çerçeve modeli için yapılan analizler sonucunda çatlak ilerleme profilleri Şekil 3.31.'de verilmektedir. Şekil 3.32. ve Şekil 3.33.'te bu profillerin literatürde bulunan sonuçlar ile karşılaştırması sunulmuştur.

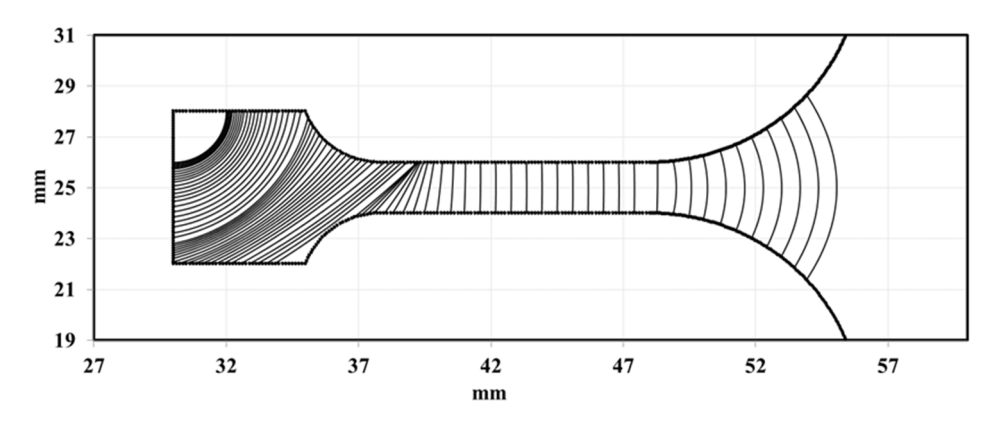

Şekil 3.31. FCPAS programı ile tahmin edilen ilerleme profilleri.

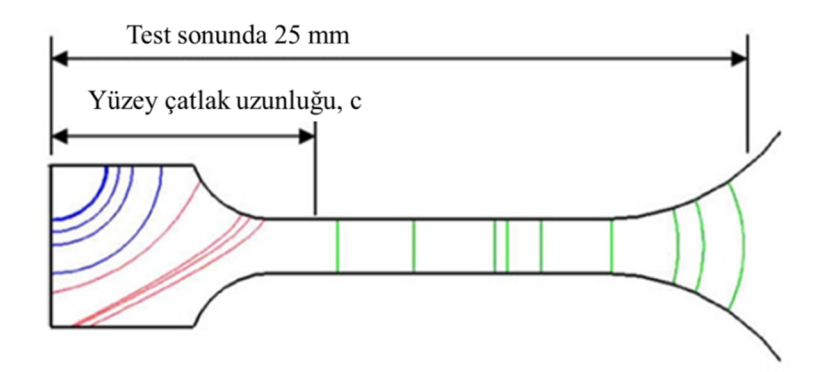

Şekil 3.32. Referans kaynaktaki ilerleme tahminleri [25].

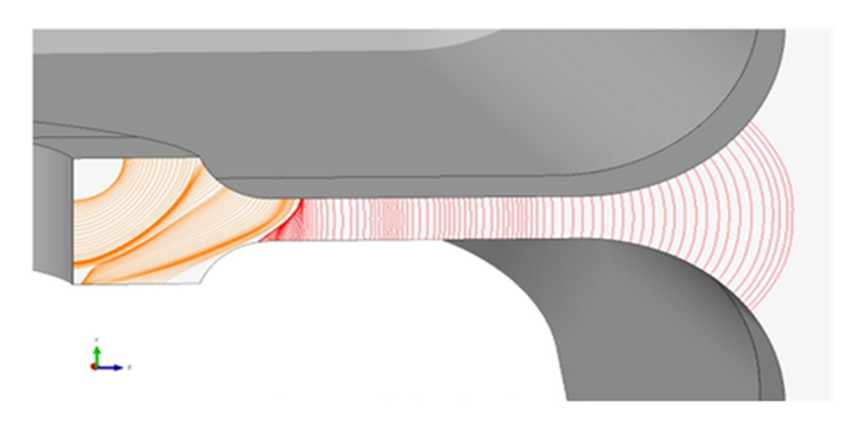

Şekil 3.33. Referans kaynaktaki ilerleme tahminleri [32].

Şekil 3.31.-3.33.'te görüldüğü üzere, tahmin edilen çatlak ilerleme profilleri, literatürdeki örneklerle büyük oranda benzerlik göstermektedir. Bu sonuçlarda, FCPAS programının mod-I çatlak ilerlemesi içeren endüstriyel problemlerdeki yetkinliğini ve uygulanabilirliğini kanıtlamaktadır. Ayrıca, daha önce literatürde irdelenmemiş olan problemlerin çözümünde büyük bir potansiyel ortaya koyduğu açıkça görülmektedir.

#### **3.2.4. Bir türbin kanatçık modelinde yorulma çatlak ilerlemesi**

Enerji üretimi, havacılık ve ulaştırma alanlarında kullanılan önemli makinelerden gaz türbini ve uçak motorlarının temel parçalarından biri türbin kanatçıkları olup, bu parçaların fonksiyonel ve mekanik bütünlüğü makinenin verimliliği ve emniyeti açısından son derece önemlidir. Bu çalışmada, bir adet tahliye soğutma deliği içeren türbin kanatçığı problemi ele alınmıştır. Çalışma ile, daha önce yapılan bir ön yükleme ve yorulma yüklemeleri modellenmiştir. Test esnasında kanatçık model için ilk olarak bası gerilmesi uygulanmakta ve tahliye kanallarında kalıcı gerilmeler oluşturulmaktadır. Daha sonra yorulma yüklemesi yapılmaktadır [34]. Bu çalışma için TUSAŞ Motor Sanayii A.Ş. tarafından sadece gometri ve yükleme şartları verilmiştir, kuralları gereği malzeme özellikleri verilmemiştir. Malzeme özellikleri, literatürden kullamılan veriler ile temsil edilmeye çalışılmıştır.

İlk olarak ANSYS ortamında, hem yük kontrollü hem de yerdeğiştirme kontrollü kalıcı gerilme analizleri gerçekleştirilmiştir. İlk olarak yapılan analizler sonucunda kalıcı gerilme bölgesinin ihmal edilecek kadar küçük bir bölge olduğu tespit edilmiştir. Yapılan ilk analizlerde en yüksek gerilmelerin tahliye kanalında olduğu gözlemlenmiş ve bu sayede çatlak oluşumunun tahliye kanallarında olacağı ortaya konulmuştur (Şekil 3.35. ve Şekil 3.36.).

Kanatçık modelindeki başlangıç çatlağı tahliye kanalının iç taraftaki köşesinde ve 0.15 mm boyutundadır. Vane modelinin malzemesi TiAL 6-4'tür. TiAL 6-4 için; Paris-Erdoğan denklemi (da/dN= $C\Delta K^{n}$ ) malzeme sabitleri; C=3.18x10<sup>-11</sup>

 $(m/(qevrim*Mpa*(\sqrt{m})^n)$  ve n=3.11 olup, literatürden elde edilmiştir [33]. Kırılma tokluğu 75 MPa.√m , Elastiklik modülü 113800 MPa , Poisson oranı 0.342, basma yükü altındaki akma değeri 970 MPa olarak yine referans kaynaktan alınmıştır [33].

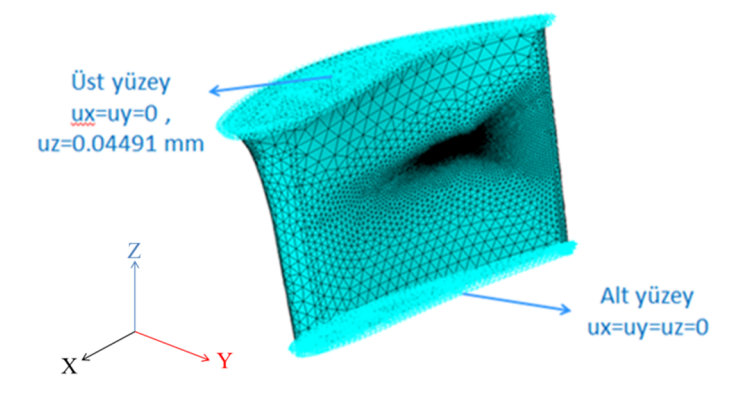

Şekil 3.34. Kanatçık modelinin analiz şartları.

Kanatçık modelinin yorulmalı çatlak ilerleme simülasyonları iki farklı sınır şartı için yapılmıştır. İlk grup sınır şartı; yerdeğiştirme kontrollü olarak; 0.04491 mm (çeki) ile 0 mm arasında uygulanmıştır (Şekil 3.34.). İkinci grup sınır şartı; yük kontrollü olarak; 49.0 kN (çeki kuvveti) ile 0 kN yük arasında yapılmıştır.

Çatlak ilerleme simülasyonları için ANSYS ortamında kantçık modeline çatlak yerleştiren parametrik makro hazırlanarak, bu makro ile modellemesi yapılan çatlaklı geometrinin analizleri FCPAS programında gerçekleştirilmiştir. FCPAS programında çatlak ilerleme analizleri için Şekil 3.1.'de akış şeması verilen süreç her bir adım için tekrarlanacağından, ".bat" uzantılı toplu iş dosyası hazırlanmıştır. Bu toplu iş dosyasının çalışma işlemleri ayrıntılı olarak UIC 60 ray profili analizinde anlatılmıştır.

#### **3.2.4.1..Kalıcı gerilme analizleri**

Kalıcı gerilme oluşturabilmek için iki farklı sınır şartı kullanılmıştır. İlk sınır şartında vane modeline üst yüzeyinden 0.10137 mm bası, ikincisinde ise 110.6 kN büyüklüğünde bası kuvveti uygulanmıştır. ANSYS ortamında yapılan kalıcı gerilme analizlerinde de test ortamı simüle edilerek, ilk olarak 0.10137 mm yerdeğiştirme
bası uygulanmış ve daha sonra sınır şartı kaldırıldığında tahliye kanalının hem iç köşesinde hem de dış köşesinde yüksek değerlerde gerilme oluştuğu gözlemlenmiştir. Şekil 3.36.'da yükleme anında delik kesitindeki gerilme dağılımı, Şekil 3.37.'de ise yük kaldırıldığında kesitteki gerilme dağılımı görülmektedir.

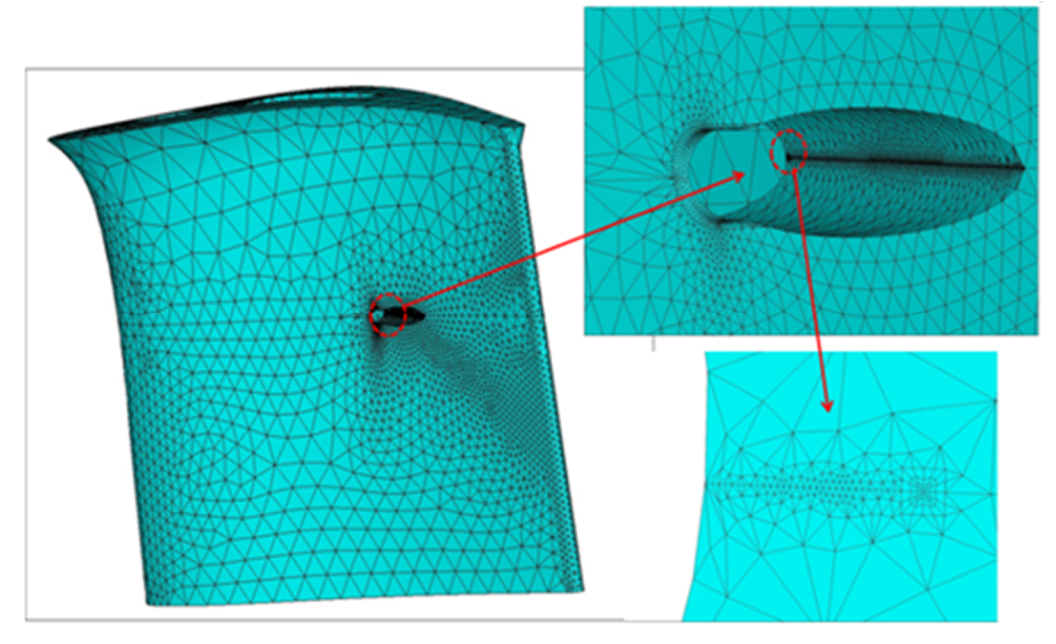

Şekil 3.35. Kanatcık modelinin bölüntü görünümleri.

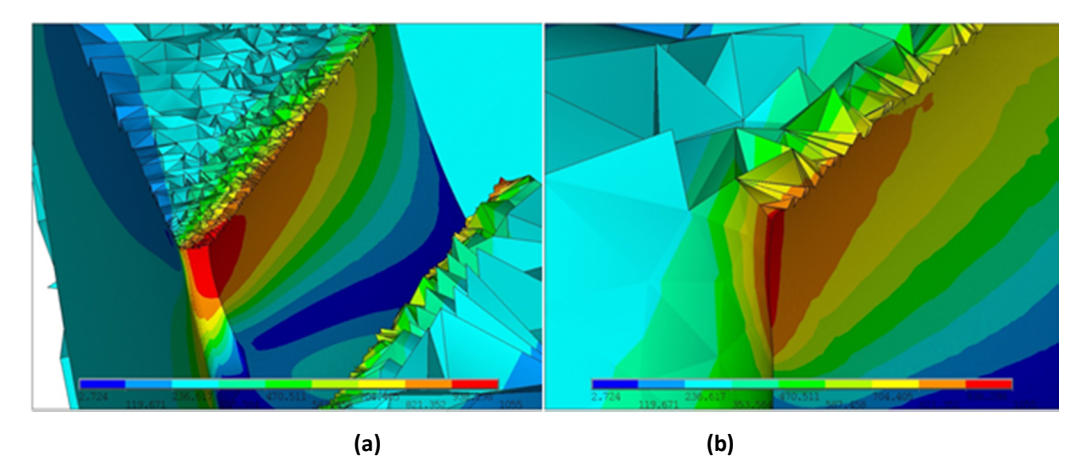

Şekil 3.36. Yükleme anında oluşan gerilme dağılımı, (a) tahliye kanalının dış yüzey köşesinin kesit görüntüsü, (b) tahliye kanalının iç yüzey köşesinin kesit görüntüsü.

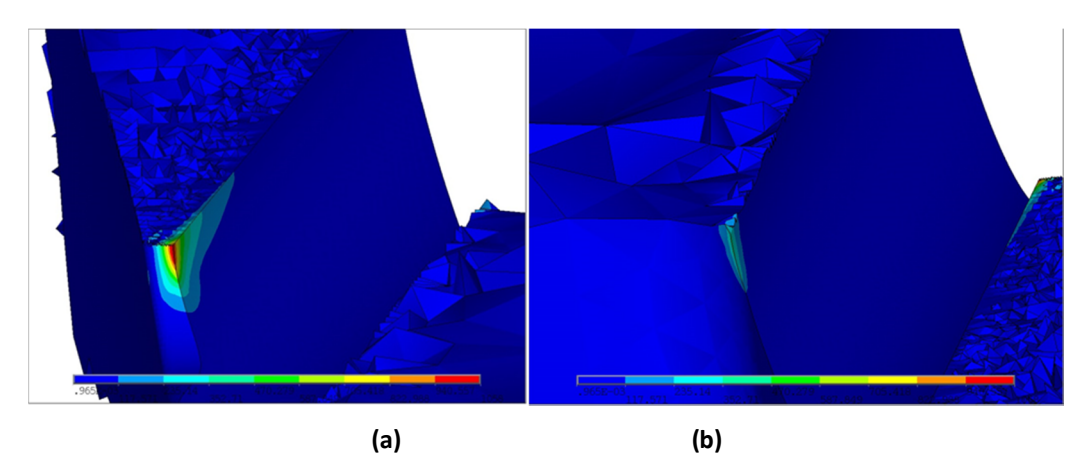

Şekil.3.37..Yük kaldırıldıktan sonra kalıcı gerilme dağılımı, (a) tahliye kanalının dış yüzeydeki köşesinin kesit görüntüsü, (b) tahliye kanalının iç yüzey köşesinin kesit görüntüsü.

Şekil 3.37.'den de anlaşılacağı üzere kalıcı gerilmenin oluştuğu bölge gayet küçük olduğundan, çatlak ilerleme simülasyonlarına etkisinin az olacağı anlaşılmış ve yorulmalı çatlak ilerleme analizlerine kalıcı gerilmeler dâhil edilmemiştir. Bir başka değişle, çok küçük bir çatlak başlangıcı ile kalıntı gerilme kaldırılmış olacaktır.

### **3.2.4.2..ANSYS'te oluşturulan makro ile kanatçık modeline çatlak yerleştirilmesi ve model listelerinin alınması**

FCPAS ile yapılan çatlak ilerleme simülasyonları için kanatçık modeline çatlak verleştirme islemi ANSYS ortamında gerçekleştirilmiştir. Değişken çatlak boyutlarına göre modelleme yapılabilmesi için parametrik makro oluşturulmuştur. Oluşturulan makro ile kanatçık modeline çatlak yerleştirilerek bölüntüleme işlemleri yapılmış, daha sonra sınır şartları girilerek model liste dosyaları alınmıştır. Analiz sonuçlarının daha güvenilir olması için çatlak ucu elemanlarının daha kaliteli olması gerekmektedir. Bu sebepten dolayı çatlak ucu bölüntülemesi yapılırken ilk olarak yüzey bölüntüsü yapılıp bu yüzey bölüntüsü çatlak çizgisi boyunca süpürülerek çatlak ucu elemanları oluşturulmaktadır (Şekil 3.35.). Çatlak bölgesinin dışında kalan hacimlere ise serbest hacim bölüntüsü uygulanmaktadır (Şekil 3.35.).

#### **3.2.4.3..FCPAS analizleri; \*.geo ve \*.run dosyalarının oluşturulması, FRAC3D' nin çalışması, çatlağın ilerletilmesi ve bir sonraki adımın tahmini**

Bu asamada, FCPAS ortamında, Ansys'ten alınan listeler ile, geometri ve sınır sartı bilgilerinin olduğu geo dosyası ve malzeme özelliklerinin olduğu run dosyası hazırlanmaktadır. FCPAS ana çözücüsü FRAC3D çalışmakta ve hazırlanan dosyaları kullanarak analizleri gerçekleştirmekdir. FRAC3D, çatlak ucu düğüm noktalarındaki gerilme şiddet faktörlerini hesaplamaktadır. FRAC3D analizi tamamlandıktan sonra elde edilen K (gerilme şiddet faktörü) değerlerine göre çatlak ucu düğüm noktaları ilerletilmekte ve bir sonraki çatlak profili tahmin edilmektedir. FCPAS analizlerinin detaylı anlatımı, UIC 60 ray modeli tanıtılırken 3.2.1.2., 3.2.1.3., 3.2.1.4. ve 3.2.1.5. başlıkları altında verilmiştir.

#### **3.2.4.4..Analiz sonuçları**

ANSYS'te hem yer değiştirme hem de yük kontrollü kalıcı gerilme analizleri yapılmıştır. Bu analizlerin sonuçları birbirine benzerlik gösterdiği gibi çok küçük bir bölgede kalıcı gerilme oluştuğu gözlemlenmiştir.

FCPAS programında iki grup mod-I yorulmalı çatlak ilerleme simülasyonları yapılmıştır. Simülasyonlarda ilk grup, yerdeğiştirme, ikinci grup ise yük kontrollü olarak yapılmış ve her iki sınır şartı için sonuçlar elde edilmiştir. Şekil 3.38.'de yerdeğiştirme kontrollü analizler sonucunda elde edilen çatlak ilerleme profilleri, şekil 3.39.'da yük kontrollü analizler sonucunda elde edilen çatlak ilerleme profilleri görülmektedir. Şekil 3.40.'da yerdeğiştirme kontrollü analizler sonucunda elde edilen çatlak ucu boyunca KI gerilme şiddet faktörü dağılımları, Şekil 3.41.'de ise yük kontrollü analizler sonucu elde edilen KI gerilme şiddet faktörü dağılımları çatlak ucu boyunca görülmektedir.

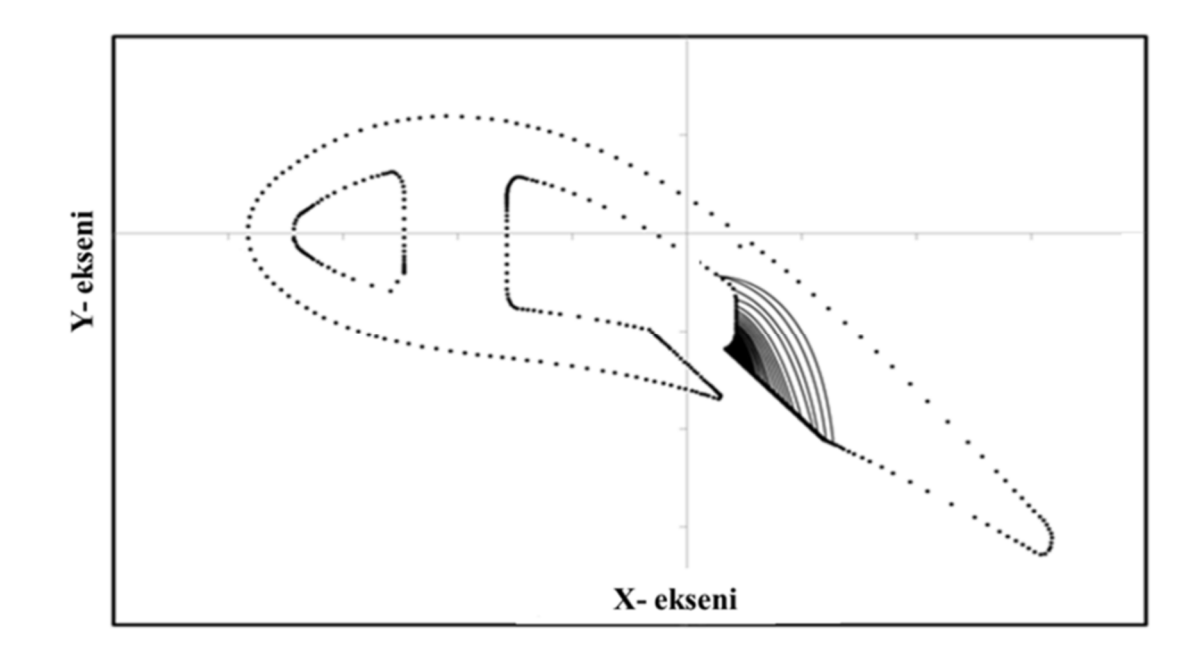

Şekil 3.38. Kanatçık üst görünüşü üzerinde çatlak ilerleme profilleri - yer değiştirme kontrollü.

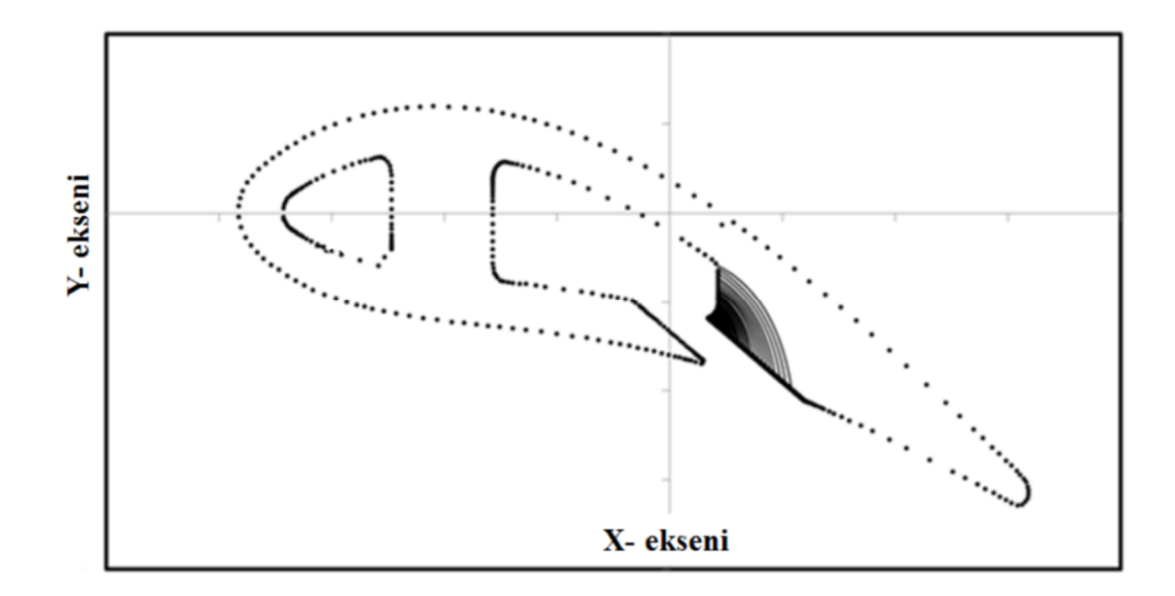

Şekil 3.39. Kanatçık üst görünüşü üzerinde çatlak ilerleme profilleri - yük kontrollü.

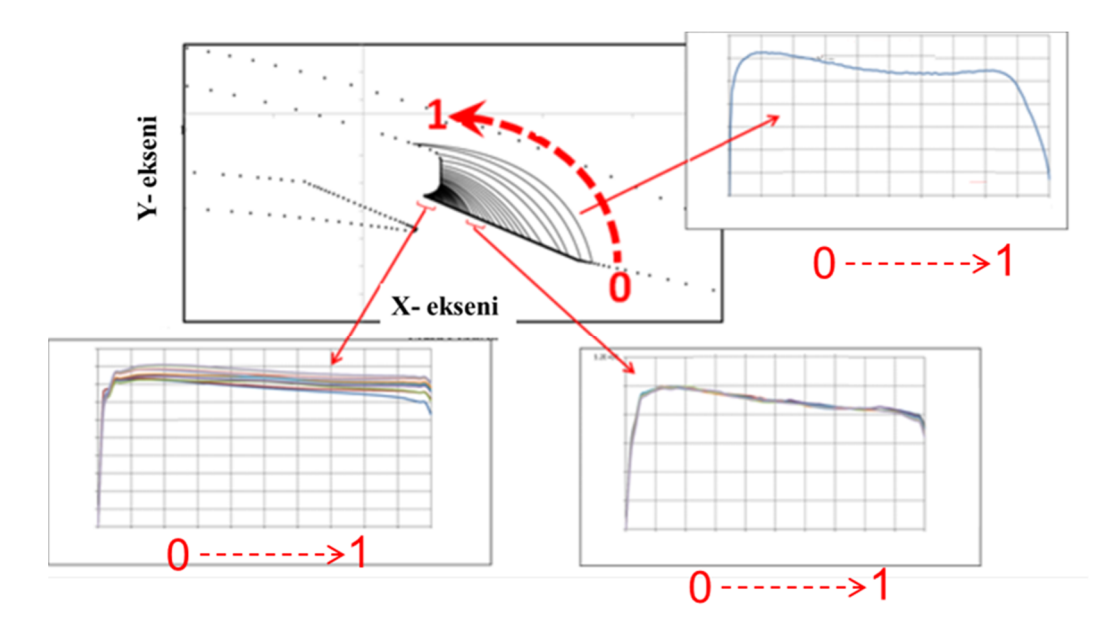

Şekil 3.40. Çatlak ucu boyunca K1 dağılımları, yerdeğiştirme kontrollü.

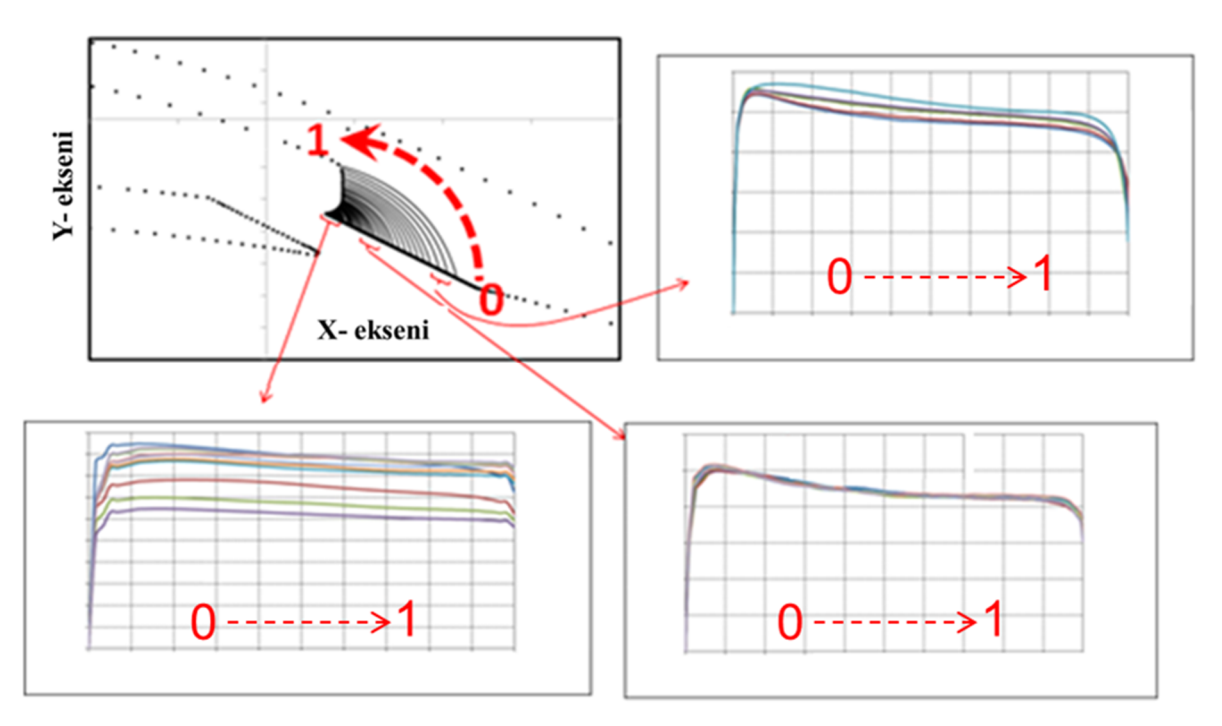

Şekil 3.41. Çatlak ucu boyunca K1 dağılımları, yük kontrollü.

Not: Şekil 3.38., Şekil 3.39., Şekil 3.40. ve Şekil 3.41.'de verilen grafiklerde geometrik bilgilerin paylaşılamaması sebebiyle, çatlak ilerleme profilleri ve çatlak ucu gerilme şiddet faktörü eğilimleri boyutsuz olarak verilmiştir.

Yapılan analizler sonucunda, çatlak ilerleme profilleri ve çatlak ucu boyunca sıralanmış KI (açılma modu gerilme şiddet faktörleri) elde edilmiştir. Hem yük kontrollü hem de yerdeğiştirme kontrollü analizler sonucunda KI değerlerinin kanatçığın ön yüzeyinde (tahliye kanalı çıkış noktası) daha yüksek olduğu ve dolayısıyla çatlak ilerlemesinin daha hızlı gerçekleştiği gözlemlenmiştir. Analizler esnasında kullanılan malzeme özelliklerinin tamamı literatürden alınmıştır.

Yapılan bu analizler, her ne kadar gerçek malzeme özellikleri ile çalışılmamış ise de, FCPAS programı ile gerçekte karmaşık yapıya sahip geometriler üzerinde de mod-I çatlak ilerleme analizlerinin yapılabildiğini göstermiştir.

#### **3.2.5..Havşalı delikli plakada yorulma çatlak ilerlemesi**

Endüstri uygulamalarında, vidalı birleştirmeler için sıklıkla havşa deliği kullanılır. Havşa deliği, makine elemanlarını birleştirmek için kullanılan vida yada cıvata başının zemine tam olarak (çıkıntı yapmadan) oturması için kullanılır. Makineler görsel olarak daha iyi bir hale gelmiş olsalarda, havşa delikleri yorulma yüküile karşılaştığında çatlamalara sebep olabilirler.

Tez çalışmaları kapsamında, son örnek uygulama olarak, havşalı delikli plakada köse çatlağının yorulmalı çatlak ilerleme testini konu alan bir çalışma incelenmiştir. C.Y.Park ve ark. bu çalışmalarında, Polimetilmetakrilat (PMMA)'dan yapılan, havşalı delikli plakada yorulmalı çatlak ilerleme testleri yapmışlardır [31]. Testlerinin sonucu olarak plakanın havşalı deliğinde farklı köşelerinden çatlak başlangıçları olduğunu gözlemlemişlerdir. Yaptıkları çalışmalarda elde ettikleri çatlak ilerleme verileri ile ömür hesaplamaları da yapmışlardır.

Bu çalışma kapsamında, havşalı delikli plaka problemi için, referans kaynaktan elde edilen başlangıç çatlak uzunlukları kullanılarak dış yüzeyden başlayan bir çatlak modellenmiştir. Simüle edilen havşalı delikli plaka için geometri bilgisi Şekil 3.42.'de, test şartları Şekil 3.43.'te gösterilmiştir. Modellemesi yapılan problemin çatlak ucu gerilme şiddet faktörlerinin hesaplanması ve yorulmalı çatlak ilerleme

simülasyonlarını gerçekleştirmek için FCPAS programı kullanılmıştır. Havşalı delikli plakanın sınır şartları ve malzeme özellikleri referans kaynaktan alınmıştır. Paris-Erdoğan (da/dN= $C\Delta K^n$ malzeme sabitleri  $C= 2.74606 \times 10^{-6}$  $(m/(q)$ evrim\*Mpa\* $(\sqrt{m})^n$ ) ve n=6.1577 [33] olarak ve başlangıç çatlak yarıçapı 0.011 inç yani 0.28mm olarak alınmıştır [31].

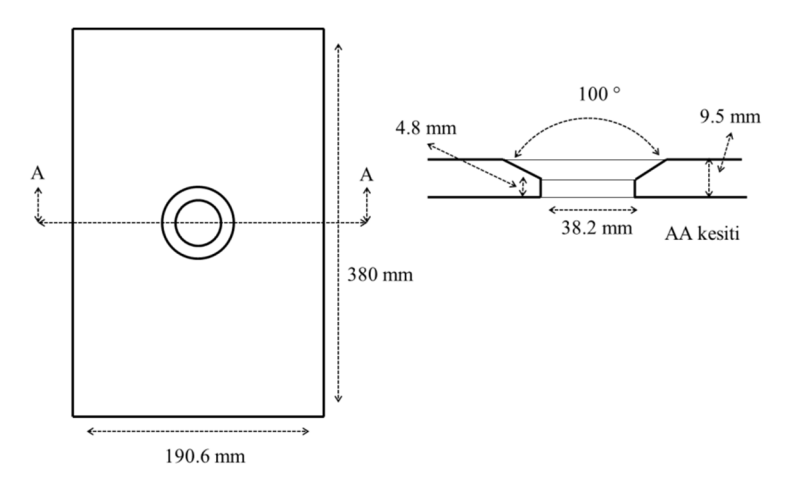

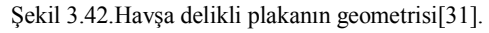

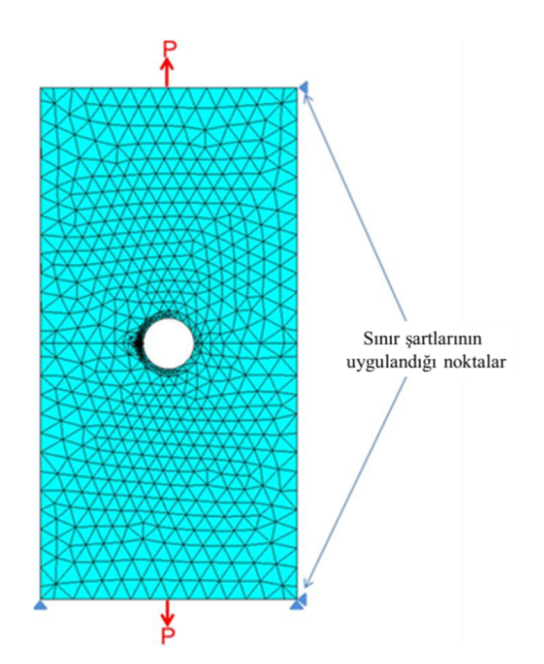

Şekil 3.43. Çatlak ilerleme analizi yapılan modelin yük ve sınır şartları [31].

FCPAS ile yorulmalı çatlak ilerleme simülasyonları gerçekleştirmek için ilk olarak ANSYS<sup>TM</sup>'te sonlu elemanlar modellemesi yapılmaktadır. ANSYS'ten eleman (element), düğüm noktası (node), yük ve sınır şartı listeleri alınmış ve FCPAS

programına aktarılmıştır. Bu listeler, FCPAS'in kullanacağı formata dönüştürülmüştür ve tek bir dosya halinde geo uzantısıyla kayıt edilmiştir. FCPAS'in ana çözücüsü FRAC3D, çözüm esnasında, geo dosyasıyla birlikte yine FCPAS ara yüzünden girilen malzeme bilgisini de kullanarak analizlerini gerçekleştirmiştir. FRAC3D analizi sonucu elde edilen gerilme siddet faktörü değerine göre çatlak ucu düğüm noktaları ilerletilmiş ve ilerletilen düğüm noktalarına elips uydurularak bir sonraki çatlağın ölçüleri elde edilmiştir. Bu süreçler, kırılmanın tahmin edildiği adıma kadar tekrarlanmış ve bu sayede yorulmalı çatlak ilerleme simülasyonları gerçekleştirilmiştir (Sekil 3.1.).

Çatlak ilerleme analizleri yapılırken, çatlağın bir adım ilerleyebilmesi için birden fazla "\*.exe" uzantılı FCPAS uygulamasının sıralı bir şekilde çalışması gerekmektedir. Kolaylık sağlamak için, her bir adımda bu uygulamaları sırasıyla çalıştıran ".bat" uzantılı toplu iş dosyası hazırlanmıştır. Bu sayede uygulamaları çalıştırmakla kaybedeceğimiz zamandan kazanç sağlanmıştır.

### **3.2.5.1..Oluşturulan makro ile ANSYS'te havşalı delikli plakaya çatlak yerleştirilmesi ve gerekli veri listelerinin alınması**

Havşalı delikli plakaya köşe çatlağını ANSYS programında her adımda otomatik olarak yerleştirmek için parametrik bir makro dosyası hazırlanmıştır. Havşalı delikli plaka modeli, geometrik olarak kompleks olduğundan önce çatlaksız olarak modellenmiş ve temel (base) model olarak kayıt edilmiştir. ANSYS ortamında çalıştırılan makro her seferinde bu temel modeli ANSYS ortamına çağırarak üzerine çatlak yerleştirmekte ve FCPAS için gerekli listeleri oluşturmaktadır.

Çatlak yerleştirme işlemleri tamamlandıktan sonra, bölüntüleme (mesh) işlemleri yapılmıştır. Çatlak ucu bölgesine uygulanan bölüntüleme işlemi analiz sonucunu etkileyeceğinden, önemlidir. Bu sebepten dolayı çatlak ucu hacimlerine ilk olarak bir taraftan yüzey bölüntüsü yapılıp daha sonra bu yüzey bölüntüsü diğer yöne doğru ''sweep mesh'' komutu kullanılarak süpürülmüştür. Çatlak ucu bölüntüleme işleminden sonra, geriye kalan hacme, serbest hacim bölüntüsü uygulanmıştır. Şekil 3.44.'te havşalı delikli plaka modelinin tamamının bölüntüsü, Şekil 3.45.'te de çatlak bölgesi bölüntüsü gösterilmektedir.

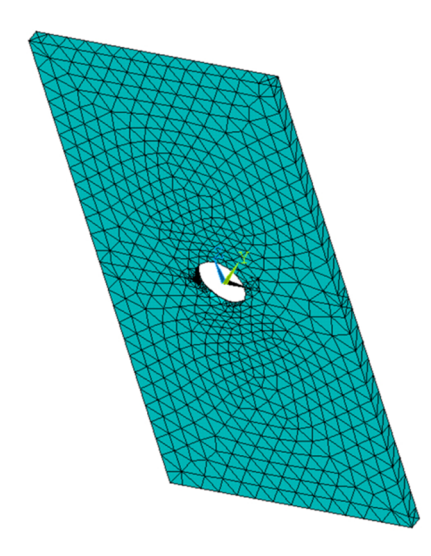

Şekil 3.44. Havşalı delikli plakanın bölüntüsü-genel görünüş.

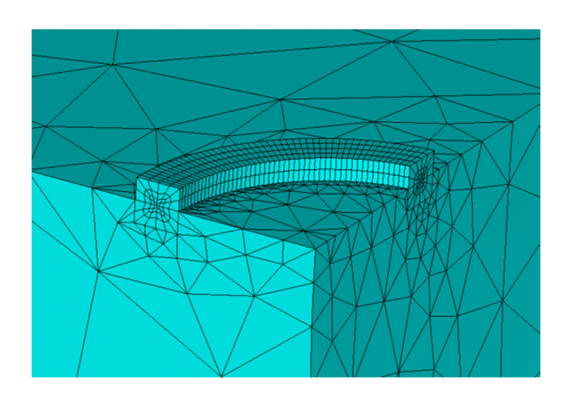

Şekil 3.45. Çatlak bölgesi bölüntüsü.

Çatlak ucu bölgesi ve diğer hacimlerin bölüntüleme işlemleri tamamlandıktan sonra yük ve sınır şartları uygulanmıştır. Şekil 3.46.'da gösterildiği gibi alt ve üst yüzeylere toplam  $\sigma$ =5.2 MPa çekme gerilmesi uygulanmış ve anahtar noktaların (keypoint) üzerine yerdeğiştirme sınır şartı uygulanmıştır. Uygulanan gerilmenin eşdeğer çekme yükü 9.41 kN'dur.

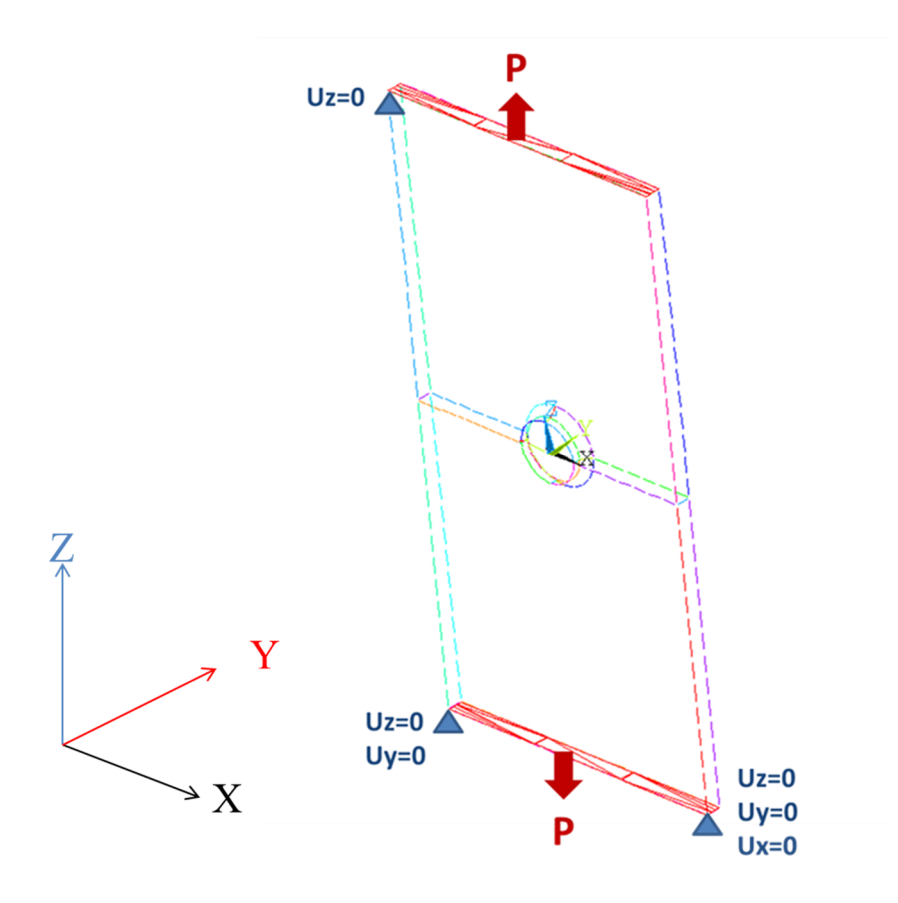

Şekil 3.46. Havşalı delikli plaka modeline uygulanan yük ve sınır şartları.

Sınır şartları uygulandıktan sonra, FCPAS programında kırılma analizleri gerçekleştirmek için gerekli olan dosyalar alınmıştır. İlk olarak çatlak ucu düğüm noktalarının listesi "havsali plaka.crnodes" olarak kaydedilmiştir. Bu listedeki düğüm noktalarının, belirli bir yönde sürekli olarak artan olduğuna dikkat edilmelidir. Havşalı delikli plaka modeli için çatlak ucu düğüm noktalarının (node) seçim aşamaları Şekil 3.47.'de gösterilmiştir.

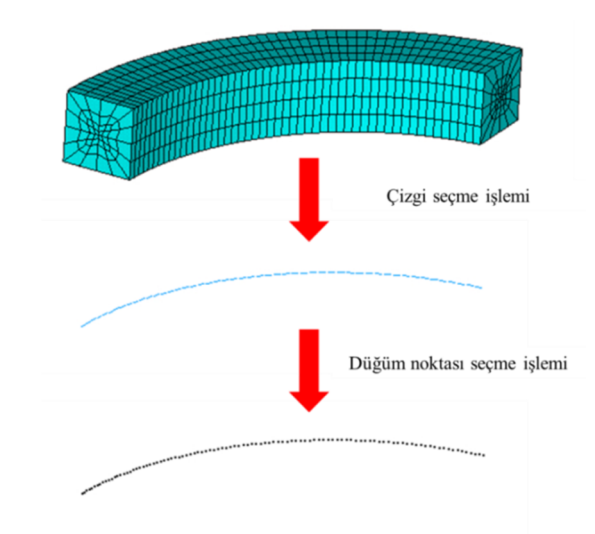

Şekil 3.47. Çatlak ucu düğüm noktalarının (node) seçimi.

Bu aşamadan sonra çatlak ucu elemanlarının bulunduğu "havsali plaka.crelems" listesi oluşturulmuştur. Bu liste için elemanlar, çatlak ucundaki dört hacimden ayrılmış çatlak yüzeyindeki iki hacim arasından seçilmiştir. Ayrılmış yüzeydeki hacimlerden sadece birinin elemanları seçilmiştir. Bu hacmi belirlerken, çatlağın ilerleme yönü X', çatlak ucu düğüm noktalarının pozitif sıralanma yönü Z' olarak alındıktan sonra sağ el kuralı ile Y' tespit edilmiştir. Y' nün pozitifi gösterdiği yönün tersinde kalan hacimden çatlak ucu elemanları seçilmiştir. Bu hacmin elemanlarından, çatlak ucu düğüm noktalarını kullanan elemanlar çatlak ucu referans elemanlarıdır (Şekil 3.48.).

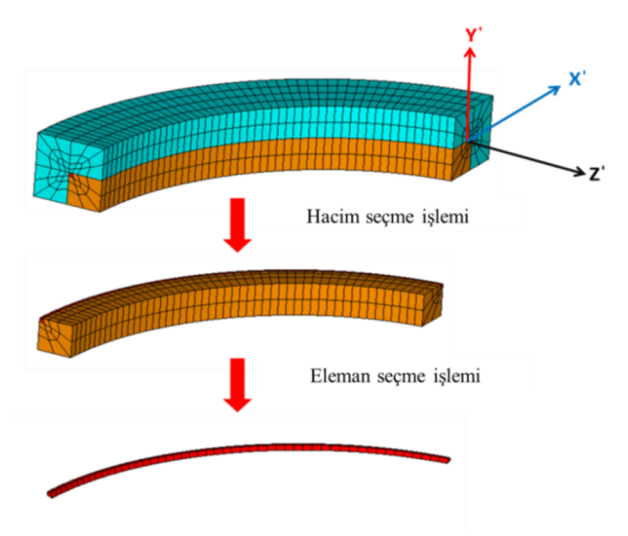

Şekil 3.48. Çatlak ucu elemanlarının seçimi.

Bu işlemlerden sonra tüm elemanların listesi "havsali plaka.elis", tüm düğüm noktalarının listesi "havsali plaka.node", sınır şartlarının listesi "havsali plaka.dlis", uygulanan yüzey gerilmelerinin listesi "havsali plaka.sflis" dosyalarına yazdırılmıştır.

### **3.2.5.2..FCPAS analizleri; \*.geo ve \*.run dosyalarının oluşturulması, FRAC3D' nin çalışması, çatlağın ilerletilmesi ve bir sonraki adımın tahmini**

Bu asamada, FCPAS ortamında, Ansys'ten alınan listeler kullanlarak, geometri ve sınır şartı bilgilerinin olduğu geo dosyası ve malzeme özelliklerinin olduğu run dosyası hazırlanmaktadır. FCPAS ana çözücüsü FRAC3D çalışmakta ve hazırlanan dosyaları kullanarak analizleri gerçekleştirmekdir. FRAC3D, çatlak ucu düğüm noktalarındaki gerilme şiddet faktörlerini hesaplamaktadır. FRAC3D analizi tamamlandıktan sonra elde edilen K (gerilme siddet faktörü) değerlerine göre çatlak ucu düğüm noktaları ilerletilmekte ve bir sonraki çatlak profili tahmin edilmektedir. FCPAS analizlerinin detaylı anlatımı, UIC 60 ray modeli tanıtılırken 3.2.1.2.,  $3.2.1.3$ .,  $3.2.1.4$ . ve  $3.2.1.5$ . baslıkları altında verilmiştir.

#### **3.2.5.3..Analiz sonuçları**

Havşalı delikli plaka üzerindeki köşe çatlağı için yapılan analizler sonucunda çatlak ilerleme profilleri ve çatlak profili boyunca gerilme şiddet faktörleri elde edilmiştir. Sekil 3.49.'da analiz sonucunda elde edilen ilerleme profilleri görülmektedir. Şekil 3.50.'de referans çalışmada elde edilen çatlak ilerleme profilleri bulunmaktadır. Her iki şekil kıyaslandığında FCPAS ile elde edilen grafikler ile referans çalışmada yapılan deneysel çalışmadaki ilerleme profillerinin birbiri ile uyum sağladığı görülmektedir.

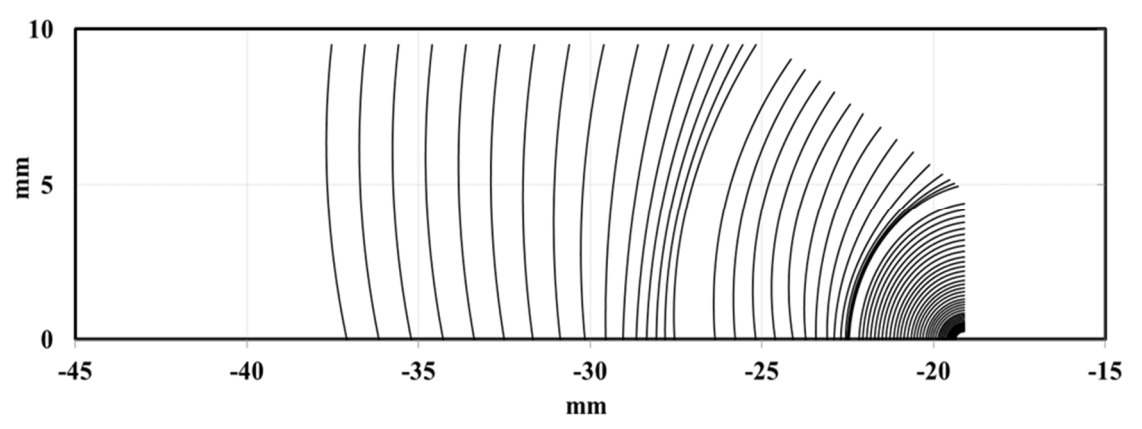

Şekil 3.49. FCPAS ile elde edilen çatlak ilerleme profilleri.

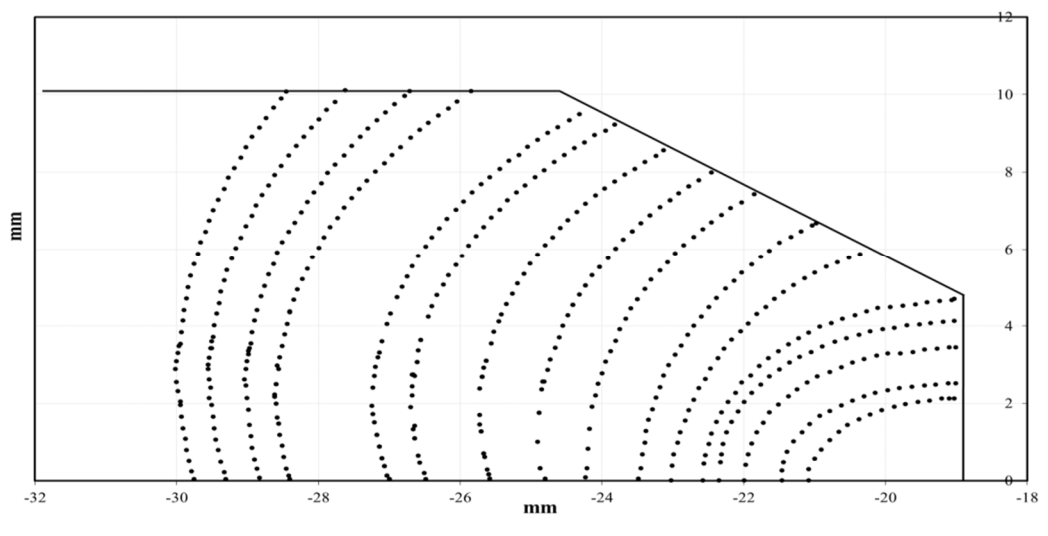

Şekil 3.50. Referans çalışmada elde edilmiş olan ilerleme profilleri [31].

Şekil 3.51.'de FCPAS programı ile yapılan çatlak ilerleme simülasyonlarından elde edilen K grafiği dağılımları görülmektedir.

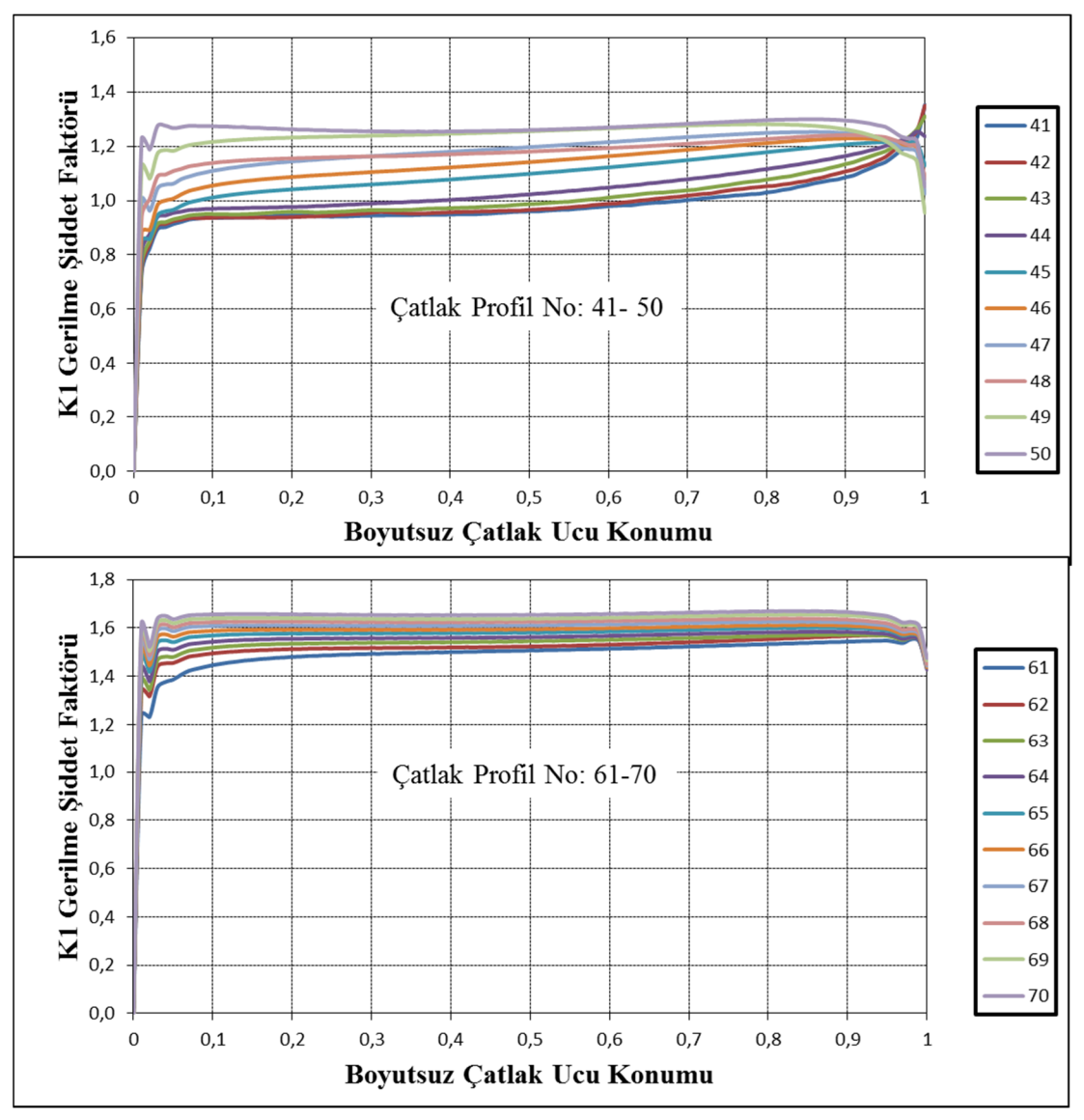

Şekil 3.51. Bazı çatlak profilleri için K değerlerinin dağılımları.

FCPAS'den elde edilen K değerleri ile hesaplanan çevrim sayısı - çatlak uzunluğu grafiği (ömür grafiği) Şekil 3.52.'de verilmektedir. Referans çalışmada elde edilen ömür grafiği ise Şekil 3.53.'te görülmektedir.

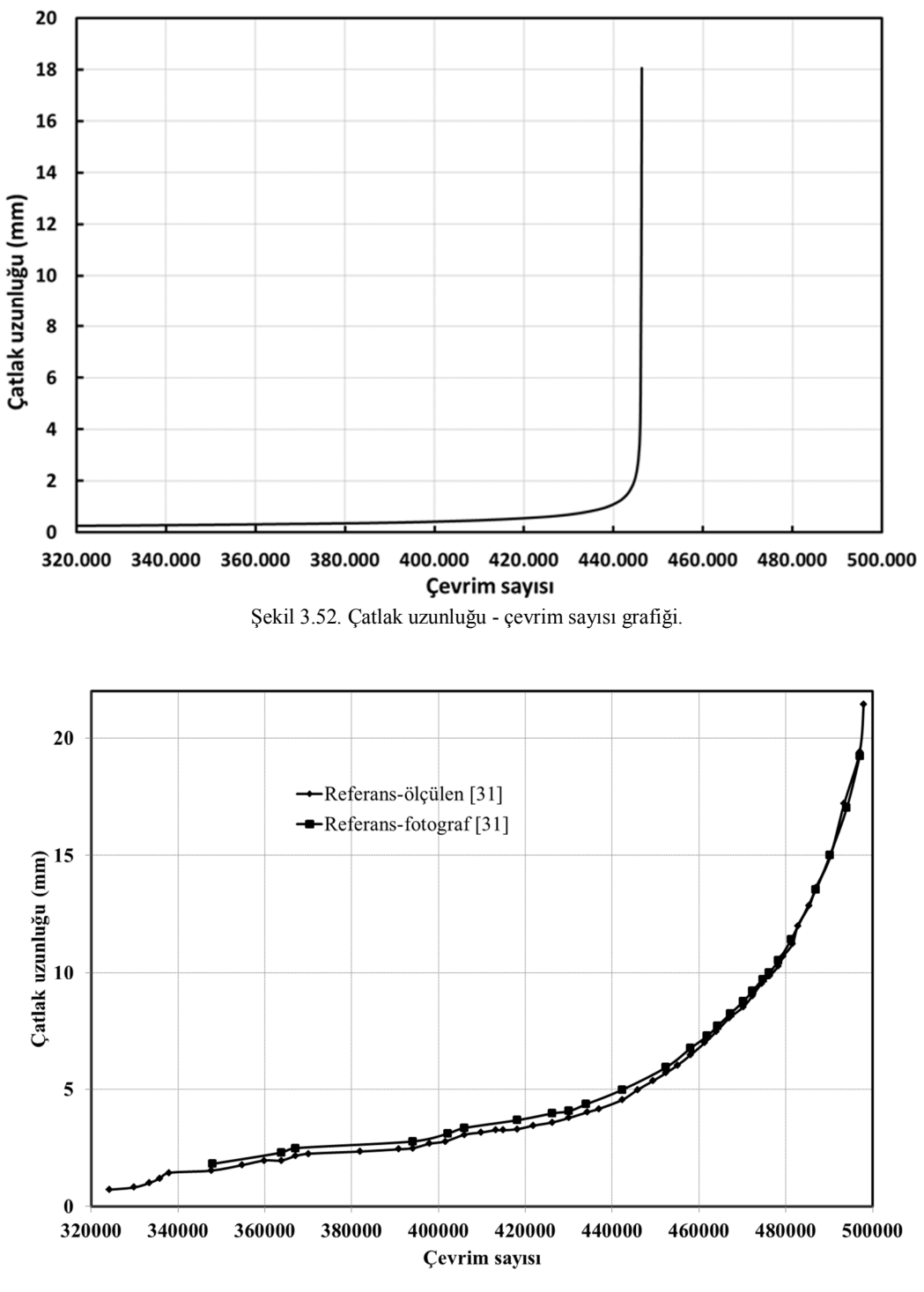

Şekil 3.53. Referans çalışmada elde edilen ömür grafiği [31].

Şekil 3.52. ve3.53.'te görüldüğü gibi, çatlak ilerlemesinin çevrim sayısına oranları da farklılık görülmektedir. Referans çalışmada ulaşılan son çatlak değeri için çevrim sayısı 486 000 çevrim olarak verilmektedir [31]. FCPAS analizleri ile ulaşılan son çatlak uzunluğu için çevrim sayısı 450 000 çevrim olarak hesaplanmıştır. Nihai çevrim sayılarının, kabul edilebilir ölçüde birbirine yakın olduğu görülmektedir. Son olarak, FCPAS ile elde edilen K değerlerinin doğruluğunu teğit etmek için, referans çalışmada a=7.62 mm çatlak uzunluğu için normalize edilmiş K değerleri kıyaslanmıştır (Şekil 3.54.). K değerlerini normalize etmek için 3.1 denklemi kullanılmıştır.

$$
Normalize\ edilmiş\ K = \frac{K}{\sqrt{\pi a}}\tag{3.1}
$$

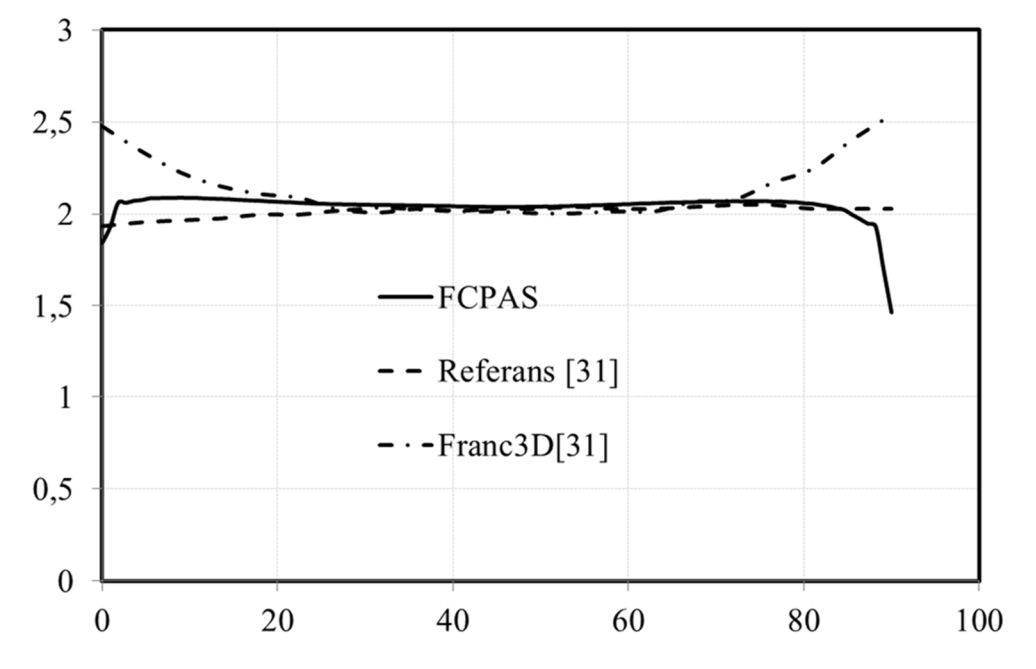

Şekil 3.54. Normalize edilmiş gerilme şiddet faktörü (K) karşılaştırılması [31].

Şekil 3.54.'ten görüldüğü üzere FCPAS ile hesaplanan GŞF değerleri referans çalışma ile örtüşmektedir.

## **BÖLÜM.4..SONUÇLAR VE DEĞERLENDİRME**

Bu tez kapsamında FCPAS (Fracture and Crack Propagation Analysis System) programı kullanılarak, enerji, ulaştırma, havacılık ve savunma alanlarında karşılaşılan bazı mod-I kırılma ve çatlak ilerleme problemleri ele alınmıştır. Literatürden ve bazı sanayi kuruluşlarından yararlanılarak, çalışmalarda, kullanım şartlarına uygun yükleme ve malzeme özellikleri ile, mod-I (açılma modu) yorulmalı çatlak ilerleme simülasyonları gerçekleştirilmiştir.

Demiryolu ulaşımının önemli bir parçası olan ray modellerinden, Avrupa'da yaygın olarak kullanılan UIC 60 ray modeli için mod-I yorulmalı çatlak ilerleme simülasyonları gerçekleştirilmiştir. Yararlanılan referans çalışmada, ray modeli üzerindeki köse çatlağı için yapılan testlerin kopma yüzeyleri gösterilmektedir. FCPAS programında yapılan analizler sonucu elde edilen nihai profillerin bu kopma yüzeylerinin yaklaşık ortalaması olduğu görülmüştür. Son profillerdeki çatlak ucu gerilme şiddet faktörü değerlerinin ise malzemenin kırılma tokluğu civarında olduğu teyit edilmiştir. Dolayısıyla, FCPAS programı ile kopma tahmin edilen yüzeylerinin referans çalışmalarda deneysel sonuçlar ile uyum içerisinde olduğu gösterilmiştir.

Enerji santrallerinde akışkanların taşınmasında kullanılan büyük veya küçük çaplarda tübüler bileşenler bulunmaktadır. Bu tübüler parçalar iç ve dış birçok etkiye maruz kalarak yorulmaktadır. Tez kapsamında yapılan bir çalışma da enerji santrallerindeki tübüler parçaları konu almaktadır. Tübüler model üzerinde dış yüzey çatlağı için, FCPAS ile yapılan simülasyon sonuçlarınında referans çalışma ile uyum içerisinde olduğu gösterilmiştir.

Helikopterler ve uçaklar dünyanın çeşitli yerlerinde hem sivil havacılık hem de askeri faaliyetlerde kullanılmaktadır. Uçuşu esnasında, uçaklar ve bileşenleri, sürekli olarak titreşime maruz kalarak yorulmaktadır. Bu kapsamda, bir helikopter yapısal bileşeni olan taşıma çerçevesi modelinde çatlak ilerleme simülasyonları gerçekleştirilmiştir. Yapılan simülasyon çalışmaları ile tahmin edilen çatlak ilerleme profillerinin literatürdeki çalışmalar ile aynı olduğu ispat edilmiştir.

Uçak motorlarında bulunan kanatçıklar, motorun çalışmaları sırasında termal ve titreşim yükü altında yorulmaktadır. Tez kapsamında bir türbin-kanatçık modeli üzerinde, termal yükleri ve basınç yükleri altında kalıcı gerilme analizleri gerçekleştirilmiştir. Türbin-kanatçık modeli için yorulmalı çatlak ilerleme simülasyonları gerçekleştirilmiştir. Kalıcı gerilmeler çok küçük bir bölgede etkili olduğundan çatlak ilerleme simülasyonlarına dahil edilmemişlerdir.

Yapılan tüm analizler sonucunda FCPAS programının saha ve literatür uygulamalarından alınan örneklerin mod-I yorulmalı çatlak ilerleme sonuçları ile çok yakın sonuçlar verdiği görülmüştür. Böylece, FCPAS programının, enerji, ulaştırma, havacılık ve savunma gibi önemli alanlarda karşılaşılan pratik ve saha problemleri  $i$ icin de doğru sonuçlar verdiği gösterilmiştir.

Gelecekte yapılacak çalışmalar için; FCPAS ile ANSYS<sup>TM</sup> dışındaki diğer sonlu eleman modelleyiciler arasında dönüştürücü program geliştirilmesi ve FCPAS kabiliyetlerinin karışık modda üç boyutlu çatlak ilerleme problemlerine uygulanarak ispat edilmesi önerilmektedir.

#### **KAYNAKLAR**

- [1] Yayla, P., Kırılma Mekaniği, Çağlayan Kitabevi, İstanbul, 2007.
- [2] Griffith, A.A., The phenomena of rupture and flow in solids, Philosophical Tramctions of the Royal Society of hndon A221, pp.163-198, 1921.
- [3] Irwin, G. R., Tada, H., Paris, P. C., The Stress Analysis of Cracks Handbook, The American Society of Mechanical Engineers Three park Avenue, New York, NY 10016.
- [4] Gdoutos, E.E., "Fracture Mechanics", Springer, 2005.
- [5] Ayhan, A.O., Nied H.F., "Stress intensity factors for three-dimensional surface cracks using enriched elements," International Journal of Numerical Methods in Engineering, Vol.54, pp.899–921, 2002.
- [6] Ayhan, A.O., "Simulation of Three-Dimensional Fatigue Crack Propagation Using Enriched Finite Elements," Computers and Structures, Vol. 89, pp. 801-812, 2011.
- [7] Richard, H.A., Fulland, M.,Sander, M., Kullmer, G., "Fracture in a rubbersprung railway Wheel", Engineering Failure Analysis, Vol.12, pp. 986-999, 2005.
- [8] Kurtiş, C., Kırılma ve Çatlak İlerleme Problemlerinin Üç Boyutta Düzensiz Bölüntülü Modellerle Uygulamalı Olarak Çözümü, Sakarya Üniversitesi, Yüksek Lisans Tezi, 2011.
- [9] Uslu, M., ANSYSTM ve FCPAS Kullanarak Plakalardaki Kırılma ve Çatlak İlerleme Problemlerinin Modellenmesi, Sakarya Üniversitesi, Yüksek Lisans Tezi, 2011.
- [10] Josefson, B. L., Ringsberg, J. W., "Assessment of uncertainties in life prediction of fatigue crack initiation and propagation in welded rails", International Journal of Fatigue,, Vol31, pp. 1413-1421, 2009.
- [11] Kanoje, N.K., Sharma, S. C., Harsha, S.P., " EPFM Analysis Of Subsurface Crack Beneath A Wheel Flat Using Dynamic Condition", Procedia Materials Science, Vol. 6, pp. 43-60, 2014
- [12] Ringsberg, J. W., "Life prediction of rolling contact fatigue crack initiation", International Journal of Fatigue, Vol. 23, pp. 575-586, 2001.
- [13] Zerbst, U., Beretta, S., Köhler, G., Lawton, A., Vormwald, M., Beier, H.TH., Klinger, C., Černý, I., Rudlin, J., Heckel, T., Klingbeil, D., "Safe life and damage tolerance aspects of railway axles – A review", Engineering Fracture Mechanics, Vol. 98, pp. 214-271, 2013.
- [14] Alten, K., Flesch, R.,"Finite element simulation prior to reconstruction of a steel railway bridge to reduce structure-borne noise", Engineering Structures, Vol. 35, pp. 83-88, 2012.
- [15] Luke, M., Varfolomeev, I., Lütkepohl, K., Esderts, A., "Fatigue crack growth in railway axles: Assessment concept and validation tests", Engineering Fracture Mechanics, Vol 78, pp. 714-730, 2011.
- [16] Kotsikos, G., Grasso, M., " Assessment of Fatigue Cracks in Rails. Procedia Social and Behavioral Sciences", Transport Research Arena – Europe, vol. 48, pp.1395-1402, 2012.
- [17] Maio, F. D. , Colli, D., Zio, E., Tao, L., Tong, J., A Multi-State Physics Modeling approach for the reliability assessment of Nuclear Power Plants piping systems, Annals of Nuclear Energy, vol. 80, pp. 151–165, 2015.
- [18] Aroraa, P., Kumarb, S., Singha, P.K., Bhasina, V., Singha, R.K., Vazea, K.K., Fatigue Crack Growth Studies on Narrow Gap Pipe Welds of Austenitic Stainless Steel Material, Procedia Engineering, vol. 86, pp. 203 – 208, 2014.
- [19] Lei, B.M., Tran, V.X., Taheri, S., Roux, J.C.L., Curtit, F., He, M., Wan, L., Zhou, Y., Toward consistent fatigue crack initiation criteria for 304L austenitic stainless steel under multi-axial loads, International Journal of Fatigue, vol. 75, pp. 57–68, 2015.
- [20] Singha, P.K., Vazea, K.K. , Bhasina, V., Kushwahaa, H.S. , Gandhib, P., Murthy, D.S. R., Crack initiation and growth behaviour of circumferentially cracked pipes under cyclic and monotonic loading, International Journal of Pressure Vessels and Piping, vol. 80, pp. 629–640, 2003.
- [21] P. Arora, Singh P.K. , Bhasin V., Vaze K.K., Ghosh A.K,. Pukazhendhi D.M., Gandhi P. ,Raghava G., "Predictions for fatigue crack growth life of cracked pipes and pipe welds using RMS SIF approach and experimental validation", International Journal of Pressure Vessels and Piping –India vol.88, pp. 384- 394, 2011.
- [22] Shi, J., Chopp, D., Lua, J., Sukumar, N., Belytschko, T., Abaqus implementation of extended finite element method using a level set epresentation for three-dimensional fatigue crack growth and life predictions, Engineering Fracture Mechanics, vol. 77, pp. 2840–2863, 2010.
- [23] Viganò, F., Manes, A., Giglio, M., Mariani, U., Failure analysis of a composite main rotor helicopter hub, Engineering Failure Analysis, vol. 18,pp. 97–109, 2011.
- [24] Davies , S.L., Jenkins, Belben, F.R., Survey of fatigue failures in helicopter components and some lessons learnt, Engineering Failure Analysis, vol. 32, pp. 134–151, 2013.
- [25] U.H.Tiong, R.Jones, "Damage tolerance analysis of a helicopter component", International Journal of Fatigue –Australia, pp. 1046–1053, 2009.
- [26] Barlow, K.W., Chandra, R., Fatigue crack propagation simulation in an aircraft engine fan blade attachment, International Journal of Fatigue, vol. 27. Pp. 1661–1668, 2005.
- [27] Kirthan, L.J., Hedge, R., Suresh, B.B., Kumar, R., G., Computational Analysis of Fatigue Crack Growth Based on Stress Intensity Factor Approach in Axial Flow Comproressor Blades, Procedia Materials Science, vol. 5, pp. 387-397,2014
- [28] Citarella, R., Cricrì, G. , Lepore, M., Perrella, M., Thermo-mechanical crack propagation in aircraft engine vane by coupled FEM–DBEM approach, Advances in Engineering Software, vol 67, pp. 57–69, 2014.
- [29] Crack Growth In Three Dimensions With Application To Aircraft Components, Engineering Fracture Mechanics, Vol. 52, pp. 51-64, 1995.
- [30] Liu, J. , Kang, J.X., Yan, W.Z., Wang, F.S., Yue, Z.F., Prediction of fatigue performance of fastener holes with bolt clamping force based on critical plane approach, Materials Science and Engineering, vol. 527, pp. 3510–3514, 2010.
- [31] Chul Y.P., A.F.Grandt JR., Suh.,J.J., Stress intensity factors for surface cracks at countersunk holes, Engineering Fracture Mechanics, vol. 73, pp.1878- 1898.
- [32] http://www.zentech.co.uk, Erişim Tarihi:30.05.2015.
- [33] http://asm.matweb.com, Erişim Tarihi:30.05.2015.
- [34] TUSAŞ MOTOR SANAYİ A.Ş. ( TEİ ).
- [35] ANSYS, Version 12.0. ANSYS Inc., Canonsburg, PA, USA, 2009.

# **ÖZGEÇMİŞ**

Mürsel DERYA, 19.10.1989 da İstanbul'da doğdu. İlk, orta ve lise eğitimini Ümraniye'de tamamladı. 2006 yılında Ümraniye Lisesi, Fen Bölümünden mezun oldu. 2008 yılında başladığı Atatürk Üniversitesi Makine Mühendisliği bölümünü 2012 yılında bitirdi. 2012 yılında Sakarya Üniversitesi, Makina Tasarım ve İmalat Anabilim dalında yüksek lisans eğitimine başladı. 2013-2014 yılları arasında Prof. Dr. Ali Osman AYHAN tarafından yürütülen Kırılma ve Çatlak İlerleme Analiz Sistemi (FCPAS) – Aşama 2 adlı ve 113M407 kod numaralı TÜBİTAK destekli araştırma projesinde bursiyer olarak yer aldı. Bu süre içerisinde, çeşitli kırılma ve çatlak ilerleme analizleri gerçekleştirdi.